# **UNIVERSIDAD TÉCNICA DE AMBATO**

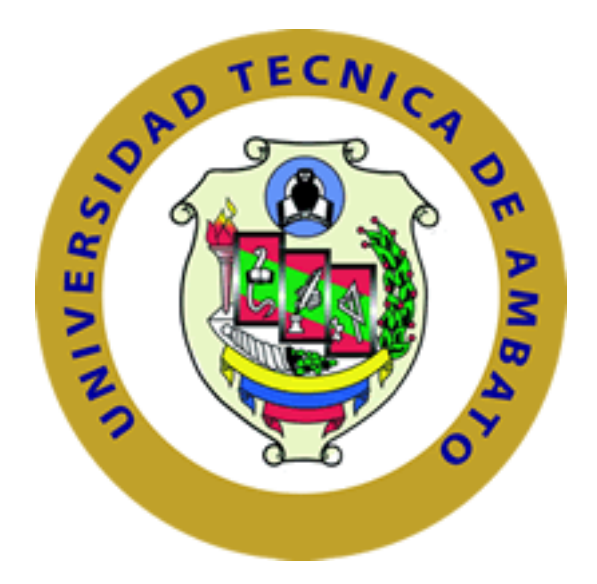

# **FACULTAD DE TECNOLOGÍAS DE LA INFORMACIÓN, TELECOMUNICACIONES E INDUSTRIAL**

# **MAESTRÍA EN AUTOMATIZACIÓN Y SISTEMAS DE CONTROL**

**TEMA**:

# **"ANÁLISIS DE OBJETOS TRANSLÚCIDOS USANDO TÉCNICAS DE VISIÓN POR COMPUTADOR"**

Trabajo de Investigación, Previo a la obtención del Grado Académico de Magister en Automatización y Sistemas de Control

**AUTOR:** Ingeniero William Giovanny Vargas Maisa

**DIRECTOR:** Ingeniero Darío José Mendoza Chipantasi, Mg.

Ambato – Ecuador

Junio - 2019

# <span id="page-1-0"></span>**A la Unidad Académica de Titulación de la Facultad de Tecnologías de la Información, Telecomunicaciones e Industrial.**

El Tribunal receptor del Trabajo de Investigación presidido por la Ingeniera Elsa Pilar Urrutia Urrutia Mg., e integrado por los señores: Ingeniero Carlos Diego Gordón Gallegos Dr., Ingeniero Franklin Wilfrido Salazar Logroño Mg., e Ingeniero Patricio Germán Encalada Ruiz Mg., designados por la Dirección de Postgrado de la Universidad Técnica de Ambato, para receptar el Trabajo de Investigación con el tema: *"ANÁLISIS DE OBJETOS TRANSLÚCIDOS USANDO TÉCNICAS DE VISIÓN POR COMPUTADOR",* elaborado y presentado por el Ingeniero William Giovanny Vargas Maisa, para optar por el Grado Académico de Magister en Automatización y Sistemas de Control; una vez escuchada la defensa oral del Trabajo de Investigación el Tribunal aprueba y remite el trabajo para uso y custodia en las bibliotecas de la UTA.

Ing Elsa Pilar Urrutia Urrutia Mg. Presidenta del tribunal

Ing Carlos Diego Gordon Gallegos Dr. Miembro del tribunal Ing Franklin Wilfrido Salazar Logroño Mg. Miembro del tribunal

 $\overline{\triangle}$ 

Ing Patricio German Encalada Ruiz Mg. Miembro del tribunal

 $\sim$ 

# **AUTORÍA DEL TRABAJO DE INVESTIGACIÓN**

<span id="page-2-0"></span>La responsabilidad de las opiniones, comentarios y críticas emitidas en el Trabajo de

Investigación con el tema: "*ANÁLISIS DE OBJETOS TRANSLÚCIDOS USANDO TÉCNICAS DE VISIÓN POR COMPUTADOR*", le corresponde exclusivamente al Ingeniero William Giovanny Vargas Maisa, Autor, bajo la dirección del Ingeniero Darío José Mendoza Chipantasi Mg., Director del Trabajo de Investigación; y el patrimonio intelectual del mismo a la Universidad Técnica de Ambato.

Ingeniero William Giovanny Vargas Maisa C.C.: 1803769460 **AUTOR** 

Ingeniero Darío José Mendoza Chipantasi Mg.

C.C.: 0603110834

**DIRECTOR** 

# **DERECHOS DE AUTOR**

<span id="page-3-0"></span>Autorizo a la Universidad Técnica de Ambato, para que el Trabajo de Investigación, sirva como documento disponible para su lectura, consulta y procesos de investigación, según las normas de la institución.

Cedo los Derechos de mi Trabajo, con fines de difusión pública, además apruebo la reproducción de esta, dentro de las regulaciones de la Universidad.

Fulition Voinger 

Ingeniero William Giovanny Vargas Maisa C.C.: 1803769460 **AUTOR** 

# ÍNDICE GENERAL

<span id="page-4-0"></span>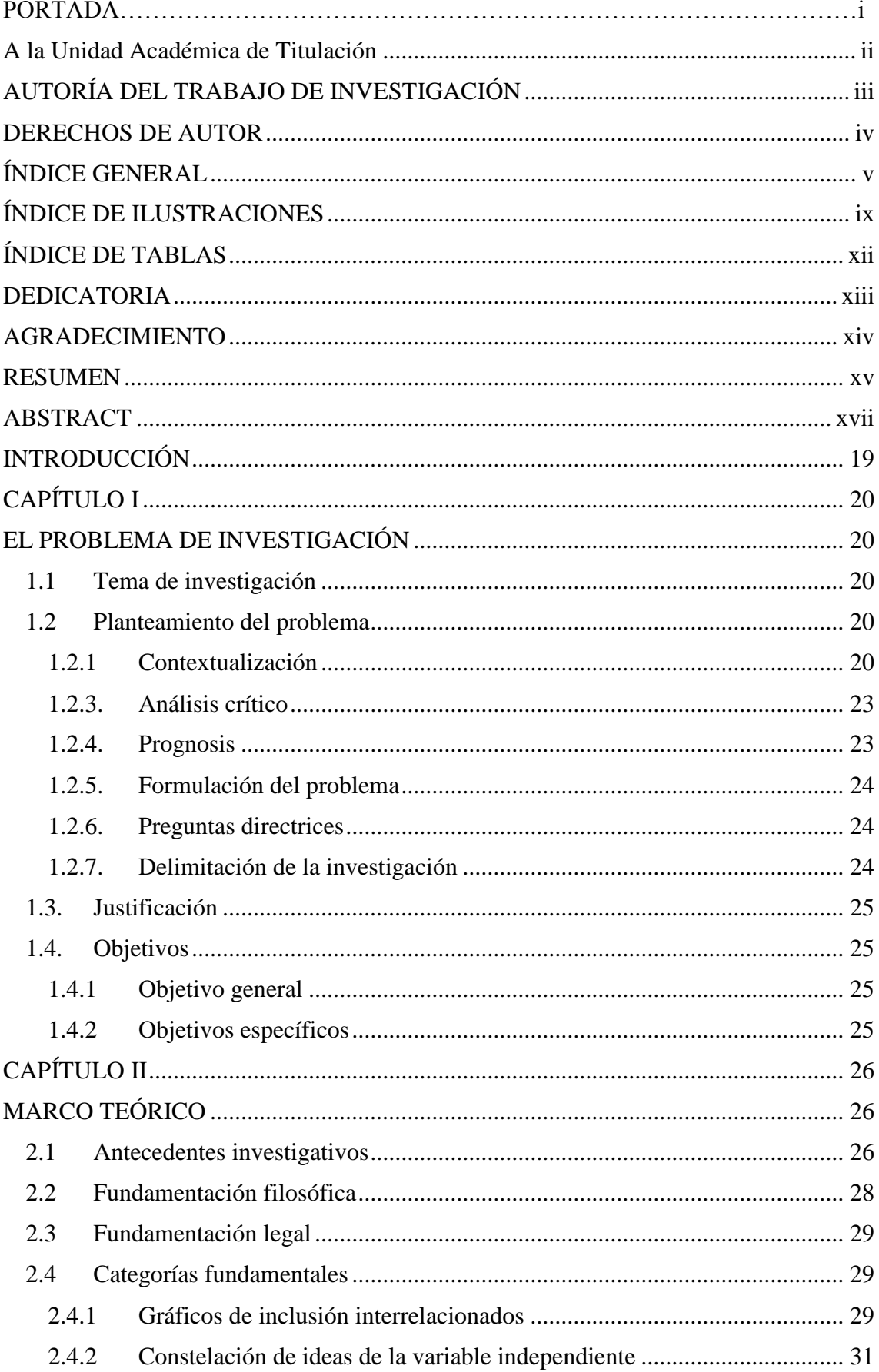

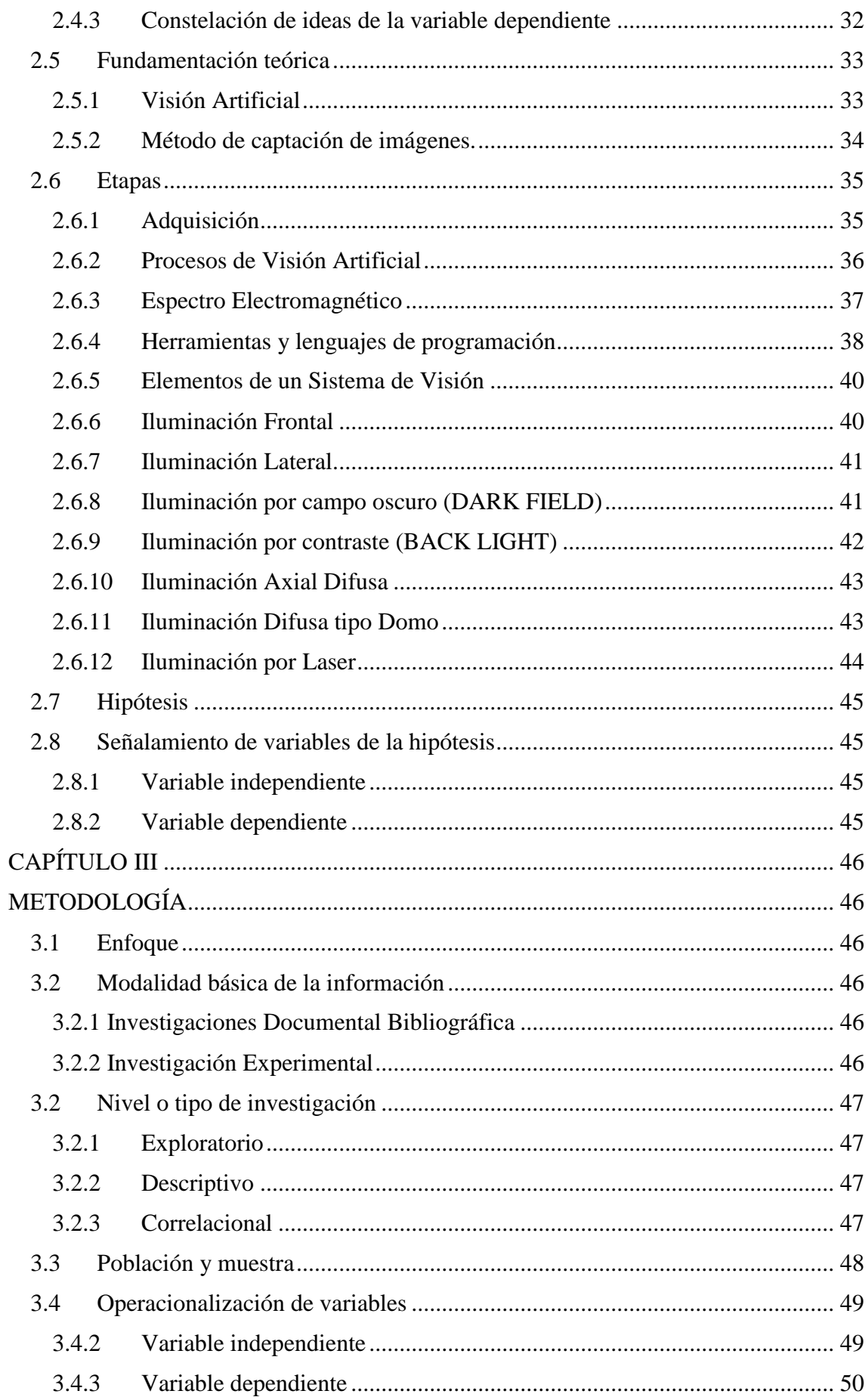

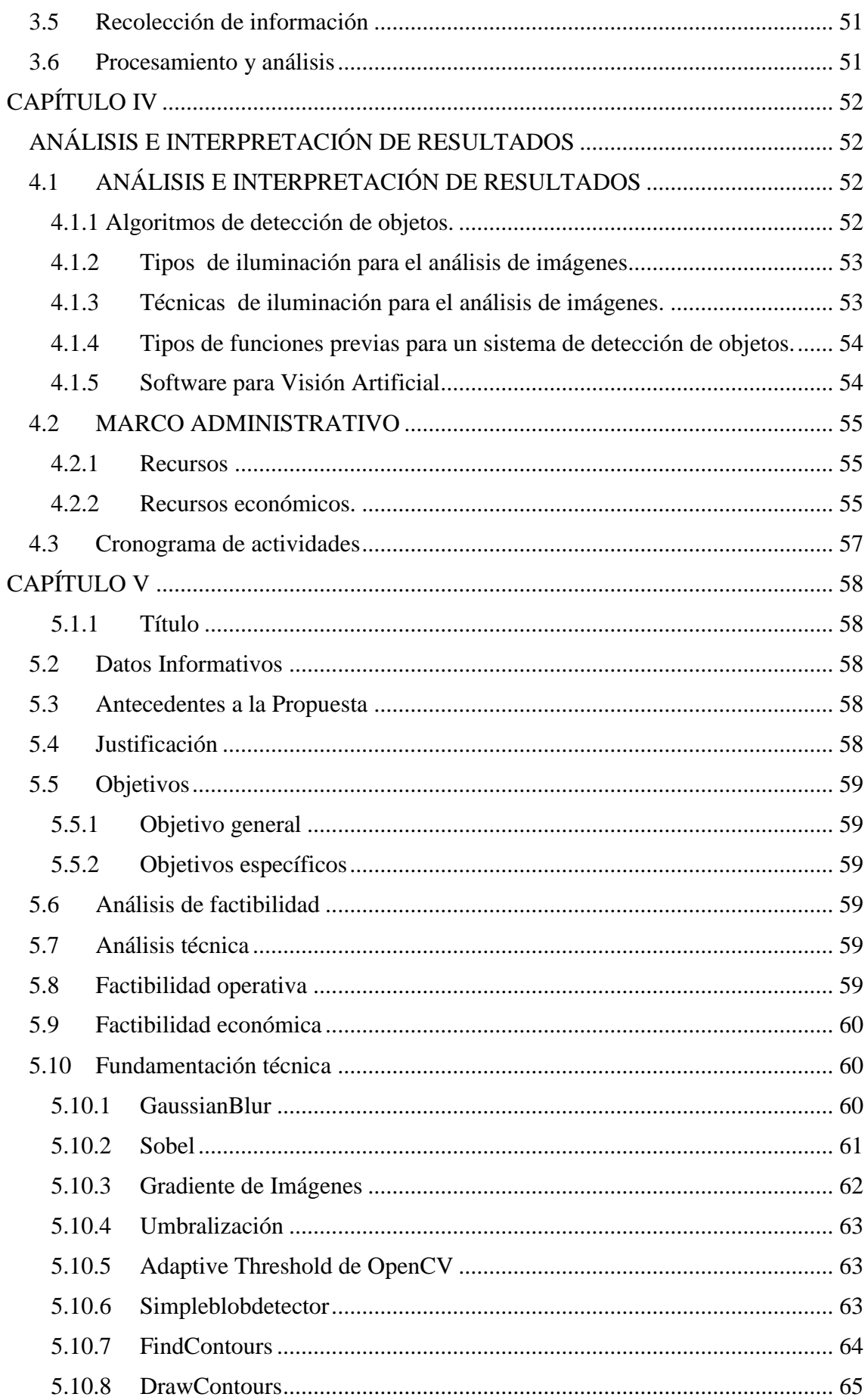

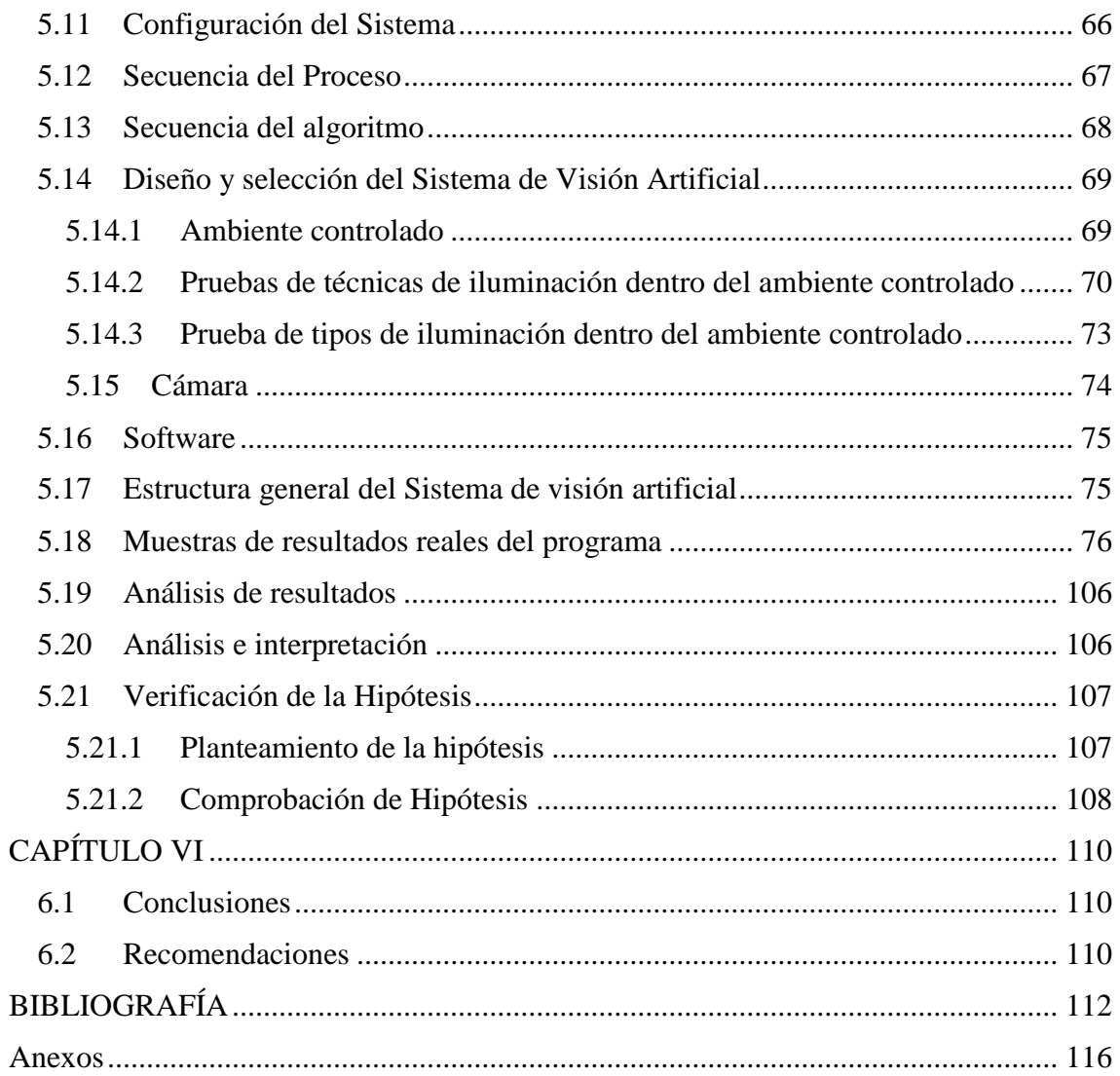

# **ÍNDICE DE ILUSTRACIONES**

<span id="page-8-0"></span>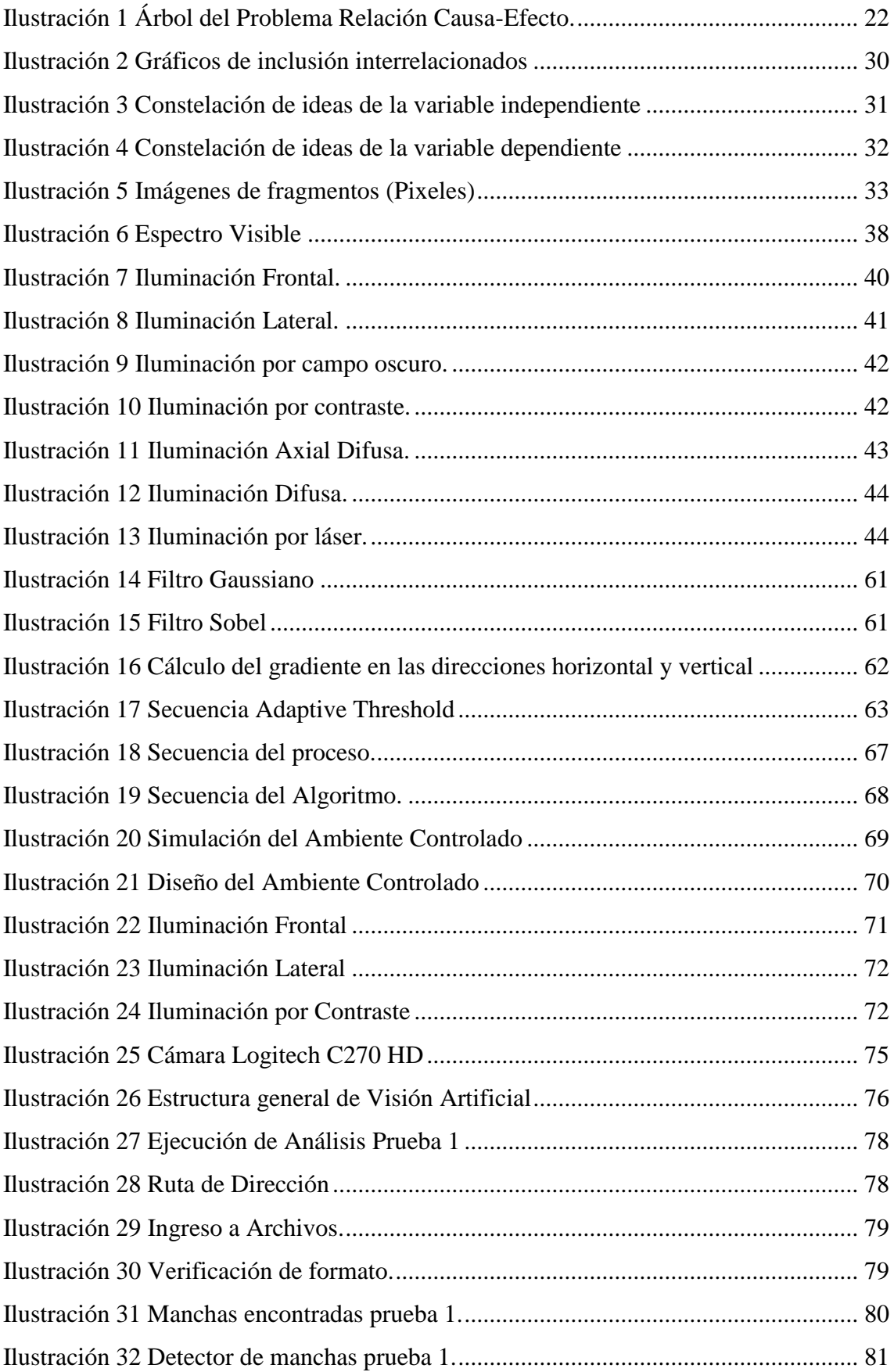

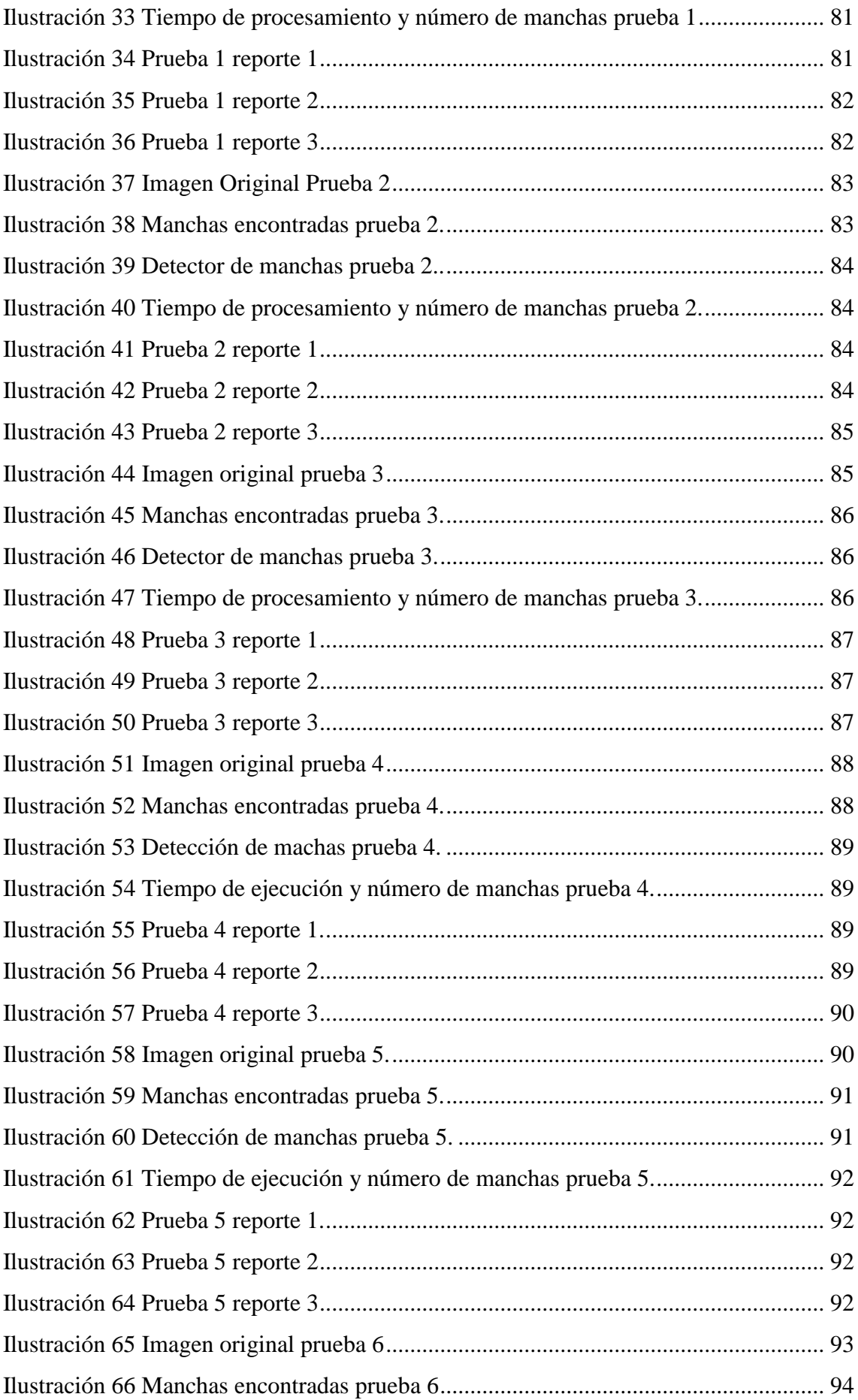

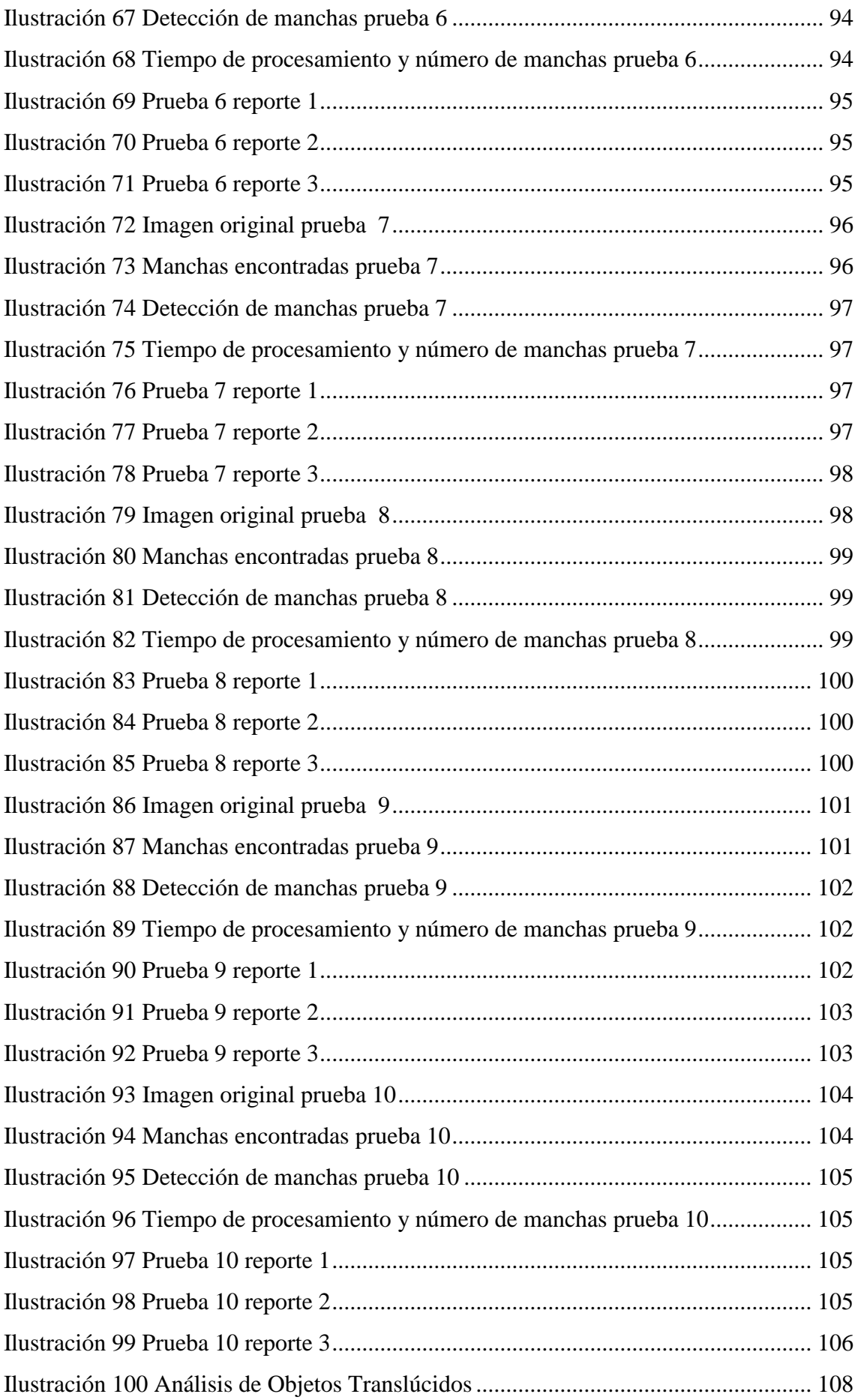

# <span id="page-11-0"></span>**ÍNDICE DE TABLAS**

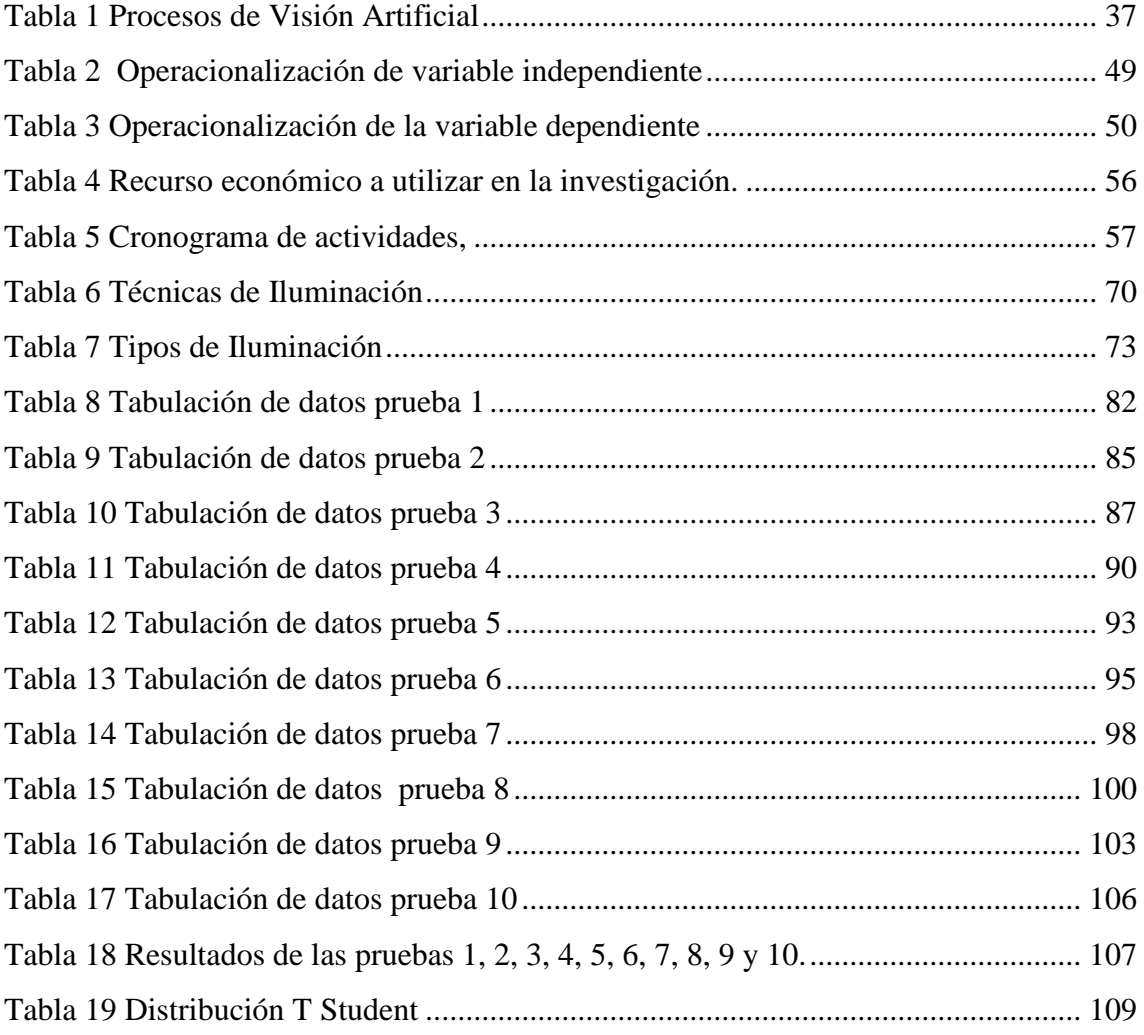

# **DEDICATORIA**

<span id="page-12-0"></span>Este proyecto de investigación está dedicado primeramente a Dios quien me ha dado la vida y me ha entregado propósitos a cumplir, a mis padres por haberme apoyado en todo el trayecto y al amor de mi vida.

A mi amada hija Emily Alejandra que es el motivo de vida para lograr cualquier propósito planteado en mi camino.

A mi hermana como ejemplo de superación, constancia y perseverancia se puede alcanzar los objetivos anhelados, siendo también el soporte para alcanzar esta meta.

# **AGRADECIMIENTO**

<span id="page-13-0"></span>Mis agradecimientos son primero a Dios por ser mi guía y timón de mi camino, por ayudarme a mantener mi fe intacta en mis proyectos, en mis metas y darme las fuerzas necesarias de avanzar y culminar mis sueños.

A mis padres quienes me han apoyado desde el principio hasta el final, con su amor, valores y moral que me han enseñado para realizarme tanto como hijo, padre y profesional.

A mi Familia por ser el soporte de toda mi vida me han dado las fuerzas necesarias para cumplir esta meta.

A mis maestros principalmente al Ing. Darío José Mendoza, Mg al entregarme sus conocimientos y enseñanzas, por ser tutor y darme aportes, consejos para haber realizado el presente proyecto de investigación.

Al Ing. Edison Peralta, Mg por haber confiado en mí, brindándome su experiencia de trabajo y dándome la oportunidad de seguirme preparando como profesional.

# **UNIVERSIDAD TÉCNICA DE AMBATO**

## **FACULTAD DE INGENIERÍA EN SISTEMAS, ELECTRÓNICA E**

## **INDUSTRIAL DIRECCIÓN DE POSGRADO**

**MAESTRÍA EN AUTOMATIZACIÓN Y SISTEMAS DE CONTROL**

# **TEMA:**

# **"ANÁLISIS DE OBJETOS TRANSLÚCIDOS USANDO TÉCNICAS DE VISIÓN POR COMPUTADOR"**

**AUTOR:** ING. WILLIAM GIOVANNY VARGAS MAISA

**DIRECTOR:** ING. DARÍO JOSÉMENDOZA CHIPANTASI, MG.

<span id="page-14-0"></span>**FECHA:**JUNIO, 2019

## **RESUMEN**

El avance de la tecnología a nivel mundial permite implementar sistemas de visión por computador, desarrollando soluciones integrales a empresas industriales, mejorando su calidad, minimizando pérdidas, detectando fallos en las líneas automáticas y aumentando su producción, mediante el procesamiento digital de imágenes que tiene la capacidad de detectar, analizar, almacenar e interpretar los resultados para un análisis estadístico del producto.

El tema de investigación se basa en realizar diferentes instancias de detección de un objeto translúcido presentes en la escena que proporciona una cámara, dentro de la imagen que se analiza se determina la característica del objeto, el interés principal de la operación es encontrar las escenas que se presenten como fallos al ser identificados (burbujas, rayaduras o incrustaciones). Las variaciones de las propiedades del objeto a ser analizado se han establecido como elemento de interacción a ser analizado.

Focalizando así la detección de manchas se puede minimizar el tiempo de visualización por el ser humano a un tiempo real de procesamiento de imágenes, de esta manera será posible la detección de manchas en los objetos de interés.

Para poder desarrollar este análisis del objeto, está dentro de un ambiente controlado, el cual, minimiza totalmente la inherencia de la iluminación exterior y realizar un análisis real en cuanto a sus características. Las operaciones y funciones que tiene OpenCV validan las diferentes instancias del objeto de interés en una imagen para extraer toda mancha a ser analizada.

Las librerías de soporte para el desarrollo del tema propuesto permite analizar la imagen de interés y encontrar alternativas de solución en cuanto al control de calidad de un objeto translúcido a ser analizado tomando una determinada acción por parte del sector vidriero en la calidad del producto que ofrece al mercado.

Los datos estadísticos visualizados en el reporte de este sistema de procesamiento de imágenes será la validación para demostrar si un objeto translúcido analizado tiene manchas de aceptación o de rechazo.

**Descriptores**: Visión artificial, Verificación de imágenes, Comparación de imágenes, Procesamiento digital, Detección de objetos translúcidos, Software libre, Segmentación de imágenes, Tipos de iluminación, Técnicas de iluminación, Ambiente controlado.

# **UNIVERSIDAD TÉCNICA DE AMBATO**

# **FACULTAD DE INGENIERÍA EN SISTEMAS, ELECTRÓNICA E**

## **INDUSTRIAL DIRECCIÓN DE POSGRADO**

**MAESTRÍA EN AUTOMATIZACIÓN Y SISTEMAS DE CONTROL**

#### **THEME:**

# **"ANALYSIS OF TRANSLUCENT OBJECTS USING COMPUTER VISION TECHNIQUES"**

**AUTHOR:** ING. WILLIAM GIOVANNY VARGAS MAISA **DIRECTOR:** ING. DARÍO JOSÉMENDOZA CHIPANTASI, MG.

<span id="page-16-0"></span>**DATE:** JUNE, 2019

# **ABSTRACT**

The advancement of technology worldwide allows the implementation of computer vision systems, developing integral solutions for industrial companies, improving their quality, minimizing losses, detecting problems in automatic lines and increasing their production, through digital image processing that has the capacity to detect, analyze, store and interpret the results for a statistical analysis of the product.

The research topic is based on performing different instances of detection of a translucent object present in the scene provided by a camera, within the image being analyzed the characteristic of the object is determined, the main interest of the operation is to find the scenes that they are presented as failures when they are identified (bubbles, scratches or incrustations). The variations of the properties of the object to be analyzed have been established as an element of interaction to be analyzed.

Focusing in this way the detection of spots, the time of visualization by the human being can be minimized at a real time of image processing in this way it will be possible to detect spots on the objects of interest.

In order to be able to develop this analysis of the object, it is within a controlled environment, which minimizes the inherence of the exterior lighting completely and

realizes a real analysis regarding its characteristics. The operations and functions that OpenCV has validate the different instances of the object of interest in an image to extract any spot to be analyzed.

The support bookstores for the development of the proposed subject allows to analyze the image of interest and find alternative solutions in terms of quality control of a translucent object to be analyzed taking a certain action by the glass sector in the quality of the product offered to the market.

The statistical data visualized in the report of this image processing system will be the validation to demonstrate if a translucent object analyzed has acceptance or rejection spots.

Descriptors: Artificial vision, Verification of images, Comparison of images, Digital processing, Detection of translucent objects, Free software, Segmentation of images, Types of lighting, Lighting techniques, Controlled environment.

# **INTRODUCCIÓN**

<span id="page-18-0"></span>Los avances tecnológicos como visión artificial nos proporcionan solución esa problemas y beneficios constantes en el campo industrial que necesitan alcanzar objetivos más altos, seguir creciendo a nivel nacional e internacional por medio de un control óptimo en el área de calidad e implementaciones técnicas a los supervisores, e inspectores de línea que realizan trabajos de manera artesanal para un cambio importante que valida esta investigación.

El capítulo I, presenta el tema de investigación propuesto, basándose en los progresos científicos relacionados con los sistemas de visión artificial, objeto de estudio para el reconocimiento y procesamiento de imágenes en las industrias con un mejor control de calidad en la elaboración de un producto.

En el capítulo II, se realiza una recopilación y un análisis de las teorías científicas y bibliográficas con similitud al tema propuesto, que respaldan la ejecución del proyecto.

En el capítulo III, se define la metodología que se va a utilizar en el desarrollo de la investigación, la operación de las variables para definir las modalidades de estudio y técnicas de recolección de información, los procesamientos y análisis del tema presente.

Capítulo IV, se detalla el análisis de interpretación de resultados mediante la descripción bibliográfica que permite desarrollar la solución al problema planteado como también se establece los recursos económicos, materiales y humanos a utilizarse.

Capítulo V, se procede a la ejecución del programa LINUX-OPENCV mediante operaciones, funciones que analizan y detectan manchas en un objeto translúcido a ser identificado, realizando pruebas de validación que describa la solución al objetivo planteado.

Capítulo VI, se describen las conclusiones y recomendaciones según las hipótesis planteadas del tema de investigación.

# **CAPÍTULO I**

# **EL PROBLEMA DE INVESTIGACIÓN**

#### <span id="page-19-2"></span><span id="page-19-1"></span><span id="page-19-0"></span>**1.1 Tema de investigación**

Análisis de objetos translúcidos usando técnicas de visión por computador.

#### <span id="page-19-3"></span>**1.2 Planteamiento del problema**

#### <span id="page-19-4"></span>**1.2.1 Contextualización**

El desarrollo mundial de los sistemas de visión permite encontrar soluciones a las empresas, mejorar su calidad, minimizar las pérdidas, detectar fallos en las líneas y aumentar su producción, de lo cual está sustentado a través de los siguientes autores e investigaciones:

*Se menciona que según las características de los vidrios con defectos en las líneas de producción tales como burbujas, incrustaciones, rayaduras, relación de aspecto, otros se puede realizar un análisis mediante algoritmos de reconocimientos de patrones, basado en un sistema de visión para obtener los parámetros característicos de los defectos de vidrio, principalmente a través de recolección de vidrios para validar la imagen en su procesamiento y análisis. Por lo tanto, se deduce que mediante el uso de este sistema se puede realizar un mapeo completo de una imagen en el vidrio*(Li, 2012)*.*

*Manifiestan que se debe contar con una buena iluminación para realizar una inspección de cualquier objeto a detectar mediante los sistemas de visión artificial, la imagen capturada es corregida por corrección adaptativa de gris y luego a una imagen binaria la misma se juzga según las condiciones. La iluminación de reflexión es adaptada para capturar imágenes* (Liu and Wang, 2008)*.*

*Explican que existen métodos para detectar defectos en la superficie del vidrio basado en imágenes digitalizadas como son los umbrales que se utilizan para obtener imágenes binarias. Mediante la transformación de la imagen RGB o HSV (Espacio de la Visión Humana) y observando la H, S, V valores respectivamente, se ha*  *comprobado que el método de umbral de detección es viable y eficaz* (Ai and Zhu, 2001).

Los sistemas de visión constituyen un elemento clave en el área agronómica, alimenticia e industrial tanto por su influencia sobre la oferta y calidad del producto, como por la importancia que adquieren en los mercados internacionales.

Las Empresas en el Ecuador, implementan acciones de control de calidad en el producto como son las certificaciones nacionales e internaciones. El desarrollo de estos sistemas en el Ecuador constituye un factor primordial en el desarrollo tecnológico de las Empresas públicas y privadas, aprovechando los distintos medios y recursos posibles que se tiene a disposición.

*Explica que hay dos tipos de sistema de inspección automático para la industria del vidrio. El primero está diseñado para la inspección dimensional de piezas de vidrio plano, mediante un sistema de escaneo lineal, aparatos de iluminación y software personalizado y el segundo tipo es por un sistema de inspección tridimensional de piezas de vidrio curvado (lateral y posterior). La Configuración de una cámara matriz con la variable tiempo de integración y aparatos de iluminación. Por lo tanto, el sistema de control almacena los contornos teóricos y supervisa el sistema de tiempo de adquisición de datos, control de impulso y ajuste del controlador programable*  (Humbert, 1989)*.* 

Las Empresas en la necesidad que tienen a nivel local de implementar un sistema de visión artificial, con el propósito de ayudar a optimizar y mejorar la calidad de producción. Sin embargo, el uso de estas técnicas de visión es un concepto que todavía no ha sido difundido apropiadamente ya sea por desconocimiento o por costo y beneficio. El proyecto de investigación pretende garantizar un control de calidad eficiente utilizando sistemas inteligentes, algoritmos de programación que aseguren la fiabilidad del tema propuesto por el investigador. La determinación de parámetros como dimensiones del objeto a analizar, sus características, formas, fallas superficiales y la clasificación del mismo. Por lo anterior, se propone este trabajo de tesis, con la finalidad de ampliar y mejorar los servicios que brindan las empresas hacia sus consumidores.

# **1.2.2 Árbol de Problemas**

*Ilustración 1 Árbol del Problema Relación Causa-Efecto.*

<span id="page-21-0"></span>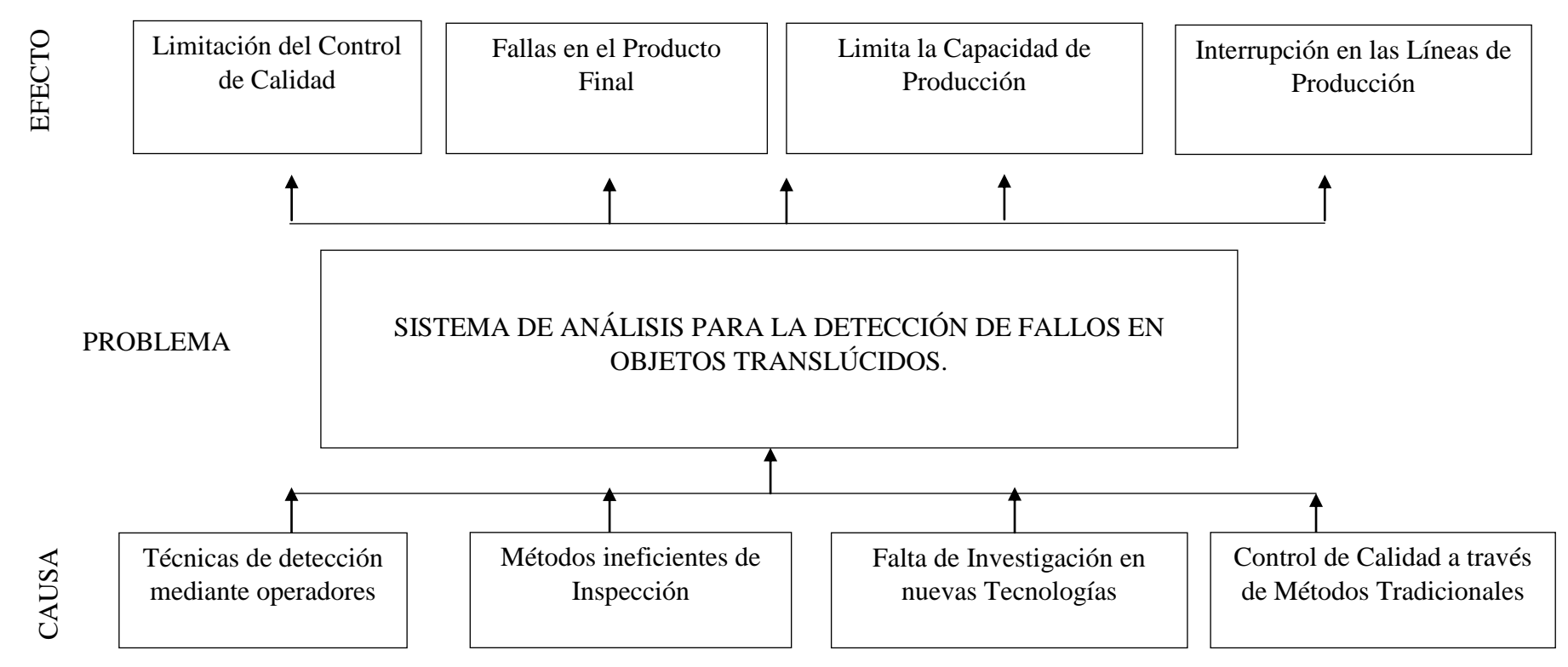

#### <span id="page-22-0"></span>**1.2.3. Análisis crítico**

La actualización de sistemas en la elaboración de producto terminado con valor agregado, es una fortaleza que otorga una calidad adicional en la pequeña y mediana industria para ser competitivos en el mercado se han optado sistemas de procesamiento y reconocimiento de imágenes para el desarrollo en el campo empresarial.

Existen diferentes alternativas como es la visión artificial, para realizar un sistema de control de calidad, una tecnología orientada hacia la optimización de procesos industriales. La mayoría de empresas realizan el control de calidad de manera artesanal o tradicional, es decir a través de operadores los cuales inspeccionan de forma visual los lotes de producción, este método provoca un incremento de tiempos en las líneas de producción y no garantiza un control de calidad eficiente, induciendo un incremento en los costos de producción debido a la ejecución de tareas adicionales y a su reproceso.

Las técnicas de detección de fallos de objetos en las líneas de producción que utilizan los operadores para el control de calidad son visualizadas tradicionalmente por el ojo humano y por su experiencia durante años de trabajo, por lo cual, esto no garantiza un control de calidad eficiente del producto.

El personal capacitado en el área de control de calidad es el responsable de verificar que el producto cumpla con los estándares establecidos por el departamento, sin embargo, el no contar con un sistema tecnológico innovador que ayude a minimizar fallos en las líneas de producción, provocará un incremento de costos.

El objetivo actual del tema de investigación es emplear un sistema de visión por computador para la detección de fallos de objetos translúcidos que permita optimizar tiempos y aumentar la producción constantemente.

#### <span id="page-22-1"></span>**1.2.4. Prognosis**

Con el desarrollo de este campo de visión artificial se puede realizar aplicaciones como: pruebas de ensayo, técnicas de luminosidad, detección de objetos translúcidos, reconocimiento de patrones, con la finalidad de garantizar la calidad del objeto a ser analizado.

Si no se cuenta con la tecnología para realizar un sistema inteligente de detección de fallos en objetos translúcidos se restringe la posibilidad de alcanzar niveles de competitividad aceptables.

## <span id="page-23-0"></span>**1.2.5. Formulación del problema**

¿Cómo incide a la producción el no tener acceso a un sistema para la detección de fallos en objetos translúcidos?

# <span id="page-23-1"></span>**1.2.6. Preguntas directrices**

¿Cuándo utilizar los sistemas de visión para mejorar el control de calidad de un producto?

¿Cuáles entornos de desarrollo enfocados a visión artificial y detección de objetos translúcidos se encuentran actualmente utilizados?

¿Cuánto se debe invertir en la implementación de este sistema para cumplir con las expectativas propuestas en la calidad del producto?

# <span id="page-23-2"></span>**1.2.7. Delimitación de la investigación**

**Área:** Visión Artificial

**Línea de investigación:** Reconocimiento de patrones y procesamiento de imágenes.

## **Delimitación espacial**

Este trabajo de investigación será llevado a cabo en la ciudad de Ambato.

## **Delimitación temporal**

La investigación se efectuará en los 4 (cuatro) meses posteriores a la aprobación del proyecto por parte del Honorable Consejo de Postgrado de la Facultad.

## **Unidades de observación**

Personal operativo, puestos de trabajo, procesos productivos de las empresas.

## <span id="page-24-0"></span>**1.3. Justificación**

La importancia de los mecanismos utilizados para establecer la calidad de un producto varía dependiendo los paramentos del mismo, mediante la forma geométrica del objeto translúcidos ser detectado se suele implementar sistemas de visión artificial que inspeccionen y verifiquen el control de calidad de un producto a través de un procesamiento digital de imágenes.

Los sistemas de visión artificial benefician un mejor trabajo a largo plazo ya que están dispuestos a trabajar las 24 horas, es una buena alternativa capaz de detectar aquellos errores que el ojo humano pasa por alto. Las nuevas alternativas de software creadas para ayudar a los sistemas de visión artificial son capaces de tratar varios problemas a la vez, además permiten la interconexión de la información con tecnologías que normalmente se encuentra a nivel de plataforma de fábrica.

Todo proceso está sujeto a ser evaluado en la calidad del producto final que se entrega al mercado, por lo que es indispensable contar con un sistema de visión inteligente, que pueda ser adquirido de forma accesible, el cual permita detectar fallos en objetos translúcidos de manera efectiva.

## <span id="page-24-1"></span>**1.4. Objetivos**

## <span id="page-24-2"></span>**1.4.1 Objetivo general**

Implementar un sistema de visión por computador que permita realizar el análisis de objetos translúcidos.

## <span id="page-24-3"></span>**1.4.2 Objetivos específicos**

- Investigar los procesos de diseño de los sistemas de visión artificial.
- Establecer los elementos que conforman un sistema de visión artificial para la realización del trabajo.
- Emplear un algoritmo de visión artificial que ofrezca velocidad de identificación y detección de fallos en los objetos translúcidos.

# **CAPÍTULO II**

# **MARCO TEÓRICO**

#### <span id="page-25-2"></span><span id="page-25-1"></span><span id="page-25-0"></span>**2.1 Antecedentes investigativos**

Existe información en libros, fuentes bibliográficas electrónicas relacionadas a los sistemas de procesamiento y reconocimiento de imágenes, que servirán de apoyo para llevar a cabo la investigación, así como artículos publicados y tomados de repositorios especializados.

Un sistema de visión artificial, puede ser visto como un subsistema y está compuesto por tres elementos básicos: el medio ambiente, la cámara y la unidad de procesamiento. Los sistemas de Visión Artificial implementan espacios de color, umbral y técnicas de eliminación de ruido para obtener en tiempo real las posiciones relativas en el área de trabajo. Obtenido el algoritmo es capaz de eliminar adecuadamente el ruido de la imagen, la extracción y etiquetas de identificación alrededor del 80% del conjunto de pruebas. Las características de las matrices son elaboradas con datos de entrenamiento, que se obtiene de la base de datos de las imágenes. (Sereno, Bolaños, Vallejo, 2016).

Se menciona que la manipulación con objetos transparentes reales es un reto debido a su falta de textura y características visuales, así como los cambios en la apariencia como el fondo, la iluminación y la cámara. Los pocos métodos existentes para la detección de objetos de vidrio requieren un entorno cuidadosamente controlado, especializado en la iluminación e ignorar información de diferentes puntos de vista. (Chen, Han, & Yee K, 2016)

El uso de un enfoque de aprendizaje para clasificación de objetos transparentes se lo realiza a partir de múltiples imágenes a ser analizado, se extrae y se clasifica las imágenes pequeñas utilizando una segmentación rápida basada en gráficos y se emplea una formulación estadística para agregar espacialmente regiones de análisis en los vidrios, esto lo podemos encontrar y sustentar con (Torres-Gómez, 2014), publicado en IEEE Xplore.

Los defectos que se detectan en las superficies de bajo contraste de las imágenes utilizadas en TFT-LCD (Thin Film Transistor-Liquid cristal displays), arrojan niveles de gris de los defectos y de fondo como resultado una imagen de baja calidad. El umbral y técnicas de detección de bordes no pueden aplicarse para detectar pequeños defectos en la superficie capturadas al vidrio (Chao ,Tsai ,T, &Jhang, 2006).

La idea de difusión es elegir las intraregiones suaves mientras que los bordes de inter regiones se conservan. El coeficiente de difusión suele ser seleccionado para una función de la magnitud de gradiente no negativo, las pequeñas variaciones de intensidad, como el ruido o el sombreado puede ser ajustado y con gran intensidad la transición es retenida. Los defectos en el vidrio de bajo contraste son superficies muy visibles en las zonas defectuosas, esto hace que el análisis de detección de defectos sea extremadamente difícil. Para mejorar la detección se elimina los ruidos de fondo en zonas impecable, y se visualiza las falencias en la imagen filtrada de un vidrio de bajo contraste.

"Menciona que la visión artificial es una disciplina que engloba procesos y elementos que proporciona ojos a una máquina, es decir que la visión Artificial o comprensión de imágenes describe la deducción automática de la estructura y propiedades de un mundo tridimensional posiblemente dinámico bien a partir de una o varias imágenes bidimensionales. (Espinoza, 2006)

La visión por computadora tiene como objetivo principal la interpretación de la estructura y propiedades de las imágenes capturadas por cámaras, captan la realidad de un escenario o mundo tridimensional; utilizando la capacidad de procesamiento de imágenes y las funciones de un computador, la imagen es captada por medio de un proceso que involucra captura, muestreo, cuantificación y codificación.

La información obtenida se convierte en información cuantificada, la intensidad de la luz en la imagen se proporciona mediante la utilización de algoritmos matemáticos, presentada visualmente por pixeles de un determinado tamaño o resolución. Las imágenes normalmente son representadas por medio de una matriz I(X, Y), esto se puede encontrar y sustentar con(López, López, Argueta,2005)**,**publicado en IEEE Xplore, el cual, reconoce los patrones y resoluciones en las imágenes implementando sistemas de aprendizaje para el mismo software. MatLab ofrece una gran variedad de

comandos para el procesamiento, análisis y visualización de imágenes con el toolbox de procesamiento de imágenes".

Para medir las formas de superficie de objetos transparentes se utiliza un método de filtro polarizado para el reflejo del mismo. El grado de polarización depende del ángulo incidente, que a su vez, depende de la superficie normal, se puede obtener normales de superficie de objetos observando el grado de polarización en cada punto de superficie, según el autor (Daisuke Miyazaki, 2004), menciona que, el grado de polarización y la normal de la superficie no es de uno a uno, es decir, para obtener la correcta superficie normal, se tiene que resolver el problema de ambigüedad, la posición normal y la inclinación con una posición del ángulo con el cual se va a realizar la captura de la imagen a procesar.

Existen varios paquetes no comerciales (con y sin licencia Software Libre) disponibles en el mercado, entre ellos OpenCV, Gandalf, ImageLib, ImLib3D (Linux), LookingGlass, NeatVision (Java), TINA y XMegaWave (Unix/Linux). Disponen de herramientas para el procesamiento de imágenes, pero a excepción de OpenCV y Gandalf ninguno proporciona un marco de trabajo completo para el desarrollo de aplicaciones relacionadas con la visión por computador. La capacidad de desarrollo no solo contempla el procesamiento de imágenes, sino tareas más complejas como el reconocimiento de gestos, estimación del movimiento y la posición de un objeto, morphing, estimadores como es el filtro de Kalman, esto lo podemos encontrar y sustentar con(V. M. Arévalo, 2002) publicado en la IEEE Xplore, donde menciona que sólo OpenCV proporciona bibliotecas de tipos de datos estáticos y dinámicos como matrices, árboles y otras herramientas con la posibilidad de trabajar con cámaras en entornos de desarrollo fáciles e intuitivos, los sistemas operativos más utilizados del mundo Microsoft, Windows y Linux.

#### <span id="page-27-0"></span>**2.2 Fundamentación filosófica**

La investigación será desarrollada acogiéndose al fundamento filosófico propositivo; es crítico por que realiza un análisis objetivo del problema de una realidad palpable en el medio y propositivo por que se plantea una propuesta de solución al problema que se investiga basado en técnicas desarrolladas.

#### <span id="page-28-0"></span>**2.3 Fundamentación legal**

El presente trabajo de investigación se fundamenta en el **Código Orgánico de la Producción Comercio e Inversiones** según **Objetivos y Ámbitos de Aplicación del artículo: 4, Inciso t;** donde sostiene que *"Hay que fomentar y apoyar la investigación industrial y científica así como la innovación y transferencia tecnológica."*

**Relacionado al Libro 1**, sobre el **Desarrollo Productivo Mecanismos y Órgano de Competencia** según el **Título I,** sobre el **Desarrollo Productivo y su Institucionalidad, del Capítulo 1: Rol del Estado en el Desarrollo Productivo, Articulo 5, Inciso d;** menciona acerca de la *"Generación de un ecosistema de innovación emprendimiento y asociatividad mediante la articulación y coordinación de las iniciativas públicas privadas y populares solidarias de innovación y trasferencia tecnológica productiva fortalecerá los institutos públicos de investigación y la inversión en el mejoramiento de talento humano a través de programas de becas y financiamiento de estudios de tercero y cuarto nivel."*

## <span id="page-28-1"></span>**2.4 Categorías fundamentales**

Variable Independiente: Sistema de visión artificial.

Variable dependiente: Análisis de fallos en objetos translúcidos.

## <span id="page-28-2"></span>**2.4.1 Gráficos de inclusión interrelacionados**

La ilustración No. 2 muestra el detalle de la inclusión interrelacionada entre variable dependiente e independiente

*Ilustración 2Gráficos de inclusión interrelacionados*

Elaborado por: El Investigador.

<span id="page-29-0"></span>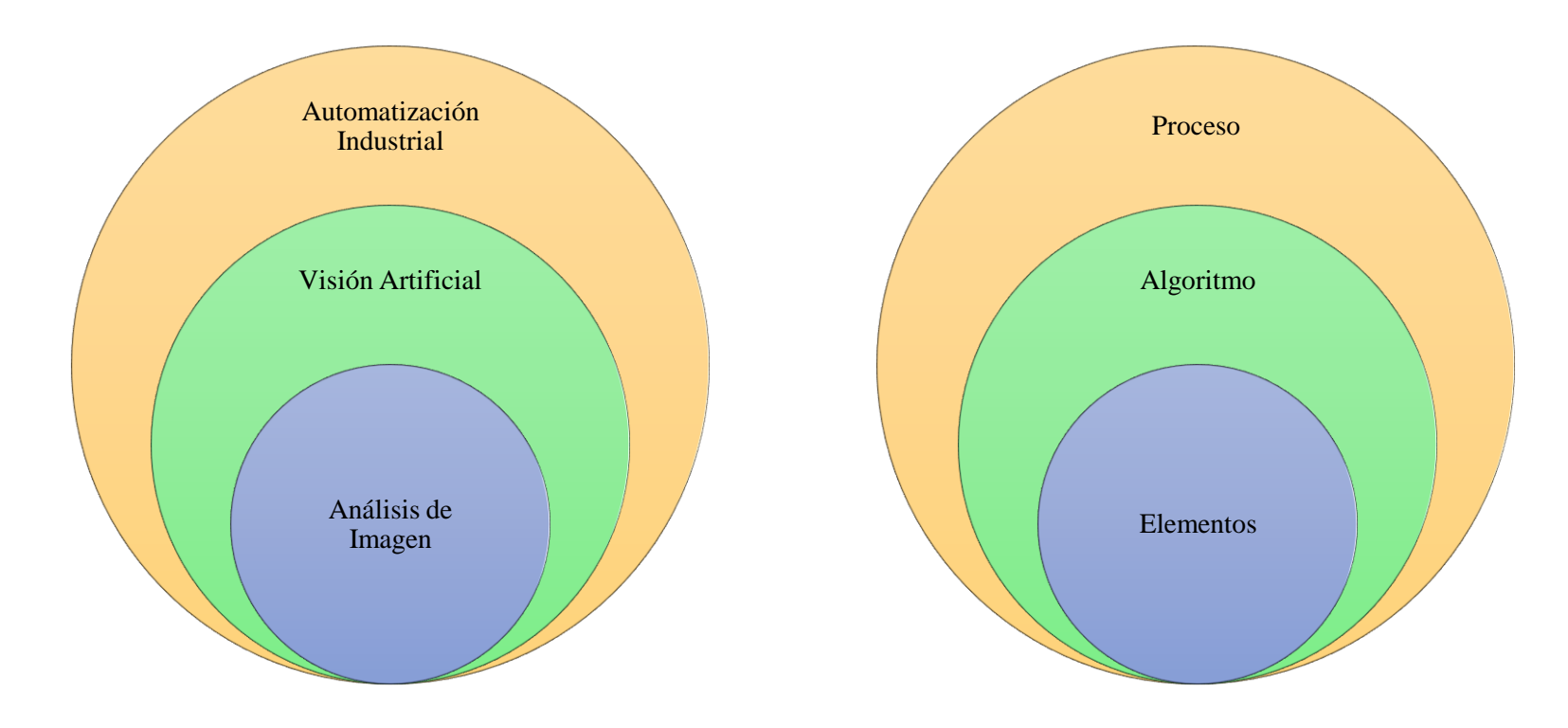

## **2.4.2 Constelación de ideas de la variable independiente**

Variable Independiente = Sistema de Visión Artificial

<span id="page-30-0"></span>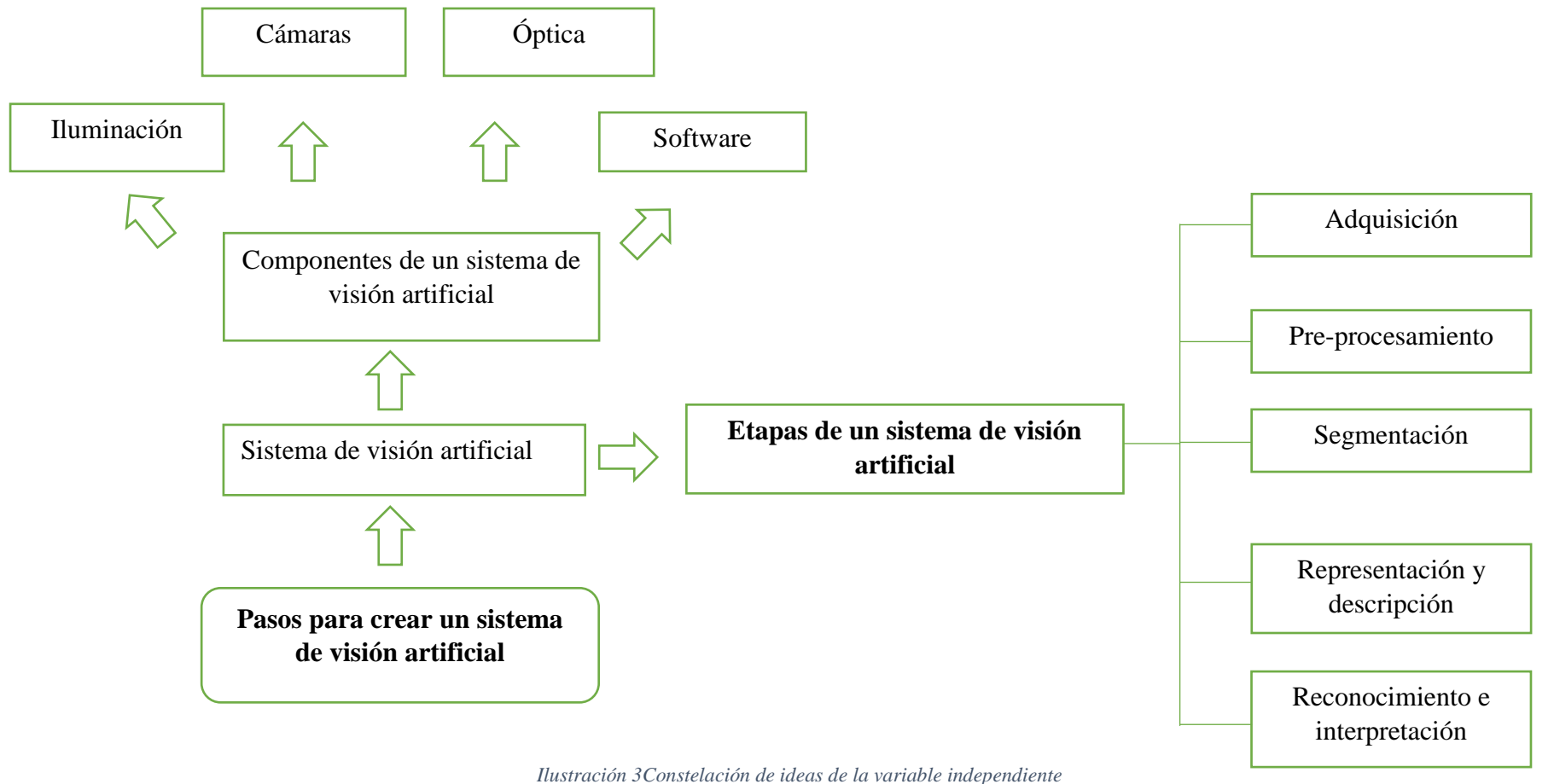

<span id="page-30-1"></span>Elaborado por: El investigador

## **2.4.3 Constelación de ideas de la variable dependiente**

<span id="page-31-0"></span>Variable Dependiente = Análisis de fallos en objetos translúcidos.

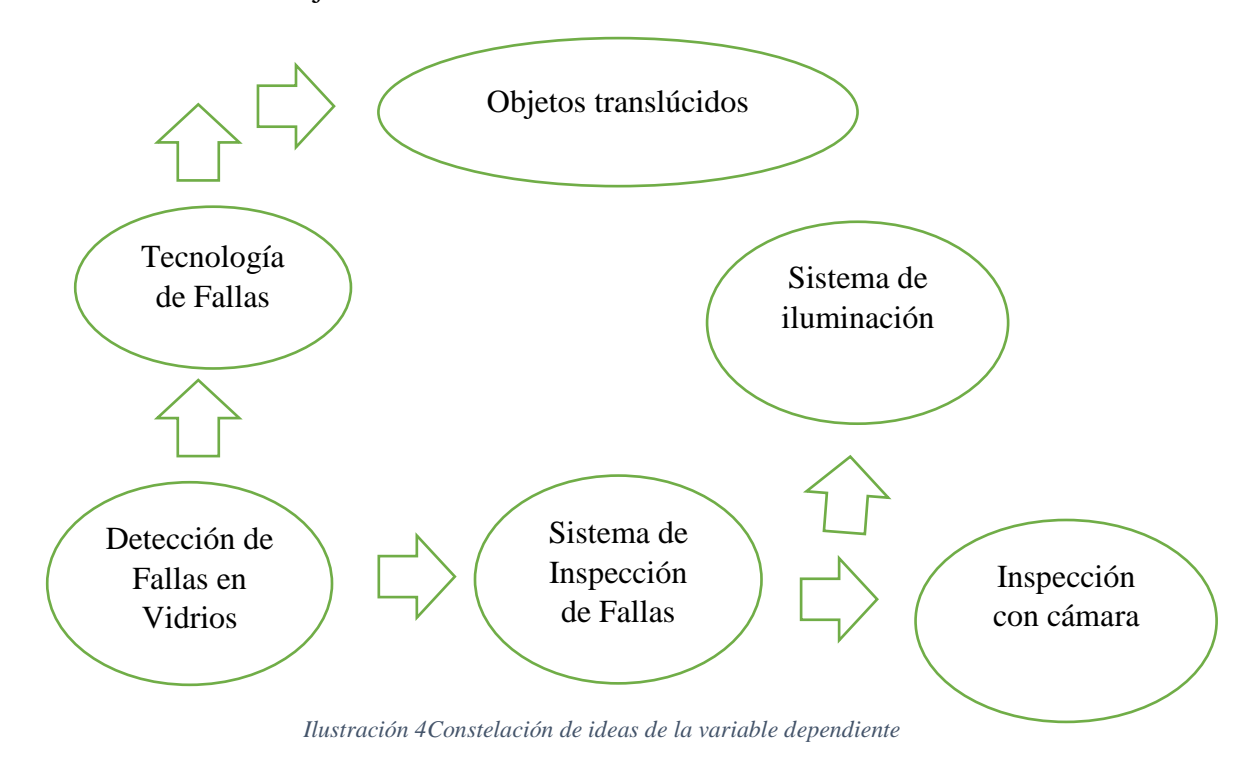

<span id="page-31-1"></span>Elaborado por: El Investigador

## <span id="page-32-0"></span>**2.5 Fundamentación teórica**

#### <span id="page-32-1"></span>**2.5.1 Visión Artificial**

Es una disciplina científica que incluye métodos para adquirir, procesar y analizar imágenes del mundo real, con el fin de producir información que pueda ser tratada por una máquina. Los humanos usamos nuestros ojos para comprender el mundo que nos rodea, y la visión artificial trata de producir ese mismo efecto en máquinas. Se puede percibir una imagen o secuencia de imágenes y actuar en una determinada situación. La comprensión en los dispositivos se consigue gracias a una descomposición de la imagen en pequeños fragmentos (píxeles). (Cortaval, 2016).

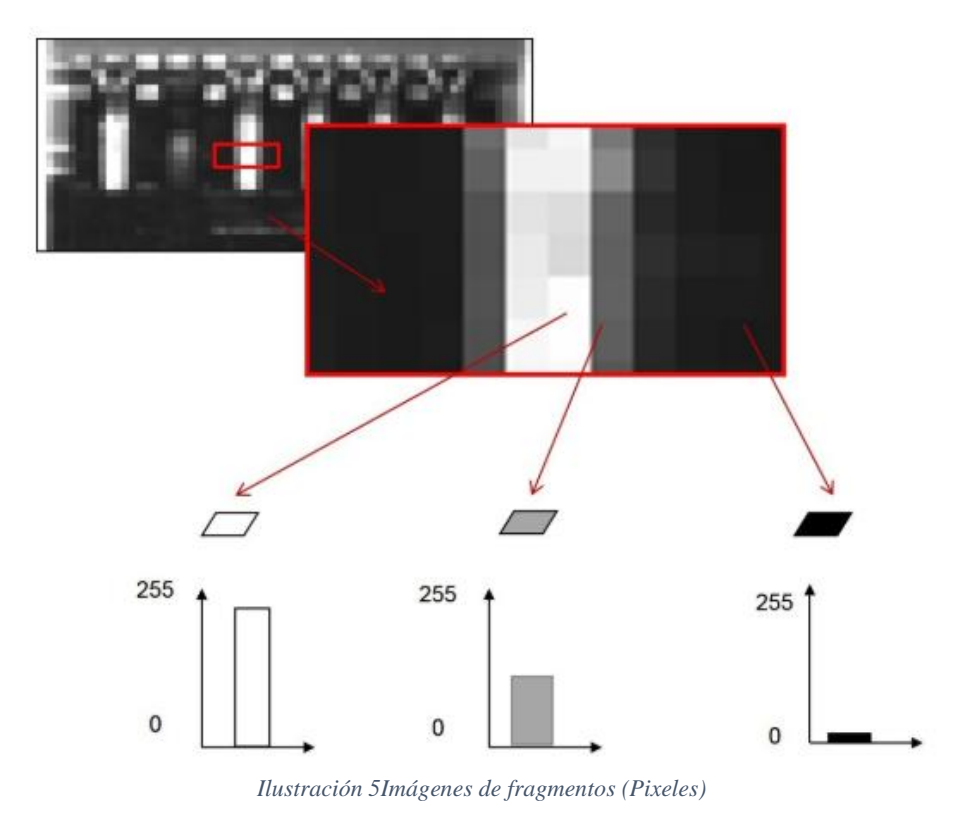

Fuente (Cortaval, 2016)

<span id="page-32-2"></span>Estos procesos de reconocimiento de imágenes, memorización de la información, interpretación permiten:

- Automatizar tareas repetitivas de inspección.
- Realizar controles de calidad ante posibles métodos tradicionales.
- Realizar inspecciones de objetos evitando contacto físico.
- Inspeccionar el 100% de la producción a mayor velocidad.
- Reducir tiempos en procesos automatizados.
- Verificar la diversidad de piezas u objetos con cambios frecuentes de producción.

Aplicaciones industriales con visión artificial:

- Identificación e inspección de objetos.
- Determinación de la posición del objeto en el espacio.
- Relaciones espaciales entre varios objetos (guiado de robots).
- Determinación de las coordenadas importantes de un objeto.
- Realización de mediciones angulares y tridimensionales.

## <span id="page-33-0"></span>**2.5.2 Método de captación de imágenes.**

Digital: es el resultado de las medidas o muestreos realizados a intervalos de tiempo espaciados, siendo el valor de dicha función un número positivo y entero. Los valores de esta función dependen del brillo que presenta en esos puntos la imagen original.

Píxel: es una imagen digital considerada como una cuadrícula, cada elemento de esa cuadrícula se llama Píxel (Picture element). La resolución estándar de una imagen digital se puede considerar de 512x484 Pixel.

Nivel de grises: es una imagen digitalizada donde la intensidad del brillo en la escena original correspondiente a cada punto cuantificado, dando lugar a un número denominado "nivel de gris".

Imagen binaria: tiene dos niveles de gris, cada píxel se convierte en negro o blanco en función del llamado nivel binario o umbral.

Escena: es un área de memoria que guarda parámetros referentes a la inspección de un objeto como son: la cámara, imágenes de patrón memorizadas, tolerancias, datos estadísticos a visualizar, entradas y salidas de control.

Window (ventana de medida): es el área específica de la imagen recogida que se quiere inspeccionar. (Vision Artificial, 2013).

La inteligencia artificial es un conjunto de técnicas y métodos que permiten simular procesos de visión y la capacidad de analizar automáticamente la información de las imágenes obtenidas.

Permite crear algoritmos y aplicaciones para interpretar el significado de una imagen, donde se obtiene la información de un objeto espacial (3D) a partir de la adquisición y procesamiento de una o varias imágenes digitales (2D) de dicho objeto. Se puede agrupar en 3 niveles según su complicación e interpretación:

Procesos de bajo nivel: son operaciones de inicialización como es la captura de la adquisición de imágenes y el pre-procesamiento de la misma para reducir el ruido, mejorar el contraste y nitidez.

Procesos de nivel medio: son operaciones como la segmentación y descripción de objetos ante una escena adecuada para un tratamiento informático de reconocimiento y clasificación. En el proceso las entradas son imágenes, pero los resultados son características extraídas de las imágenes como bordes, contornos, filtros, presentes en la imagen.

Procesos de nivel superior: son operaciones que reconocen un conjunto de objetos en la imagen y realizan funciones cognitivas que se asocian con la visión como es el proceso de interpretación.(Gonzales & Woods, 2002)

#### <span id="page-34-0"></span>**2.6 Etapas**

Dependen según la aplicación del sistema de visión artificial, las condiciones ambientalesy la información de interés que se quiere extraer, así como otros factores.

#### <span id="page-34-1"></span>**2.6.1 Adquisición**

La adquisición del objeto en formato digital es la primera etapa del sistema que consiste en la digitalización de la imagen a través de dos elementos.

El primero es un dispositivo físico que es sensible a la energía irradiada por el objeto del que se captura la imagen. (Espectro de energía electromagnética)

El segundo elemento, llamado digitalizador, es un dispositivo para convertir la salida del dispositivo de detección física en forma digital.(Gonzales & Woods, 2002)

En esta etapa el resultado es una imagen o conjunto de imágenes representadas matemáticamente por una matriz bidimensional de valores enteros.

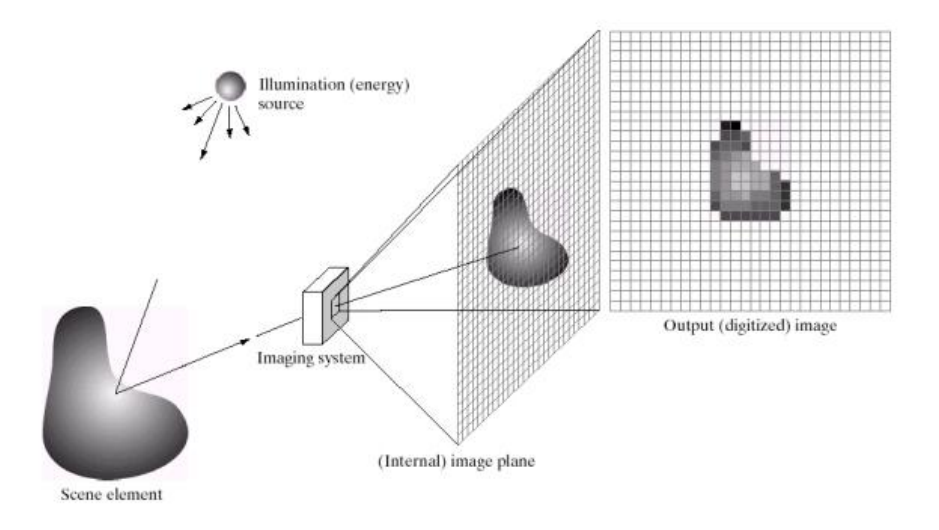

Elaborado por: (Gonzales & Woods, 2002)

#### <span id="page-35-0"></span>**2.6.2 Procesos de Visión Artificial**

.

La captura es un proceso donde se obtiene una imagen digital a través de un dispositivo como: cámara digital, video-cámara, escáner, telescopio y satélite.

El pre-procesamiento incluye técnicas de reducción del ruido, mejora del contraste, nitidez, realce de ciertos detalles o características y restauración de la imagen.

La segmentación es el proceso que divide una imagen en objetos o regiones (grupos de píxeles) de interés de estudio, es laetapa crítica del éxito o fracaso de la aplicación.

La descripción obtiene características relevantes para diferenciar un tipo de objeto de otro, entre estas características externas están la forma, perímetro, eje mayor, eje menor, rectángulo mínimo que contiene la región, excentricidad; o internas como el área, centro de gravedad, patrones de texturas como (liso, áspero, regular), color (promedio y mediana de niveles de intensidad, máximo y mínimo de valores de intensidad).

El reconocimiento clasifica en categorías los objetos presentes en la imagen utilizando los descriptores del proceso anterior. Los objetos detectados semejantes se agrupan automáticamente en una clase o categoría con una mínima intervención humana. Se
utiliza técnicas como métodos estadísticos avanzados, estructurales (sintáctico), basados en la apariencia, redes neuronales artificiales, algoritmos genéticos, entre otros.

La interpretación da un significado a las clases (categorías) de objetos reconocidos para entender la escena. Trata de emular la visión humana y utiliza técnicas cognitivas para la toma de decisiones. Dependiendo del campo de aplicación. (Garcia & Caranqui, 2015)

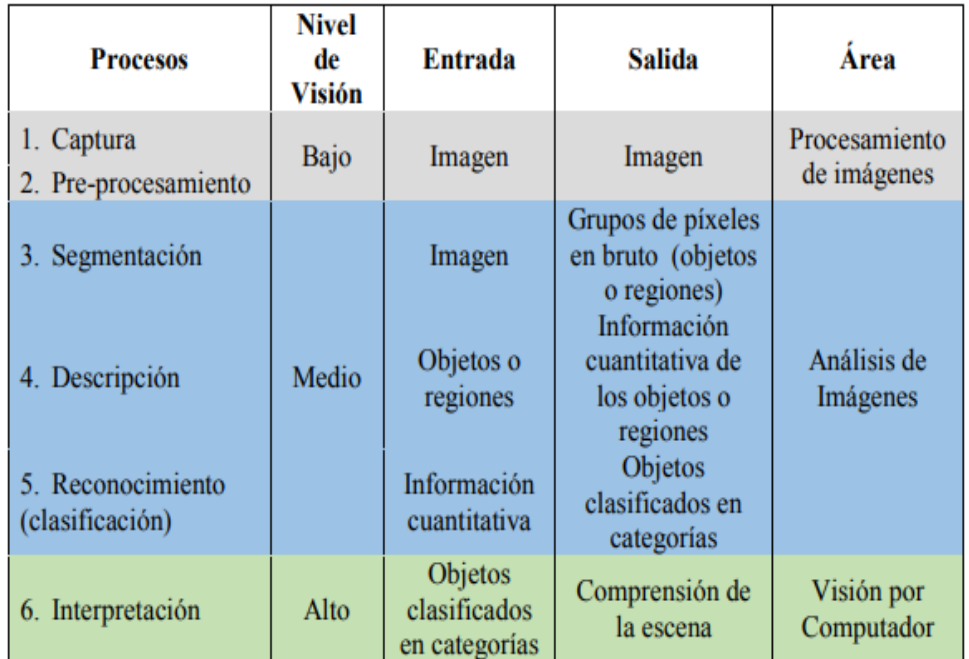

#### *Tabla 1 Procesos de Visión Artificial*

Fuente (Garcia & Caranqui, 2015)

#### **2.6.3 Espectro Electromagnético**

Existen diferentes tipos de imágenes dependiendo de la fuente de energía, la principal es el espectro electromagnético como son los rayos gamma, rayos X, ultravioleta (UV), infrarroja (IR), microondas y ondas de radio donde cada una de las bandas aporta un determinado tipo de información a la imagen. (Garcia & Caranqui, 2015)

En un extremo del espectro, las ondas de radio con longitudes de onda miles de millones de veces más grandes que las de la luz visible. En el otro extremo del espectro se encuentran los rayos gamma con longitudes de onda millones de veces más pequeñas que el espectro electromagnético se expresa en términos de longitud de onda, frecuencia y energía*.*(Gonzales & Woods, 2002)

- Rayos gamma: medicina nuclear y astronomía.
- Rayos X: diagnóstico médico, e industria.
- Ultravioleta: litografía, inspección industrial, microscopía de fluorescencia, biología y astronomía.
- Banda visible (a veces conjuntamente con la infrarroja): se usa en microscopía de luz, astronomía, detección remota, industria, climatología y seguridad.
- Microondas: se utiliza como radar.
- Ondas de radio: medicina y astronomía.
- Adicionalmente, otras fuentes importantes son:
- Imágenes acústicas o ultrasonido: geología, industria, medicina.
- Imágenes mediante haz de electrones: microscopía electrónica.
- Imágenes sintéticas (generadas por el computador): modelado y visualización en 3D.

Cuando se representa la energía en función de la frecuencia, viaja a la velocidad de la luz en forma de ondas y se puede detectar a través de su interacción con el medio ambiente.

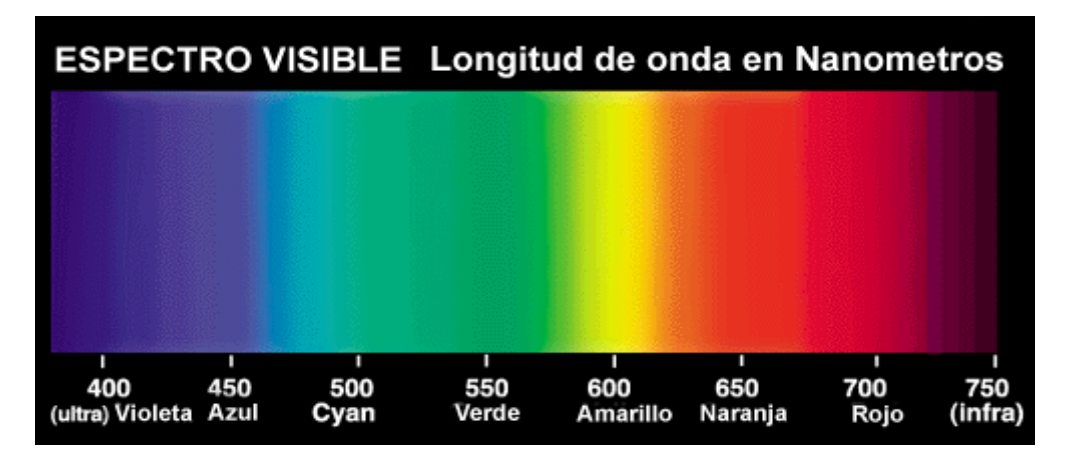

*Ilustración 6 Espectro Visible*

Fuente (Garcia & Caranqui, 2015)

## **2.6.4 Herramientas y lenguajes de programación**

Herramientas para el tratamiento de imágenes y visión artificial entre las principales:

#### **MATLAB**

Es un software matemático con un entorno de desarrollo integrado (IDE) para las plataformas Unix, Windows y Mac OS, tiene un alto nivel de implantación en centros de educación, departamentos de investigación y desarrollo de muchas compañías industriales nacionales e internacionales (Garcia Santillan, 2008).

Presenta funciones como la adquisición de datos, ajuste de curvas, análisis financiero, base de datos, calibración según modelo, control de instrumentos, control de sistemas, control robusto, estadística y aprendizaje automático, identificación de sistemas, instrumentos financieros, lógica difusa, matemáticas simbólicas, optimización, procesamiento de imágenes, procesamiento de señales, red neuronal, sistema de audio, sistema de comunicaciones, sistema LTE, sistemas robóticos, sistema WLAN, visión HDL, y Wavelet. (Gonzales & Woods, 2002)

## **[LABVIEW](http://www.ajolly.com.mx/es/desarrollo-consulta-sistema-supervisor-control-prueba-medida/19-LabVIEW.html)**

Es un entorno integrado en informática industrial y científica, se basa en un lenguaje G (G por Gráfico), creada por Nacional Instrumentos que es de programación gráfica.

Permite el desarrollo de programas complejos facilitando al mismo tiempo la programación y en consecuencia disminuir los plazos de desarrollo. (Adrien, 2009)

Ofrece herramientas de hardware y software para la adquisición y procesamiento de imágenes. El módulo IMAQ proporciona algoritmos para coincidencia de patrones, regiones de interés, histogramas, perfiles de intensidad, umbralización, morfología binaria, detección de bordes, reconocimiento óptico de caracteres, entre otros.

#### **OPENCV**

Su código es C y C++ la biblioteca Open Computer Vision, conocida como OpenCV, es una librería, publicada bajo licencia BSD. Se puede usar libremente para fines académicos, comerciales y de investigación con las respectivas condiciones. Está disponible para las plataformas GNU/Linux, Mac OS y Windows. (Garcia & Caranqui, 2015)

## **2.6.5 Elementos de un Sistema de Visión**

La iluminación es importante en la resolución de aplicaciones, las cámaras capturan la luz reflejada de los objetos para su determinado análisis.

Con la iluminación se controla la forma en que la cámara identifica el objeto para determinar si se utiliza la iluminación correcta en una aplicación.

Los objetivos de la iluminación son:

- Optimizar el contraste.
- Normalizar cualquier variación de la iluminación ambiente.
- Simplificar el proceso de tratamiento de la imagen. (Visión Artificial, 2012)

## **2.6.6 Iluminación Frontal**

La cámara identifica al objeto en la misma dirección que la luz, reduce las sombras, suaviza las texturas y minimiza la influencia de rayas, polvo e imperfecciones que pueda tener el objeto. Este tipo de iluminación se realiza mediante anillos de luz (Visión Artificial, 2012).

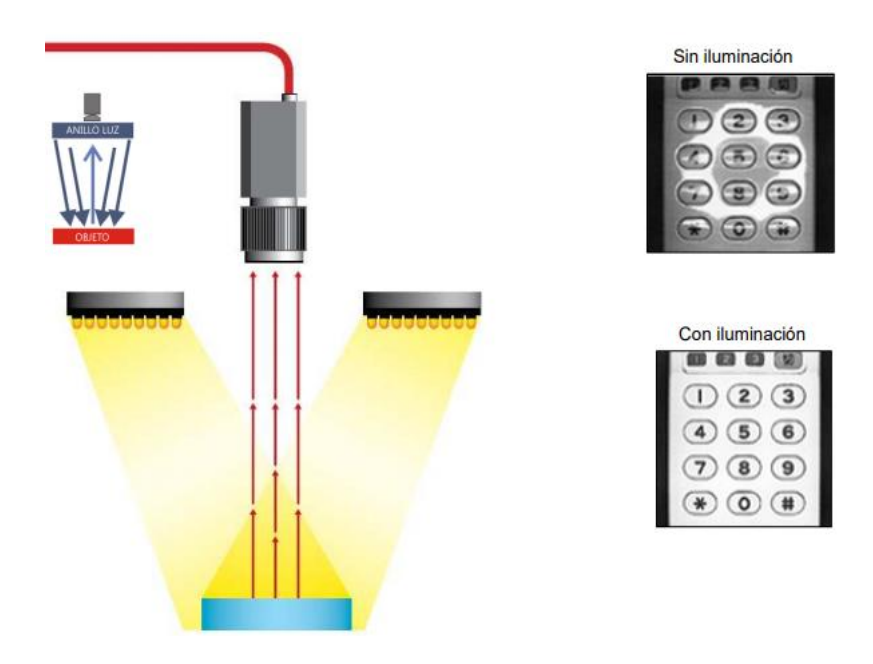

*Ilustración 7 Iluminación Frontal.*

Fuente (Visión Artificial, 2012)

## **2.6.7 Iluminación Lateral**

Se ubica la cámara identificando al objeto mientras que la dirección de la luz es lateral al mismo. El grado de inclinación del elemento emisor de luz vendrá determinado por el grado deseado de resalte de los relieves como bordes, rayas y fisuras en una dirección determinada (Visión Artificial, 2012).

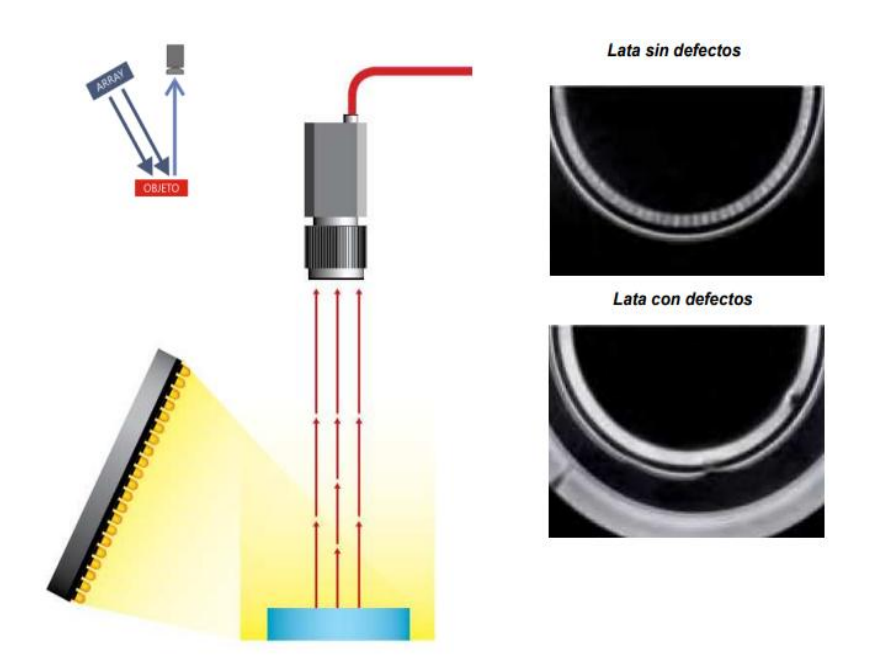

*Ilustración 8Iluminación Lateral.*

Fuente (Visión Artificial, 2012)

## **2.6.8 Iluminación por campo oscuro (DARK FIELD)**

La luz es emitida lateralmente con un ángulo pequeño a través de un anillo en todas las direcciones, rebotando los defectos del objeto a analizar e incidiendo en la cámara.

Se puede resaltar incrustaciones y códigos alfanuméricos con poco contraste en metal sobre metal o gris sobre gris. Utilizada en la verificación de grabados tipo láser o troquel.

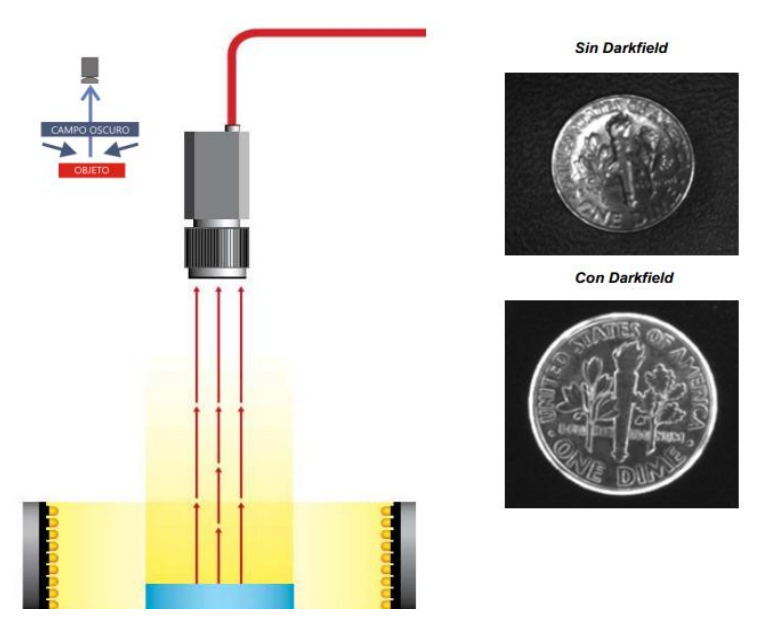

*Ilustración 9 Iluminación por campo oscuro.*

Fuente (Visión Artificial, 2012)

## **2.6.9 Iluminación por contraste (BACKLIGHT)**

La luz es emitida desde la parte posterior del objeto quedando entre la fuente de la iluminación y la cámara.

La iluminación debe ser uniforme en toda la superficie del objeto. La cámara inspecciona las características del objeto por contraste y verifica las mediciones precisas para eliminar por completo las sombras producidas por la iluminación.

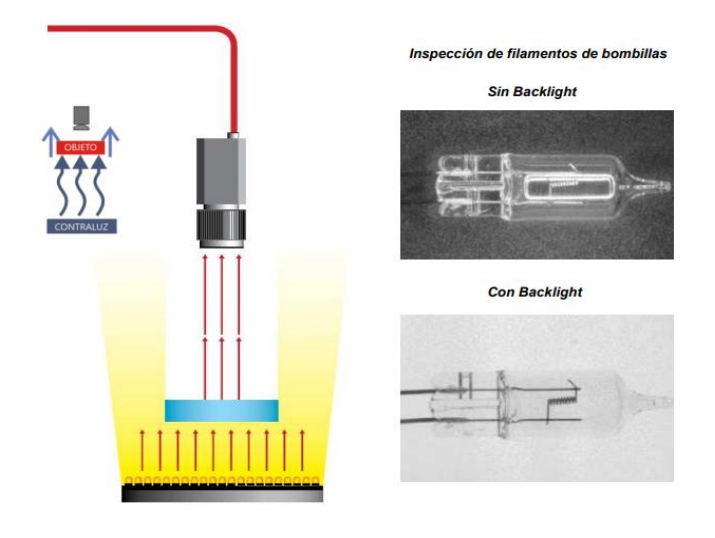

*Ilustración 10Iluminación por contraste.*

Fuente (Visión Artificial, 2012)

## **2.6.10 Iluminación Axial Difusa**

La luz es reflejada a 90° y emitida lateralmente por un espejo semitransparente que desvía la luz en la misma dirección del eje de la cámara, generando una luz difusa homogénea.

Si no se utiliza esta técnica de iluminación en superficies planas reflectantes, la cámara vería reflejado su propio objetivo.

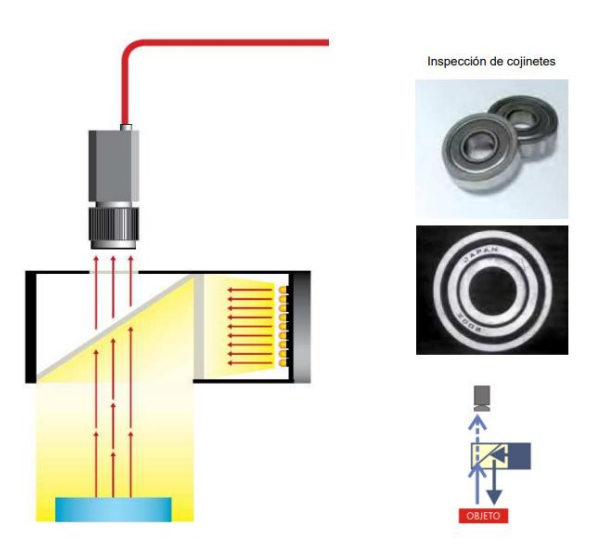

*Ilustración 11Iluminación Axial Difusa.*

## Fuente (Visión Artificial, 2012)

## **2.6.11 Iluminación Difusa tipo Domo**

La luz es emitida en el interior de una cúpula esférica como resultado se obtiene una luz difusa de esta manera se elimina todo tipo de sombras, reflejos, suaviza texturas, minimiza rayas, polvo, relieves y curvaturas que pueda tener el objeto al ser inspeccionado. Se llama también iluminación de día nublado por no producir ningún tipo de sombra al objeto (Visión Artificial, 2012)

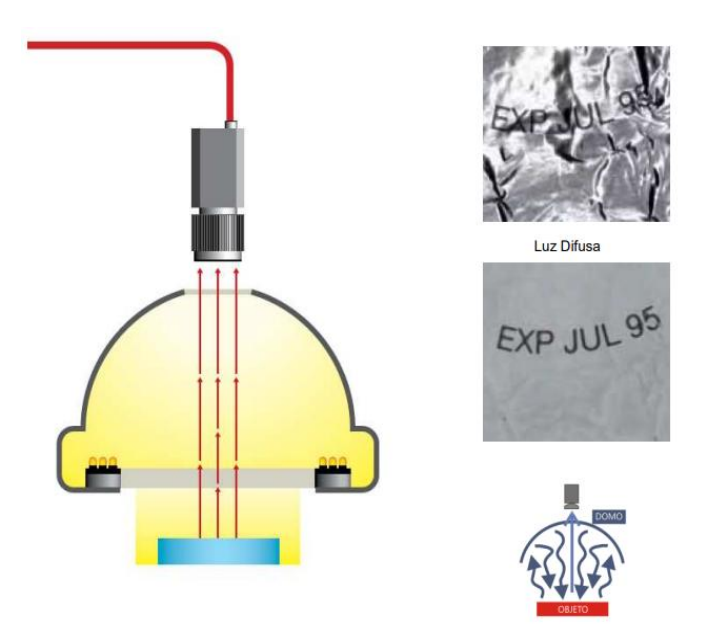

*Ilustración 12Iluminación Difusa.*

Fuente (Visión Artificial, 2012)

## **2.6.12 Iluminación por Laser**

Láser o luz estructurada se utiliza para resaltar una tercera dimensión de un objeto.

Se coloca la fuente de luz láser en un ángulo conocido respecto al objeto a iluminar y a la cámara, de esta manera se observa la distorsión de la luz para interpretar la profundidad de los objetos a ser medido. (Visión Artificial, 2012)

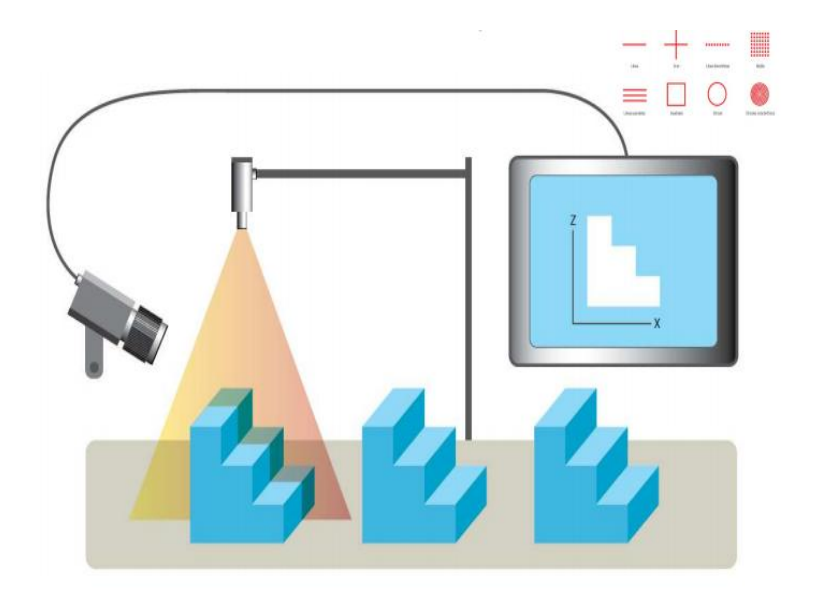

*Ilustración 13Iluminación por láser.*

Fuente (Visión Artificial, 2012)

## **2.7 Hipótesis**

El sistema de visión artificial optimizará la detección de fallos en objetos translúcidos.

# **2.8 Señalamiento de variables de la hipótesis**

## **2.8.1 Variable independiente**

Sistema de visión artificial.

## **2.8.2 Variable dependiente**

Análisis de detección de fallos en objetos translúcidos.

# **CAPÍTULO III**

## **METODOLOGÍA**

#### **3.1 Enfoque**

El proyecto de investigación está dentro de un enfoque cuantitativo permite conocer la realidad del problema, examinar el comportamiento de las variables puesto que se trabajará con datos estadísticos para obtener la información de la calidad de los objetos translúcidos a detectarse. Los datos obtenidos antes de la implementación del sistema servirán como base para realizar una comparación con los resultados que nos arrojen las pruebas y análisis después de la implementación determinando de esta manera una mejora en la calidad de la producción.

Mediante la visualización se puede identificar las variables que afectan el problema, determinar las alternativas más idóneas y solucionar el problema con métodos más eficientes a los tradicionales.

#### **3.2 Modalidad básica de la información**

#### **3.2.1 Investigaciones Documental Bibliográfica**

Para la implementación del proyecto se basa en la documentación bibliográfica, ya que permite realizar un análisis más a fondo, conocer y ampliar la investigación, comparar contextualizaciones y criterios de diferentes autores sobre los sistemas de visión artificial recurriendo a distintas fuentes de información como el internet, documentos científicos, y libros.

#### **3.2.2Investigación Experimental**

Nuestro proyecto está ligado a la investigación experimental debido a que se necesita realizar varias pruebas en donde se requiere manipular las variables y observar su comportamiento esto permitirá que el sistema implementado de visión artificial funcione correctamente.

#### **3.2 Nivel o tipo de investigación**

#### **3.2.1 Exploratorio**

Se estipula para la investigación un nivel exploratorio, debido a que se realizará un acercamiento inicial, reconociendo procesos, métodos, y procedimientos adecuados para elaborar una investigación con una propuesta de análisis.

#### **3.2.2 Descriptivo**

Se aplica este tipo de investigación con el objetivo de plantear las características más relevantes de análisis de detección de fallos de objetos translúcidos obteniendo los siguientes datos: dimensiones totales del objeto, fallas superficiales, clasificación ya sea como aprobado o rechazado y una tabulación de datos estadísticos.

## **3.2.3 Correlacional**

Se fija el nivel de asociación de variables precisando la importancia de establecer la relación entre la variable independiente y dependiente planteadas, mediante el análisis, experimentación y variación de datos que puedan aseverar la hipótesis propuesta.

Por el tipo de investigación el presente estudio cumple con las condiciones metodológicas, en razón de que se reúnen conocimientos sobre técnicas de visión artificial aplicada a la detección de fallo de objetos translúcidos. Por lo cual la investigación reúne las características de nivel exploratorio, descriptivo y correlacionado.

#### **3.2.4 Campo**

La investigación también será de campo, ya que para el desarrollo se requiere la interacción con el personal operativo del área de control de calidad, que manipula estos objetos translúcidos, a través de la recolección de datos e información estadística se dará respuesta al problema planteado.

47

### **3.3 Población y muestra**

La población de estudio del presente proyecto se encuentra conformada al análisis de objetos translúcidos por su forma plana de prueba para la detección de fallos, se realizara un control de calidad del objeto translúcido ya sea por incrustaciones, manchas, burbujas o rayones, de esta manera se determinará los objetos analizados aceptados o rechazados, el material a utilizar en el tema de investigación será de tipo policarbonato o cerámicos, las pruebas de calidad realizadas informarán con mayor claridad las eficiencias y deficiencias de los objetos translúcidos analizados mediante un sistema de procesamiento de imágenes.

# **3.4 Operacionalización de variables**

## **3.4.2 Variable independiente**

*Tabla 2 Operacionalización de variable independiente*

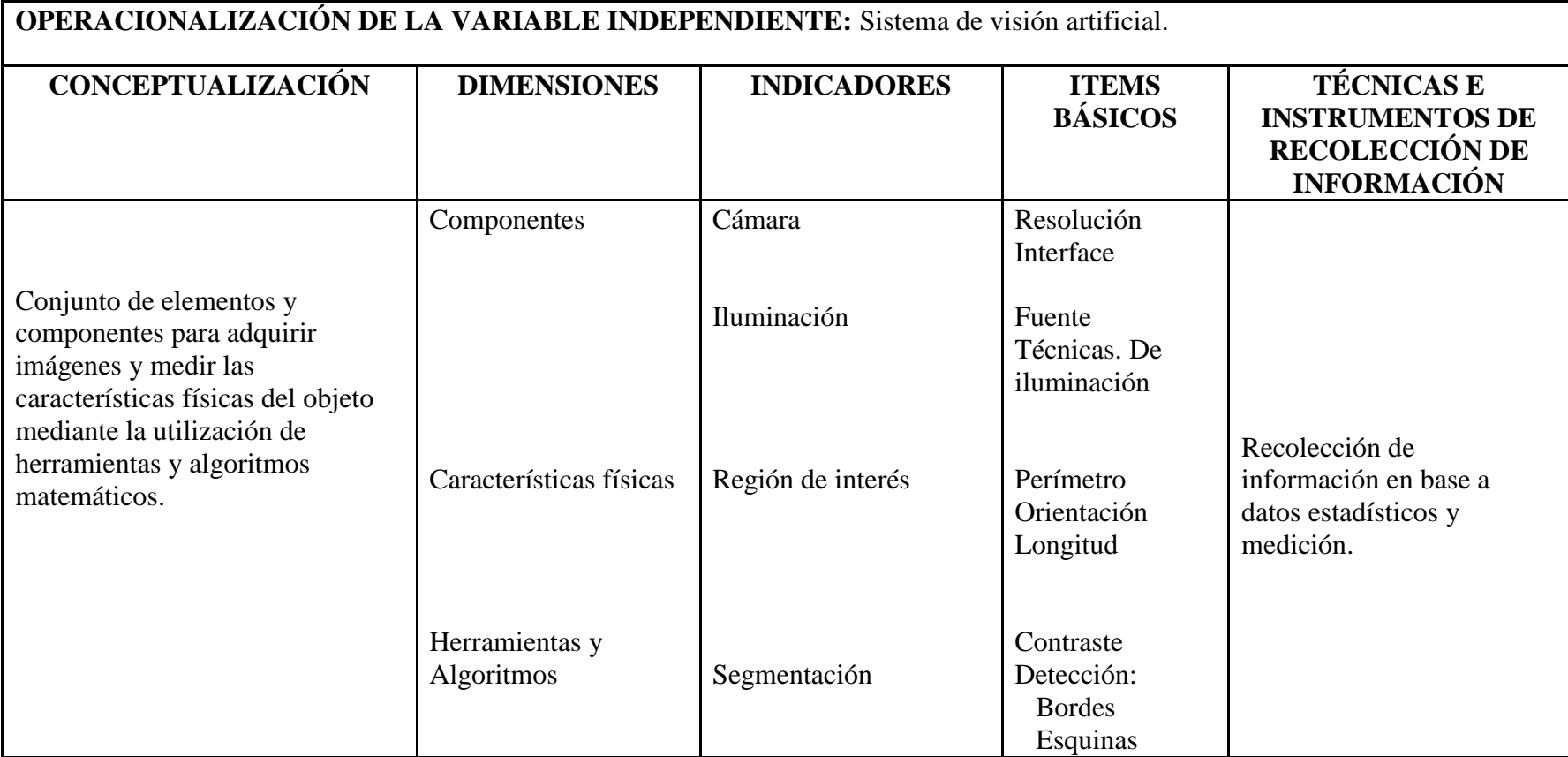

Elaborado por: El Investigador

# **3.4.3 Variable dependiente**

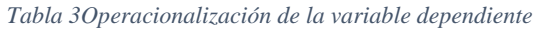

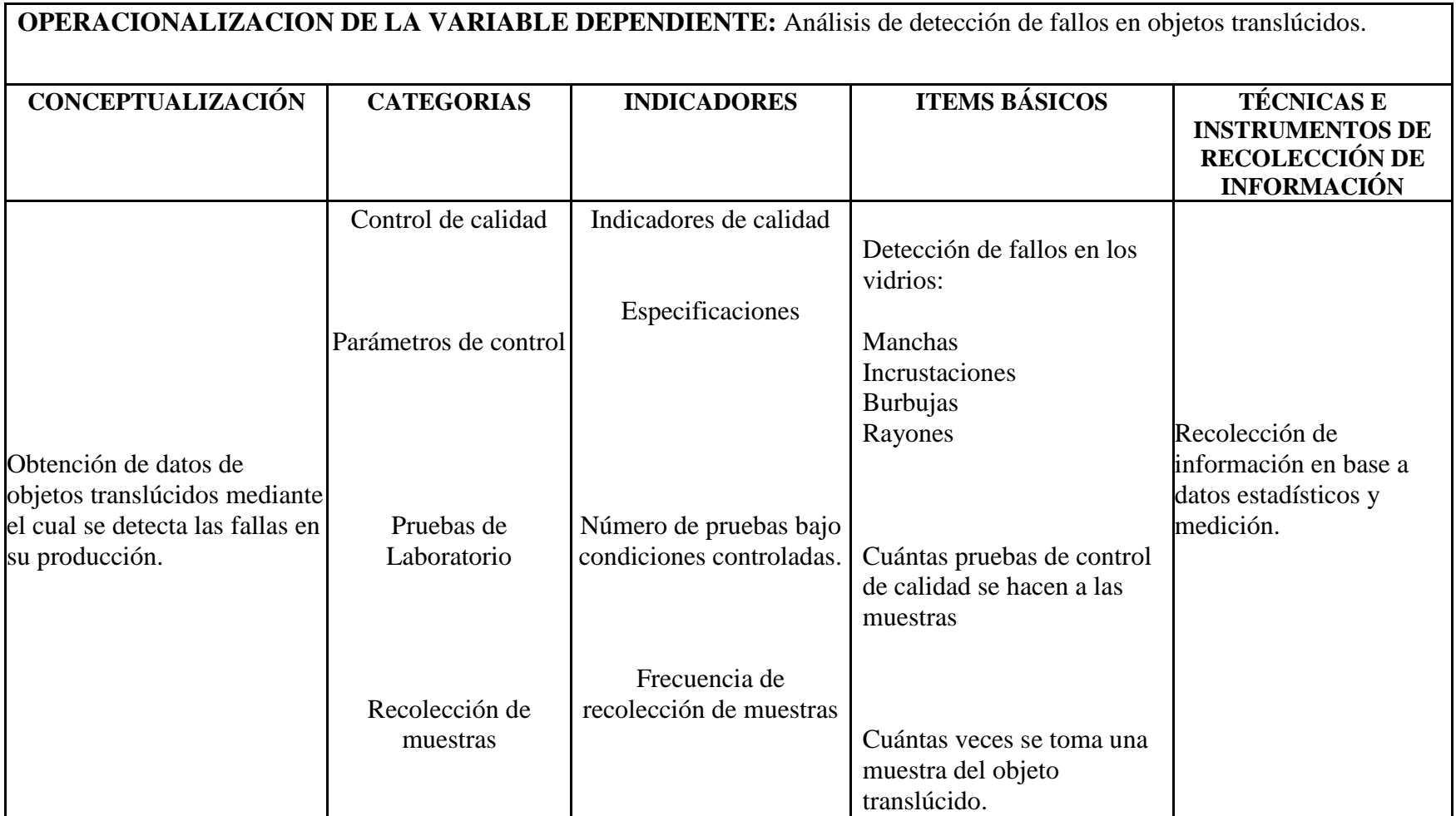

Elaborado por: El Investigador

## **3.5 Recolección de información**

Para el sustento del proyecto de investigación nos apoyamos en la actualización de investigaciones previamente desarrolladas en el campo de visión artificial, también se depuro información de repositorios especializados y revistas científicas.

## **3.6 Procesamiento y análisis**

El procesamiento y análisis de datos se alcanzarán conforme los procesos detallados a continuación.

- Recolección de ensayos de luminosidad de los objetos translúcidos para la creación de una base de pruebas.
- Estudio estadístico de datos para presentación de resultados.
- Análisis de la situación actual del proceso a través de la observación.
- Prueba de precisión y repetitividad de los objetos translúcidos analizados.
- Organización y tabulación de datos.
- Interpretación de resultados con apoyo de los datos estadísticos.
- Diseño de la interfaz del aplicativo.
- Elaboración del informe final.

# **CAPÍTULO IV**

## **ANÁLISIS E INTERPRETACIÓN DE RESULTADOS**

Para el presente trabajo de investigación se llegó a determinar que mediante un sistema de visión artificial se puede detectar fallos de control de calidad en líneas de producción, la mayor parte de industrias lo realiza visualmente, con operadores para verificar la calidad del producto en base al ojo humano o experiencia durante años de trabajo.

La implementación del programa OpenCV–C++ desarrollado su algoritmo de programación se puede realizar un análisis minucioso de todo el objeto a ser inspeccionado. Una vez realizado las líneas de programación, se recolecta la información necesaria para proceder al análisis e interpretación estadística, los mismos que se detallan a continuación.

## **4.1 ANÁLISIS E INTERPRETACIÓN DE RESULTADOS**

Las muestras para el análisis fueron tomados a diferentes vidrierías en el periodo período Marzo – Junio 2019, de los cuales se obtuvo los siguientes resultados.

#### **4.1.1 Algoritmos de detección de objetos.**

Pregunta 1: ¿Qué Técnicas de visión artificial se pueden utilizar para la detección de objetos translúcidos?

La detección de objetos en tiempo real y el dimensionamiento de objetos son importantes en muchas áreas de la industria.

Se utilizan bibliotecas de software libre de visión artificial con técnicas de medición de objetos como: bordes de detección, dilatación y algoritmos de erosión, los operadores morfológicos cierran espacios entre bordes y contornos. (Othman, 2018).

52

## **4.1.2 Tipos de iluminación para el análisis de imágenes.**

Pregunta 2: ¿Qué Tipos de iluminación se pueden utilizar para la detección de objetos translúcidos?

Los tipos de iluminación para una aplicación de visión artificial, dependen del fenómeno físico que produce la transformación de energía eléctrica en fotones existen diferentes tipos de iluminación con características propias.

Las características de la iluminación es el rango de longitud de onda en que emite la luz, la durabilidad de la misma, variaciones a lo largo del tiempo y temperatura que pueda alcanzar. (Alegre, Pajares, & Escalera, 2016), a continuación los tipos de iluminación:

- Incandescente/ Halógena.
- Fluorescente.
- Led.
- $\bullet$  Láser.

## **4.1.3 Técnicas de iluminación para el análisis de imágenes.**

Pregunta 3: ¿Qué Técnicas de iluminación se pueden utilizar para la detección de objetos translúcidos?

Los sistemas de visión artificial están basados en la adquisición de imágenes para su análisis, es un área de interés profundo la imagen capturada para la detección de fallos.(Visión Artificial, 2012).

Tenemos diferentes técnicas de iluminación:

- Iluminación frontal.
- Iluminación lateral.
- Iluminación por contraste (BACK LIGHT).
- Iluminación por campo oscuro (DARK FIELD).
- Iluminación axial difusa.
- Iluminación difusa tipo domo.
- Iluminación por láser.

#### **4.1.4 Tipos de funciones previas para un sistema de detección de objetos.**

Pregunta 4: ¿Qué funciones se pueden aplicar para obtener un óptimo detector de objetos translúcido?

Existen diferentes entornos de programación de visión por computadora proporciona un marco de trabajo de alto nivel para el desarrollo de aplicaciones de visión en tiempo real: estructuras de datos, procesamiento y análisis de imágenes, análisis estructural, etc. para lo cual se detalla algunas funciones que se pueden utilizar para el tema propuesto. (Arevalo & Gonzales , 2002)

#### **4.1.5 Software para Visión Artificial**

Pregunta 5: ¿Qué programa que se puede utilizar para visión artificial y procesamiento digital de imágenes?

#### **OpenCV**

Es una [biblioteca](https://es.wikipedia.org/wiki/Biblioteca_(programaci%C3%B3n)) libre de visión desarrollada por [Intel,](https://es.wikipedia.org/wiki/Intel_Corporation) desde sistemas de seguridad con detección de movimiento, hasta aplicaciones de control de procesos donde se realiza reconocimiento de objetos.

Tiene una [licencia BSD,](https://es.wikipedia.org/wiki/Licencia_BSD) usada libremente para propósitos comerciales y de investigación. OpenCV es multiplataforma, contiene una gran gama de áreas en el proceso de visión, como reconocimiento de objetos [\(reconocimiento facial\)](https://es.wikipedia.org/w/index.php?title=Reconocimiento_facial&action=edit&redlink=1), calibración de cámaras, visión estéreo y visión robótica.

Su programación es en código [C](https://es.wikipedia.org/wiki/C) y [C++](https://es.wikipedia.org/wiki/C%2B%2B) optimizando las capacidades que proveen los procesadores multinúcleo. OpenCV utiliza un sistema de rendimiento integrado. (Escobar & Jurado, 2012)

Se puede ejecutar en GNU/Linux, Windows, Android, iOS y Mac OS X, existe un activo desarrollo en las interfaces de Python, Ruby, Matlab, y otros lenguajes. OpenCV se estructura en cinco componentes principales. (Bradski y Kaehler, 2008)

- El componente CV contiene algoritmos de procesamiento de imágenes y de visión por ordenador en nivel básico y superior.
- ML es la biblioteca de aprendizaje de máquina, incluye clasificadores estadísticos y herramientas de agrupación.
- HighGUI contiene rutinas y funciones de I/O (entrada/salida) para el almacenamiento y carga de video e imágenes.
- CXCore contiene las estructuras básicas y algoritmos, apoyo XML, y funciones gráficas. Recibe información de CV, MIL y HighGUI.
- CvAux, contiene algunos algoritmos experimentales.

## **4.2 MARCO ADMINISTRATIVO**

## **4.2.1 Recursos**

- Ordenador
- Cámara fotográfica
- Papers
- Libros
- Revistas
- Manuales
- Hojas

## **4.2.2 Recursos económicos.**

El recurso económico a emplearse se detalla en la tabla No. 4. Es preciso indicar que el financiamiento del mismo será por parte del investigador.

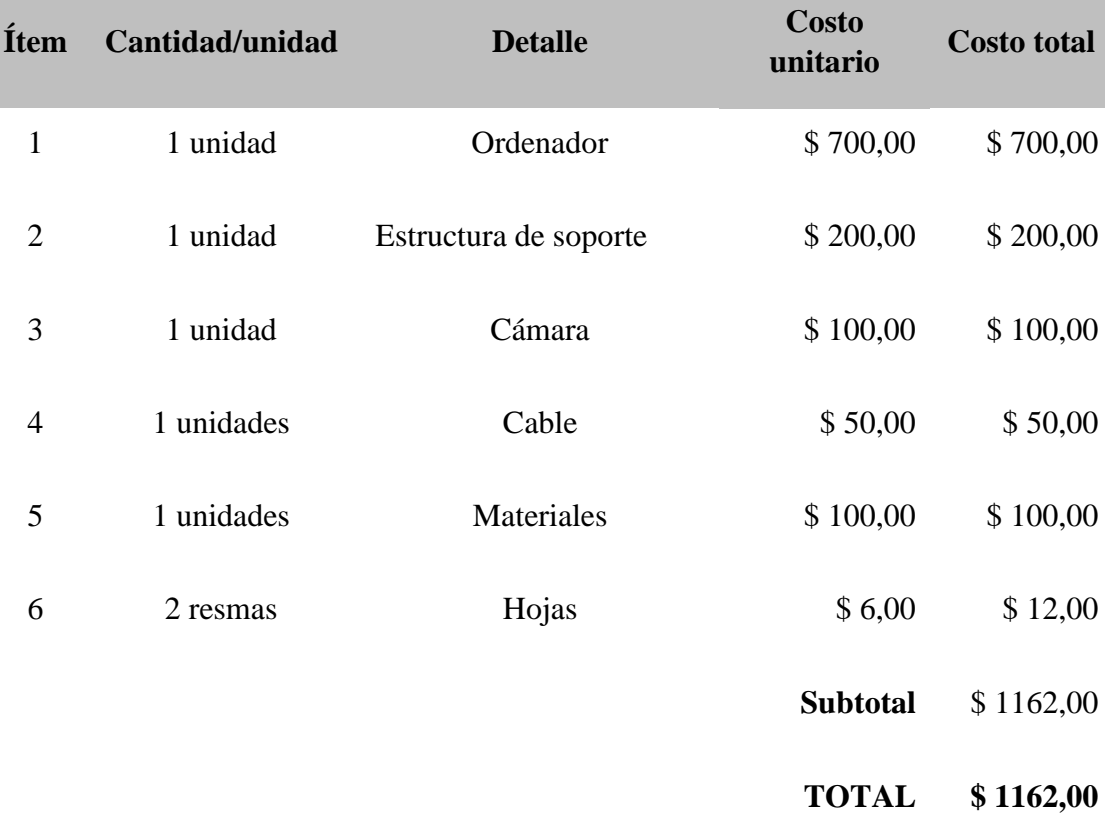

#### *Tabla 4Recurso económico a utilizar en la investigación.*

Elaborado por: El Investigador

## **4.3 Cronograma de actividades**

#### *Tabla 5 Cronograma de actividades,* Elaborado por: El investigador

# **Cronograma de actividades del proyecto "ANÁLISIS DE OBJETOS TRANSLÚCIDOS USANDO TÉCNICAS DE VISIÓN POR COMPUTADOR"**

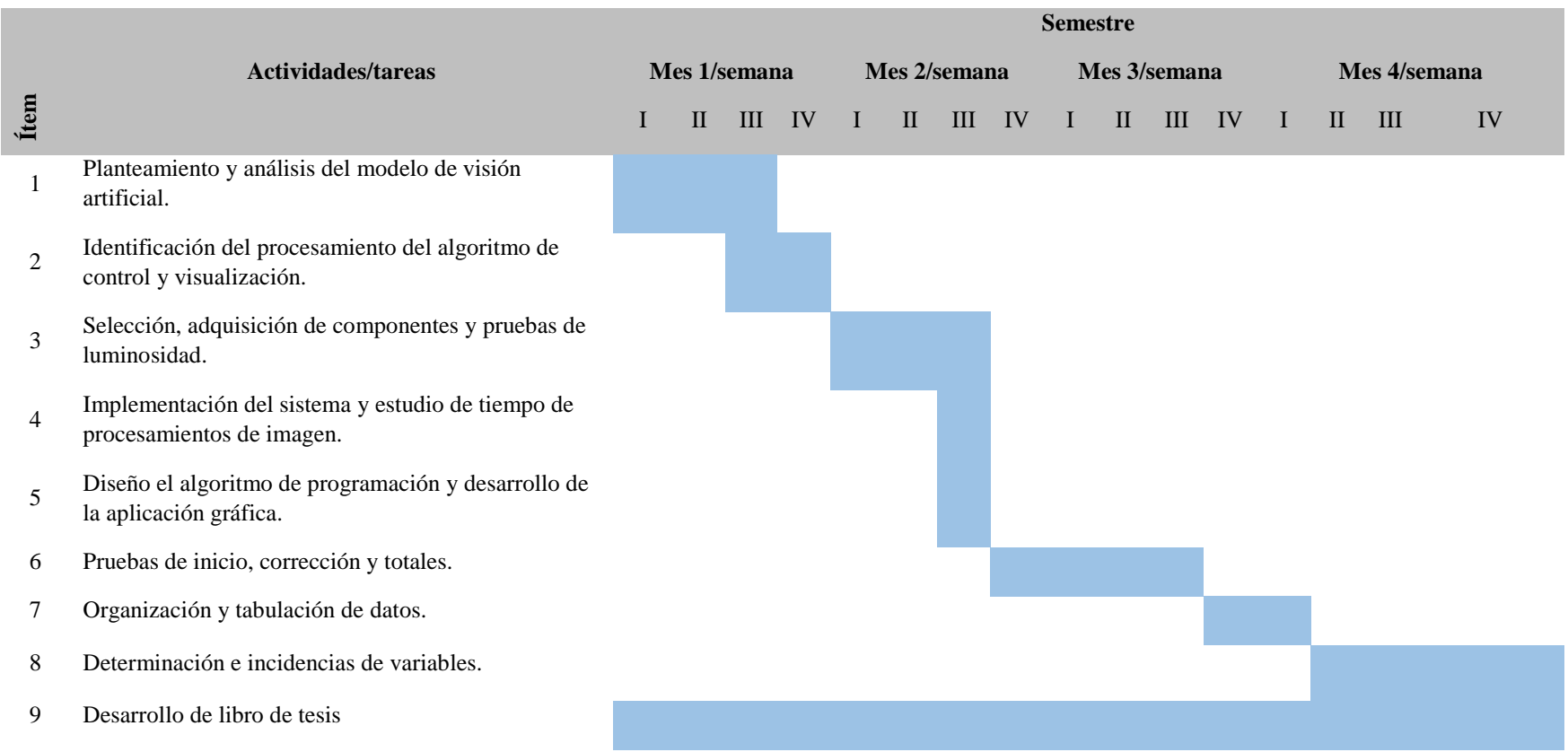

# **CAPÍTULO V**

## **PROPUESTA**

## **5.1 Datos Informativos**

## **5.1.1 Título**

"ANÁLISIS DE OBJETOS TRANSLÚCIDOS USANDO TÉCNICAS DE VISIÓN POR COMPUTADOR".

## **5.2 Datos Informativos**

**Ejecutado por:** Ing. William Giovanny Vargas Maisa, tesista de la Maestría en Automatización y Sistemas de Control en la Universidad Técnica de Ambato.

## **Beneficiarios:**

**Ubicación:** Facultad de Tecnologías de la Información, Telecomunicaciones e Industrial de la Universidad Técnica de Ambato.

## **Responsables:**

**Investigador:** Ing. William Giovanny Vargas Maisa.

**Director de tesis:** Ing. Darío José Mendoza Chipantasi, Mg

**Financiamiento:** Recursos del investigador.

## **5.3 Antecedentes a la Propuesta**

Mediante investigaciones y autores del tema propuesto correlacionamos la siguiente información:

## **5.4 Justificación**

La visión artificial por computadora tiene como objetivo principal la interpretación de una estructura y propiedades de las imágenes suministradas por cámaras captadas por un escenario o mundo tridimensional.

La imagen es capturada por un medio de proceso que involucra la captura, el muestreo, la cuantificación y codificación.

Mediante funciones o líneas de programación de código abierto se puede realizar un mapeo del objeto a ser analizado, donde se determina las características de falencia como son rayones, incrustaciones, y burbujas con el fin de realizar un adecuado sistema de control de calidad de producción generando una solución de avances tecnológicos por medio de un procesamiento digital de imágenes ante un convencional como es la visibilidad del ojo humano.

## **5.5 Objetivos**

## **5.5.1 Objetivo general**

Implementar un sistema de visión por computador que permita realizar el análisis de objetos translúcidos.

## **5.5.2 Objetivos específicos**

- Investigar los procesos de diseño de los sistemas de visión artificial.
- Establecer los elementos que conforman un sistema de visión artificial para la realización del trabajo.
- Emplear un algoritmo de visión artificial que ofrezca velocidad de identificación y detección de fallos en los objetos translúcidos.

## **5.6 Análisis de factibilidad**

La investigación tiene factibilidad de cumplimiento con las expectativas esperadas en conjunto a los recursos económico, el desarrollo de la programación, y el sistema de ambiente de control.

## **5.7 Análisis técnica**

El análisis técnico se procede a la recolección de información técnica y científica tanto del investigador como de bibliotecas, libros, relacionados al tema propuesto como acotación en el transcurso del desarrollo del programa.

## **5.8 Factibilidad operativa**

El ambiente de control es un recurso principal necesario para el trabajo de investigación y el proceso de análisis de resultados que se detallará en los siguientes pasos.

## **5.9 Factibilidad económica**

El presente trabajo de investigación se obtiene a través de costos que están bajo responsabilidad del investigador.

## **5.10 Fundamentación técnica**

Los sistemas de visión artificial otorgan alternativas de evaluación automatizada no invasivas y beneficiosas en su uso, reemplazan métodos de inspecciones convencionales, es decir de forma manual o tradicional, dando un giro a la tecnología para solucionar problemas de inspección, reducción de tiempos y nuevas alternativas de producción:

- Mayor productividad a menor costo y un control de calidad más efectivo, velocidad de detección de fallas y optimización del trabajo del productor.
- Proporciona un análisis de cada pixel de la superficie de los objetos translúcidos a detectar, genera y almacena rápidamente resultados y datos estadísticos del sistema de visión más efectivo.

El programa OpenCV provee funciones y métodos de algoritmos que permiten el desarrollo del proyecto de acuerdo a los procesos a detallarse a continuación:

## **5.10.1 GaussianBlur**

Es una operación en donde la imagen se convierte en un filtro gaussiano en lugar del filtro de cuadro, es decir el filtro gaussiano es un filtro de paso bajo que elimina los componentes de alta frecuencia que se producen en la misma.(Gutiérrez, 2017).

Realiza mediante la convolución de cada punto de la matriz de entrada con un kernel de Gauss y suma todos para producir la matriz de salida.

Es la operación o función que se utiliza para aplicar un filtro de desenfoque a una imagen, este filtro es útil para quitar el ruido de alta frecuencia (pixeles cambiando muy rápido) para una imagen. (Torres, 2019).

# Original

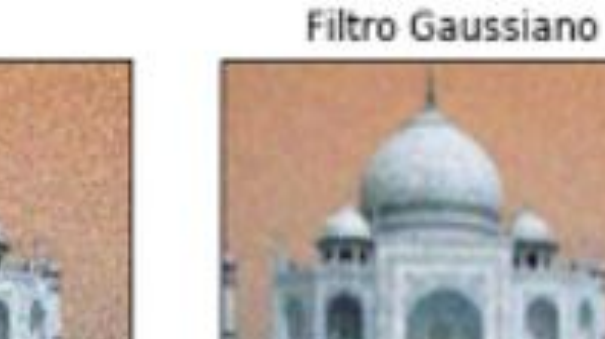

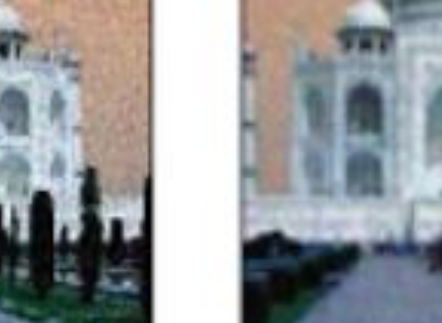

*Ilustración 14 Filtro Gaussiano*

Elaborador por:(Torres, 2019)

## **5.10.2 Sobel**

El operador Sobel-Feldman o filtro Sobel se utiliza para el procesamiento de imágenes de visión por computadora, es un algoritmo de detección de bordes donde crea una imagen que enfatiza los bordes.

Sobel entrega como resultado un vector de gradiente correspondiente donde gira la imagen con un filtro pequeño, separable y de valores enteros en dirección horizontal y vertical. (Bradski & Kaehler, 2008)

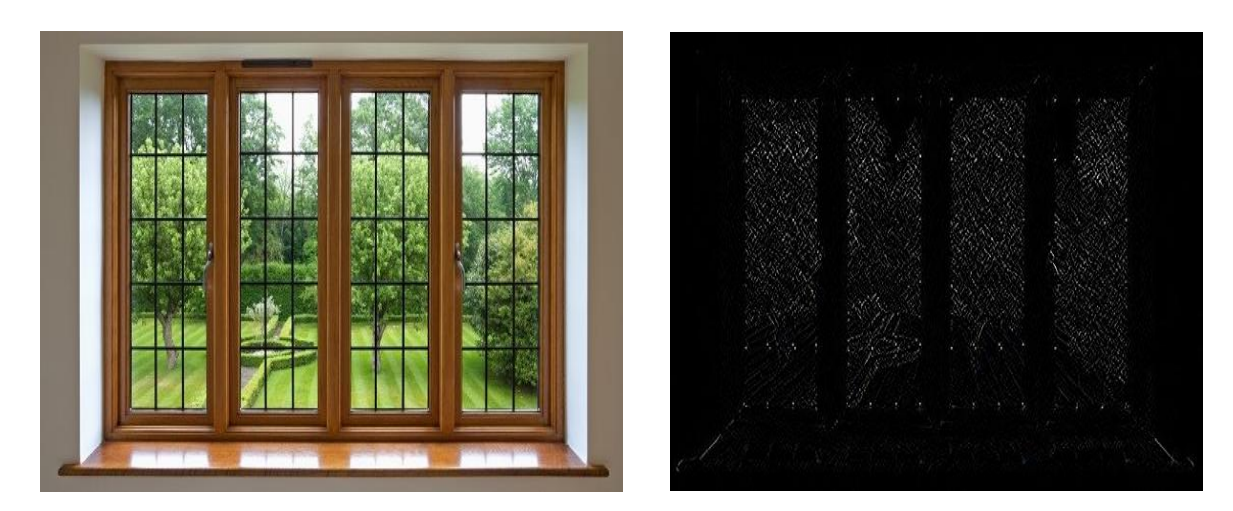

*Ilustración 15 Filtro Sobel*

Elaborado por: (Bradski & Kaehler, 2008)

#### **5.10.3 Gradiente de Imágenes**

Mide el cambio de color o intensidad de la magnitud del mismo, indica la rapidez del cambio de imagen, se define por las derivadas parciales de una función (intensidad en el caso imágenes) a lo largo de las direcciones X, Y.

La utilidad de este operador es encontrar los bordes de las formas dentro de una imagen.

El gradiente se calcula a partir de la diferencia de intensidad de pixeles vecinos en dirección horizontal como vertical. Dado un punto (x, y) el gradiente calcula la diferencia en la dirección horizontal (dx) y en la dirección vertical (dy).

(Ecuación 1)

$$
dx = I(x + 1, y) - I(x - 1, y)
$$

(Ecuación 2)

$$
dy = I(1, y + 1) - I(x, y - 1)
$$

Se calcula la orientación global σ y la magnitud g del gradiente como:

(Ecuación 3)

$$
\sigma(x, y) = \arctan \frac{dy}{dx}
$$

(Ecuación 4)

$$
g(x, y) = \sqrt{dx^2 + dy^2}
$$

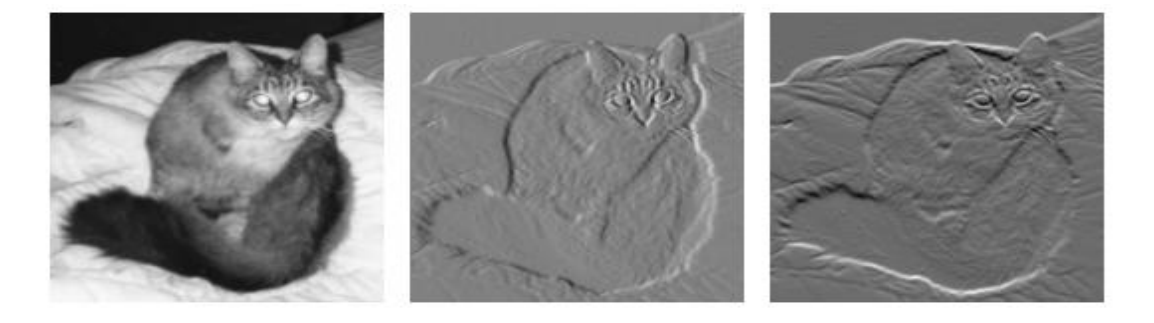

Imagen original Cálculo gradiente horizontal Cálculo gradiente vertical

*Ilustración 16 Cálculo del gradiente en las direcciones horizontal y vertical*

Autor: (Chavat, Gomez, & Silveira , 2016)

## **5.10.4 Umbralización**

Separa o extrae las regiones de una imagen que interese estudiar o analizar, la región deseada se establece con un valor que define el umbral, los pixeles cuya intensidad superen el umbral serán rechazados o aceptados.

## **5.10.5 AdaptiveThreshold de OpenCV**

Permite segmentar una imagen a escala de grises utilizando un umbral variable.(Bradski & Kaehler, 2008)

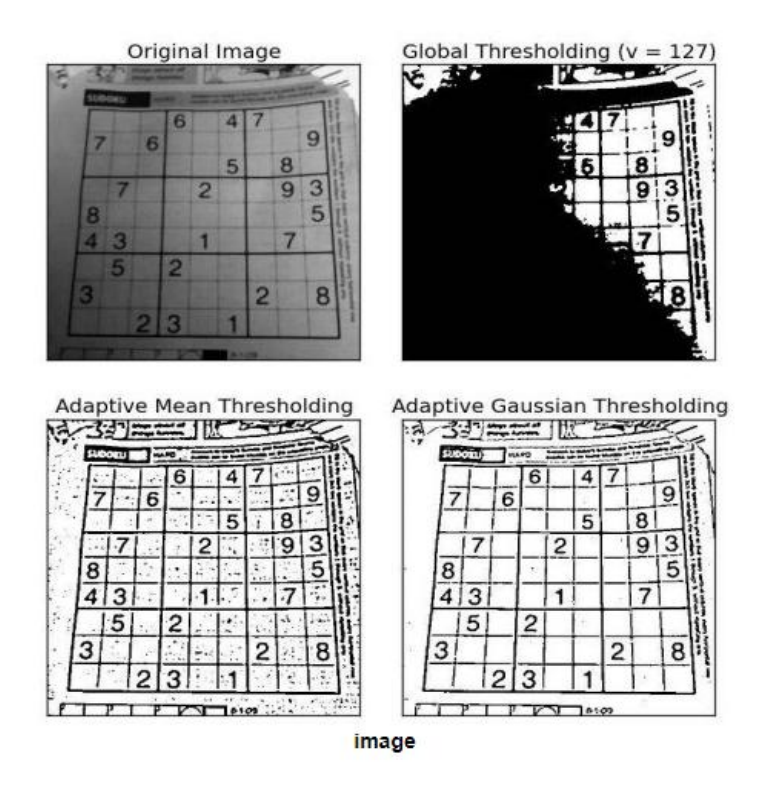

*Ilustración 17 Secuencia AdaptiveThreshold*

Elaborado por:(Bradski & Kaehler, 2008)

## **5.10.6 Simpleblobdetector**

La función es un algoritmo donde se pueden configurar los parámetros para filtrar el tipo de manchas a ser analizadas. A continuación se detallan los parámetros:(Mallick, 2015)

**Thresholding:** convierte la imagen original en imagen binaria.

**Grouping:** agrupa los píxeles blancos conectados en la imagen binaria.

**Merging:** calcula el centro de las burbujas de la imagen binaria y las burbujas ubicadas más cerca se fusionan entre sí.

**Center and Radius Calculation:** calcula los centros y radios de las nuevas manchas combinadas.

**Color**: establece blobColor = 0 para blobs oscuros, y blobColor =  $255$  para blobs claros.

**Size:** filtra las manchas según el tamaño de los parámetros configurados.

**Shape**: tiene tres parámetros diferentes.

 **Circularity:** mide qué tan cerca de un círculo está la mancha. El círculo tiene una la circularidad de 1 y el cuadrado de 0.785.

(Ecuación 5)

 $C =$  $4\pi Area$ perimetro <sup>2</sup>

- **Convexity:** define el área del Blob o área de casco convexo.Para filtrar por convexidad, se configura filterByConvexity = 1.
- **Inertia Ratio:**mide que tan alargada es la forma de la mancha analizada, para un círculo su valor es 1, una elipse está entre 0 y 1, y una línea es 0.

El funcionamiento de este algoritmo se basa en variar el umbral lo cual genera una lista con la posición y extensión de cada blob encontrado en cada imagen.

Ecuación: Generación de N imágenes binarias.

(Ecuación 6)

$$
N=\frac{(maxThreshold - minThreshold )}{thresholdStep}
$$

## **5.10.7 FindContours**

La función permite encontrar los (n) contornos externos e internos de una imagen binaria (blanco y negro). A continuación se detalla los parámetros: (Fitzgibbon, 2014) **Image:** imagen fuente.

**Contours:** almacena como un vector de puntos.

**Hierarchy:** vector de salida que contiene información sobre la topología de la imagen.

**CV\_RETR\_EXTERNAL**: recupera solo los contornos externos.

**CV\_RETR\_LIST:** recupera todos los contornos sin establecer ninguna relación jerárquica.

**CV\_RETR\_CCOMP:** recupera los contornos y los organiza en una jerarquía de dos niveles.

**CV\_RETR\_TREE:** recupera todos los contornos y reconstruye una jerarquía completa de contornos.

**CV\_CHAIN\_APPROX\_NONE:** almacena absolutamente todos los puntos del contorno.

**CV\_CHAIN\_APPROX\_SIMPLE:** comprime segmentos horizontales, verticales, diagonales y deja solo sus puntos finales.

**Offset:** desplaza cada punto del contorno.

#### **5.10.8 DrawContours**

La siguiente función permite dibujar los contornos de cualquier forma, siempre que tenga sus puntos límites la imagen analizada. A continuación se detalla los parámetros: (Fitzgibbon, 2014)

**Image:** imagen destino.

**Contours:** contornos de entrada, almacena como un vector de puntos.

**ContourIdx:** contorno a dibujar. Si es negativo dibuja todos los contornos.

**Color:** color de los contornos.

**Thickness**: grosor de las líneas con las que se dibujan los contornos.

**LineType:** conectividad del tipo de línea.

**MaxLevel:** nivel máximo para contornos. Si es 0, se dibuja el contorno especificado.

## **5.11 Configuración del Sistema**

Hardware

- $\bullet$  INTEL CORE I5
- 1TB DISCO DURO
- 4GR RAM

## Software

- $\bullet$  OPEN CV 3.4.2
- CINEMA 4D
- UBUNTU 16.04.5

Elementos del Sistema de Visión

- Ambiente controlado Estructura 40cmx40cmx40cm.
- Objetos Translúcidos planos de 30cmx30cm, de 3mm de espesor.
- Cámara Web C270 HD Logitech 720p.
- Iluminación por contraste.
- Tipo de iluminación led.
- Librerías de OpenCV.
- Algoritmo de programación.

Los tiempos de procesamiento en un ordenador varían dependiendo las características del mismo para este tipo de análisis por visión artificial.

### **5.12 Secuencia del Proceso**

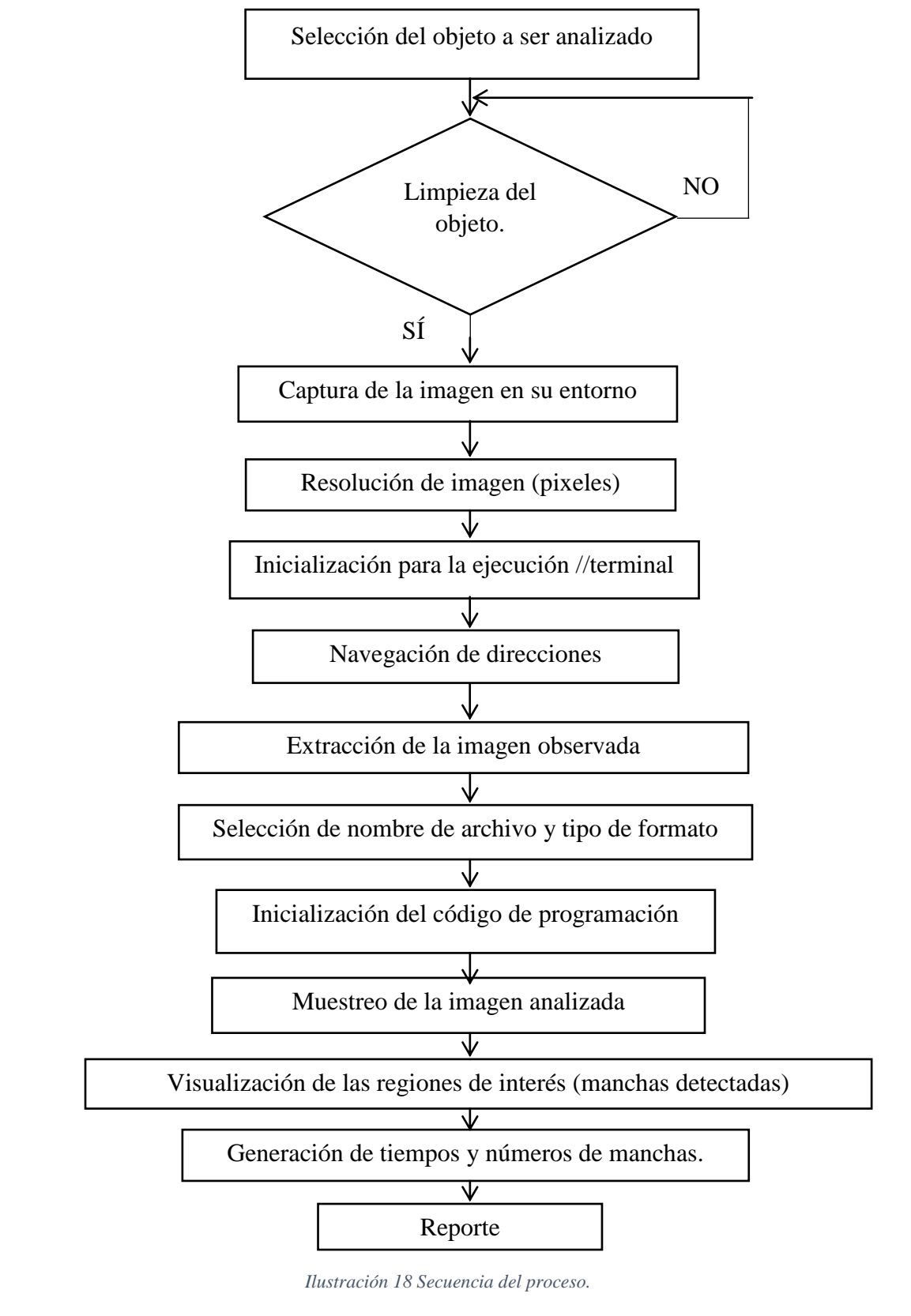

Elaborado por: El Investigador

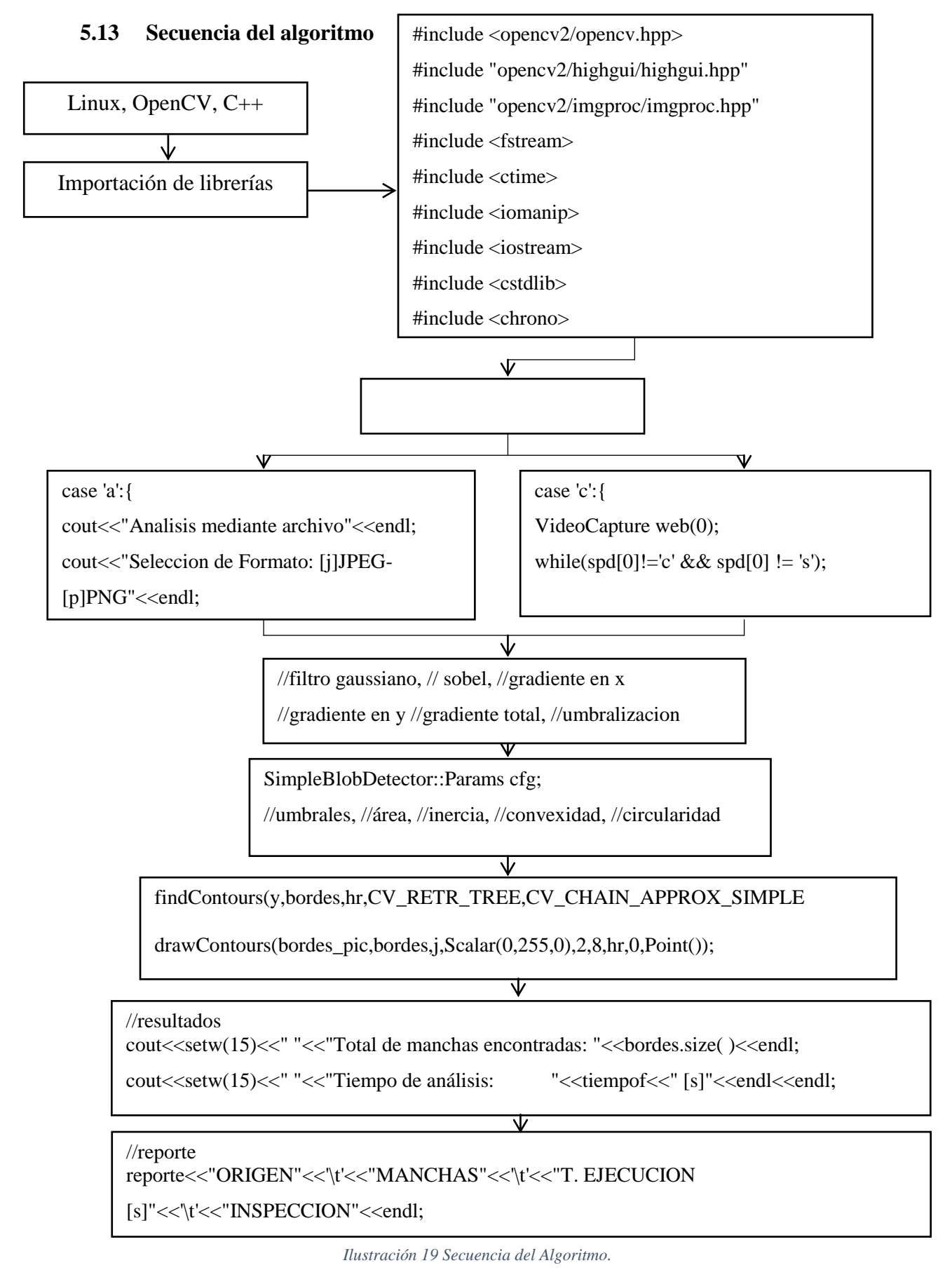

Elaborado por: El Investigador

## **5.14 Diseño y selección del Sistema de Visión Artificial**

## **5.14.1 Ambiente controlado**

Con el software CINEMA 4D se realizó diferentes simulaciones del tipo de ambiente controlado al cual va ser expuesto el objeto translúcido, para definir técnica y tipo de iluminación a ser implementado en la investigación.

En la siguiente ilustración (20) se observa el ambiente controlado donde, su interior está dentro de un entorno de color negro el cual minimiza todo tipo de perturbaciones externas luminosas.

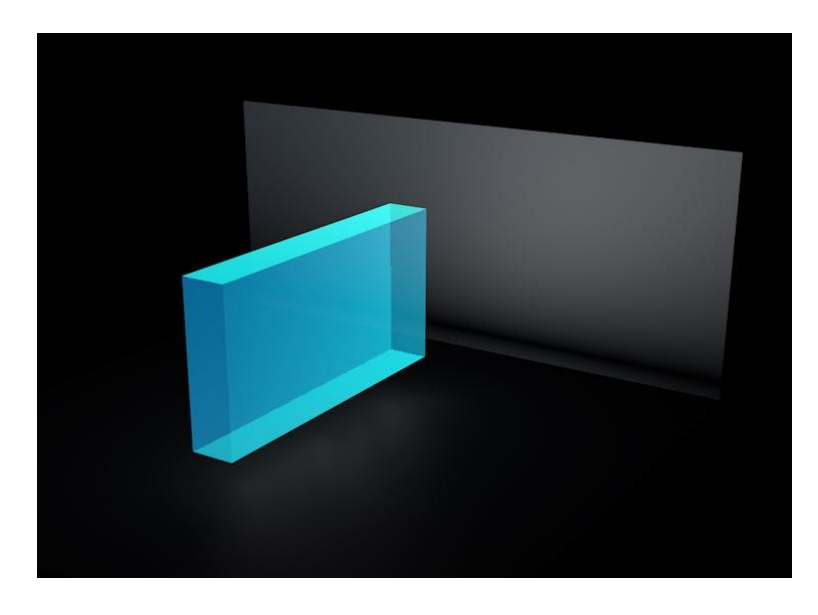

*Ilustración 20 Simulación del Ambiente Controlado*

## Elaborado por: El Investigador

Para el manejo de la escena se implementa un ambiente controlado de dimensiones 40cmx40cmx40cm, donde tiene una área específica para colocar el tipo de iluminación, la posición del objeto translúcido y la cámara, según la técnica seleccionada se realiza las pruebas de procesamiento de la imagen.

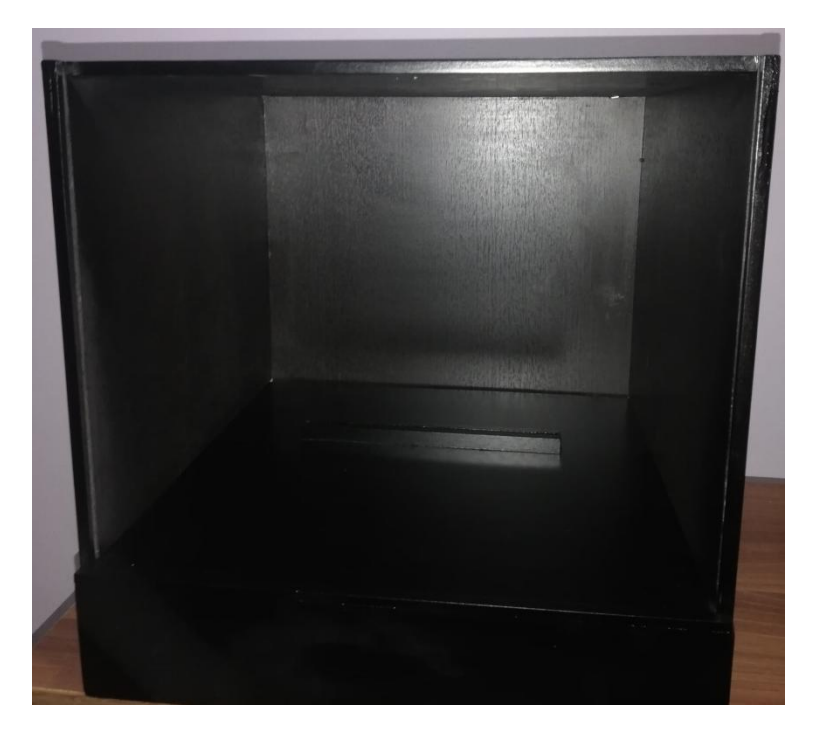

*Ilustración 21 Diseño del Ambiente Controlado*

Elaborado por: El Investigador

## **5.14.2 Pruebas de técnicas de iluminación dentro del ambiente controlado**

Dentro de la investigación se encuentran varias técnicas de iluminación para el presente proyecto de visión artificial como: frontal, lateral, de contraste y campo oscuro, se realizó diferentes pruebas para seleccionar la técnica que permita el contraste adecuado en la captura de la imagen.

La siguiente tabla (6) muestra las diferentes técnicas y características de iluminación a implementar acorde al sistema de visión artificial.

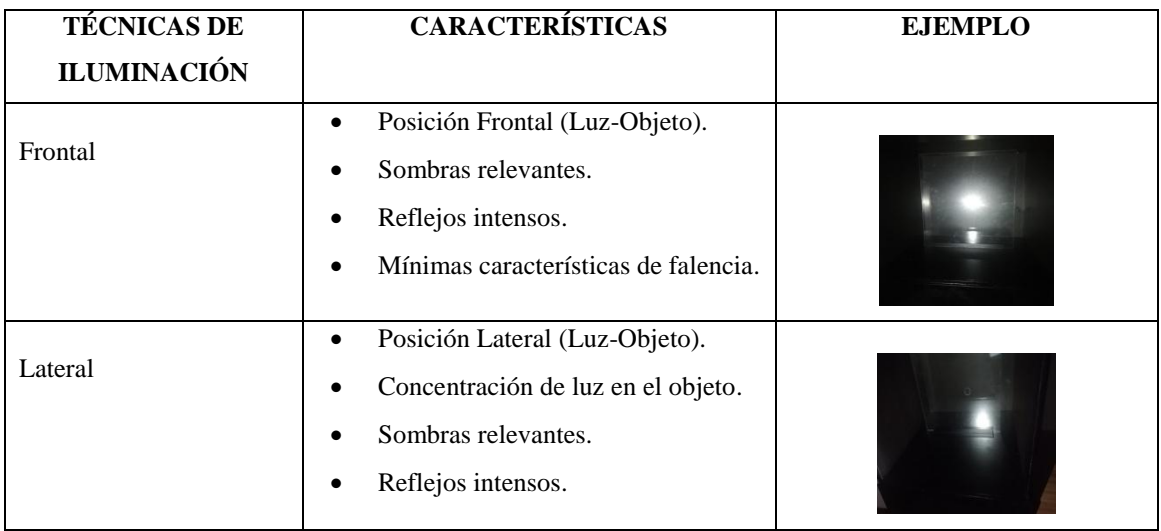

*Tabla 6 Técnicas de Iluminación*

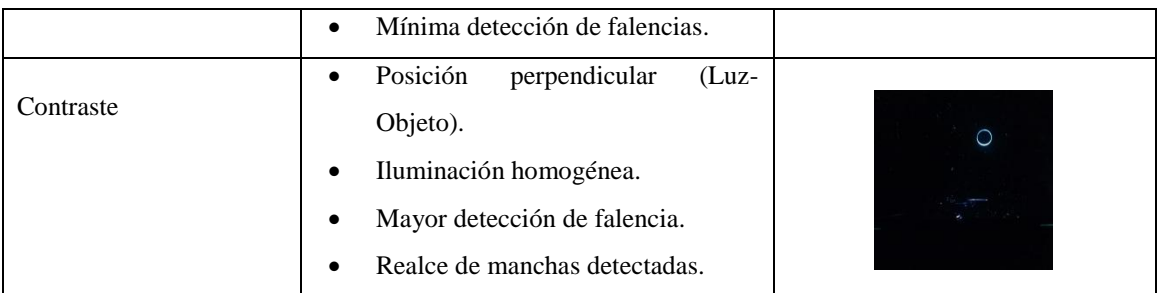

Elaborado por: El Investigador

Las técnicas de iluminación son simuladas en el sotfware cinema 4D

## **Iluminación frontal**

Esta técnica no define las caracteristicas al análisis propuesto como se muestra en la ilustración (22),ya que refleja la luz en el objeto translúcido con una gran cantidad de luminosidaduniformemente sin haber cambios relevantes en sus caracteristicas.

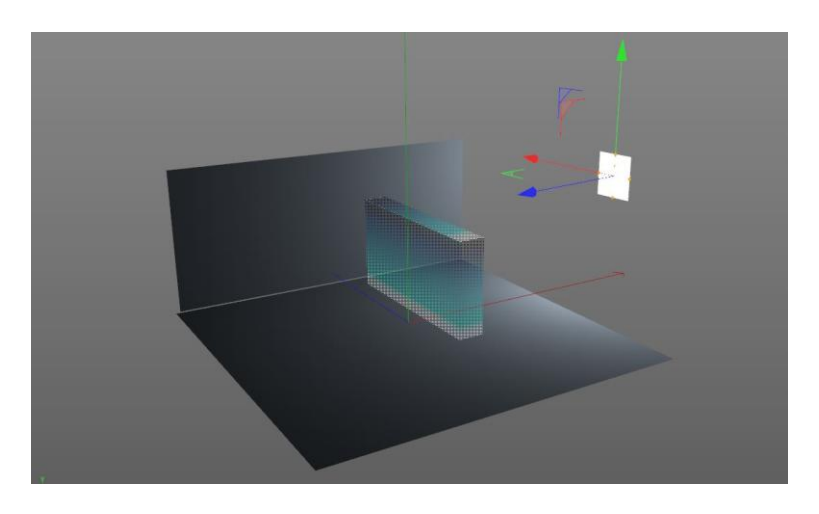

*Ilustración 22 Iluminación Frontal*

Elaborado por: El Investigador

## **Iluminación lateral**

Se puede observar que la dirección de la luz nos proporciona diferentes tonalidades de iluminación, sombras y reflejos intensos sin poder identificar rayaduras, incrustaciones o burbujas en la imagen.

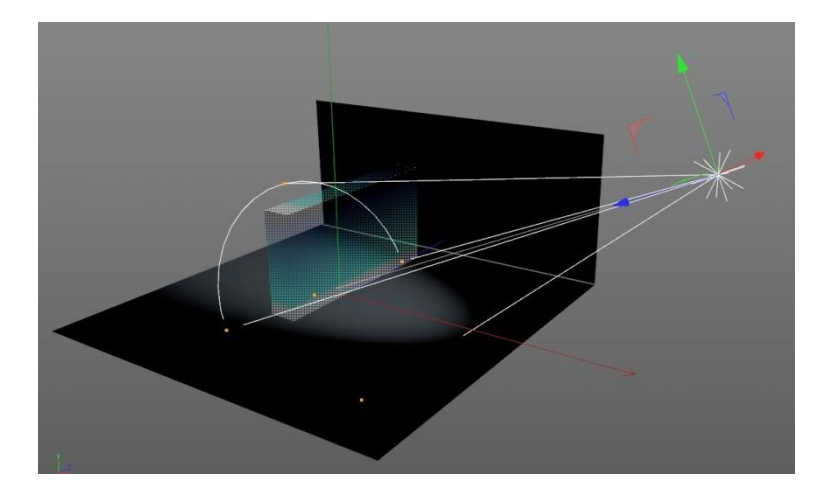

*Ilustración 23 Iluminación Lateral* Elaborado por: El Investigador

## **Iluminación por contraste**

Se observa que la luz emitida desde la parte inferior es perpendicular al objeto quedando la fuente de iluminación uniforme en todas las características del objeto a ser analizado como son las rayaduras, incrustaciones o burbujas de esta forma se logra minimizar la sombras y se utiliza esta técnica en el tema propuesto por su efectividad de captura de imagen para el procesamiento.

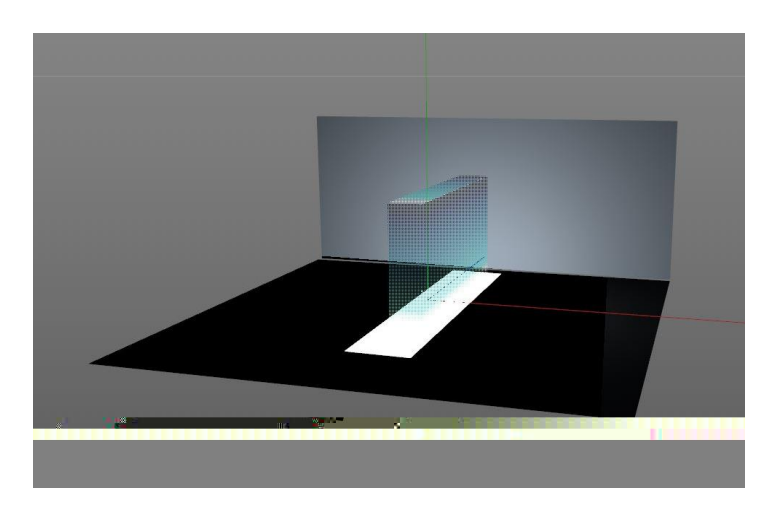

*Ilustración 24 Iluminación por Contraste*

Elaborado por: El Investigador
### **Iluminación Incandescente/Halógena**

Por no ser una luz estroboscópica y demasiado luminosa no se encuentra acorde a las características que se necesitan dentro del ambiente controlado, la luz es penetrante debido a la mayor temperatura del filamento por lo que calienta el objeto translúcido a ser analizado e impide la manipulación.

## **Iluminación Fluorescente**

La siguiente iluminación no mantiene una luz continua, si no de parpadeo en función de la frecuencia de corriente alterna, dificultando la captura de la imagen a ser procesada al momento de existir niveles de intensidad altos y bajos.

### **Iluminación Led**

El tipo de iluminación en base a pruebas realizadas es led, por ser una luz fría, estroboscópica, de alto rendimiento y bajo nivel de consumo, es ideal y seleccionada para el proyecto de investigación, por la fácil adaptación al ambiente controlado en zonas especialmente oscuras, lo que garantiza una mayor definición de la imagen al momento de ser procesada por el software OPENCV mediante el algoritmo de programación.

#### **5.15 Cámara**

Para la adquisición de la imagen existen diferentes tipos de cámaras como las monocromáticas, de visión nocturna, térmicas, o incluso cámara multiespectral que captura fuera del espectro visible del ser humano las cuales difieren en el tipo de escena. Las cámaras web ofrecen una resolución de 640x480 pixeles, alimentación usb, a color y son ideales para aplicaciones juegos, biométrica, robótica y vigilancia.

Para la implementación del tema de investigación propuesto se optó por una cámara web Logitech C270 HD 720p la cual ofrece una alta resolución al momento de capturar la imagen.

La cámara web Logitech C270HD se coloca de forma frontal al objeto, esta posición permite visualizar las características de interés en la captura de la imagen, identificando de esta manera el tipo de mancha a ser analizada ya sea por rayaduras incrustaciones o burbujas.

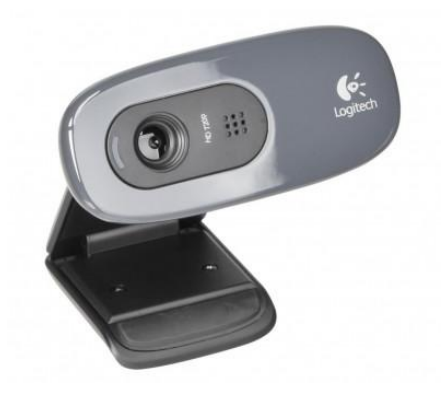

*Ilustración 25 Cámara Logitech C270 HD*

Elaborado por: El Investigador

## **5.16 Software**

OPENCV provee una estructura para aplicaciones de visión artificial desarrollada por Intel, dispone una licencia libre para fines de investigación. Engloba diferentes áreas en el proceso de visión como: calibración de cámaras, reconocimiento facial, extracción de modelos 3d, robótica y reconocimiento de objetos.

En base a sus algoritmos de programación se utiliza, modifica e implementa el código de programación C++ para realizar el tema de investigación propuesto.

## **5.17 Estructura general del Sistema de visión artificial**

Se implementa un sistema de visión para adquirir imágenes en tiempo real del objeto, la captura de la imagen es un parámetro fundamental en el procesamiento donde se encuentra toda la información requerida de las fallas.

La cámara se coloca en dirección a las zonas de interés, utilizando iluminación de contraste adecuado para minimizar sombras, reflejos y resaltar características relevantes como rayones incrustaciones y burbujas.

La imagen es analizada con las funciones y operadores del algoritmo de programación implementado, emitiendo un reporte de datos estadísticos de la detección como: número de manchas, tiempo de procesamiento y si la inspección es aprobada o rechazada.

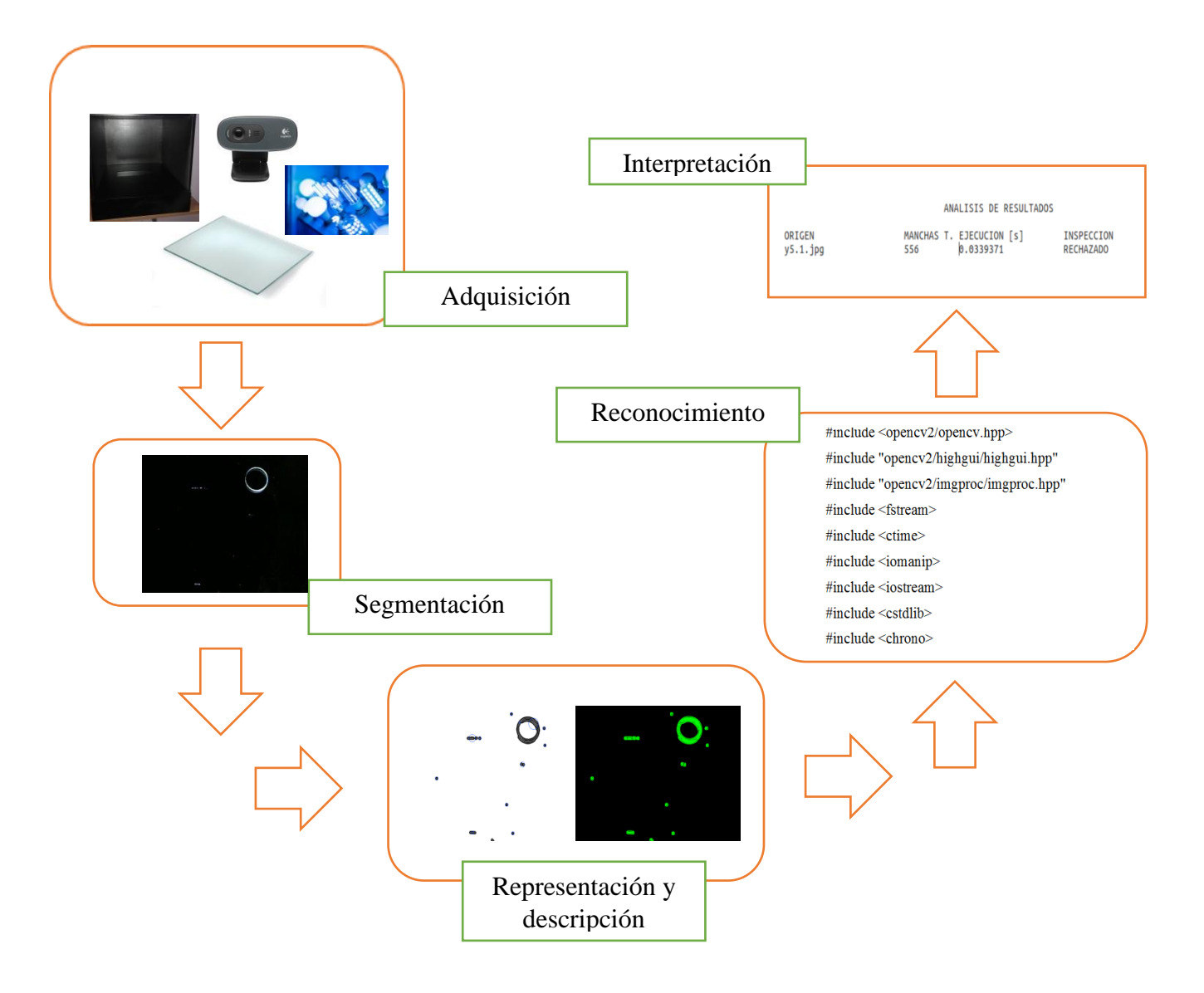

*Ilustración 26 Estructura general de Visión Artificial*

Elaborado por: El Investigador

## **5.18 Muestras de resultados reales del programa**

La muestra de resultados se obtiene de una serie de fotografías tomadas de diferentes tipos de objetos translúcidos con fallas a ser analizados, donde se muestra la imagen detectada como pruebas de análisis.

Se ubica la cámara a 25cm de distancia entre la superficie de interés del objeto con la técnica de iluminación por contraste y de tipo led para el análisis de burbujas, rayaduras o incrustaciones de dicha captura tomada para el procesamiento digital de imágenes. Las imágenes a ser analizadas es de 640x480pixeles, se inicializa el programa en LINUX-OPENCV y se ejecuta las funciones que permiten realizar el análisis de cada mancha detectada en el objeto translúcido, para ello se utiliza operadores y funciones.

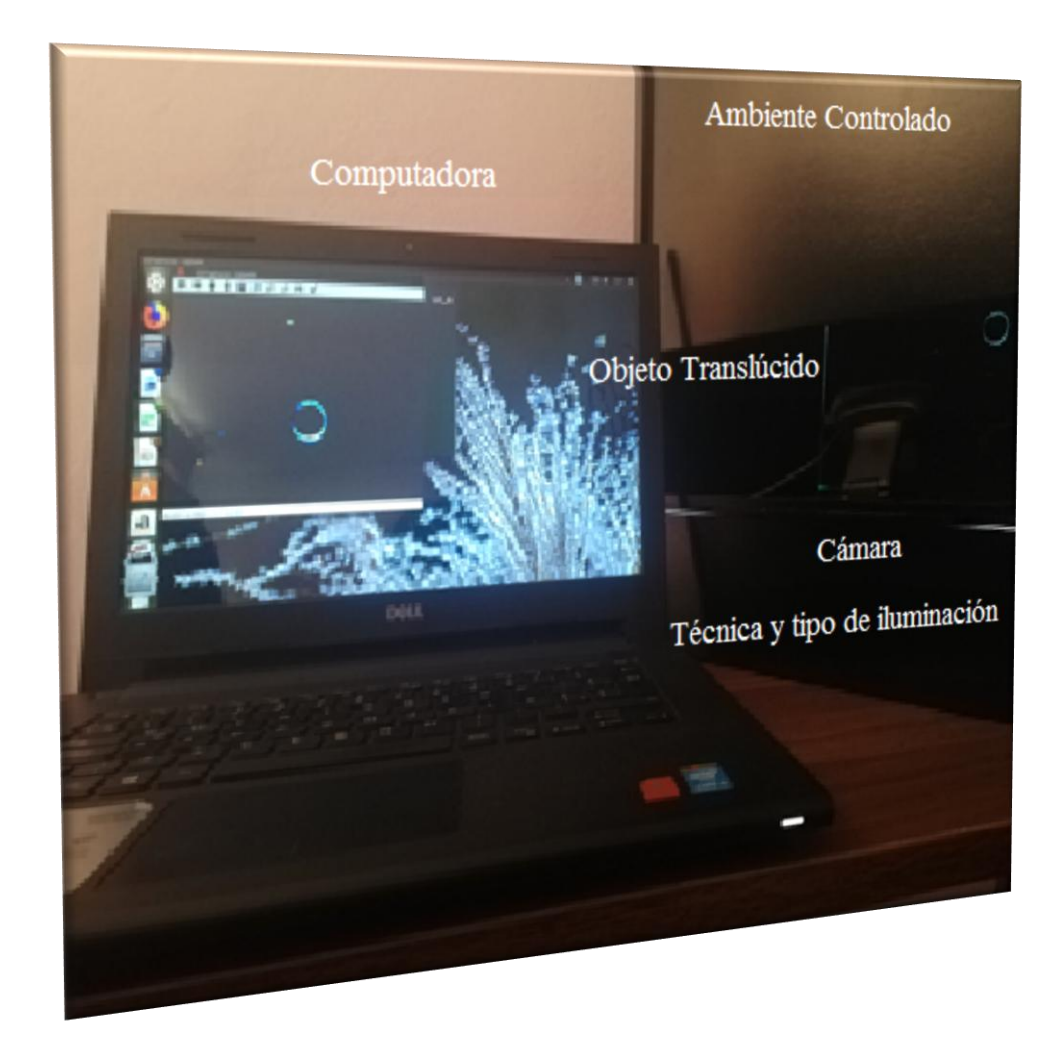

*Ilustración 27 Descripción del Equipo implementado*

Elaborado por: El Investigador

En base a experiencia de trabajo en el área de control de calidad al inspeccionar un objeto translúcido de dimensiones 30cmx30cm se estima un tiempo de procesamiento de visión humana, tomando en cuenta que el ojo humano no puede determinar un tiempo de procesamiento inmediato y un número de manchas aproximadas a un sistema de visión por computadora.

## Prueba 1

Las características de los objetos a analizar es de superficie plana de (30cmx30cm) translúcidos con un espesor de 3mm.

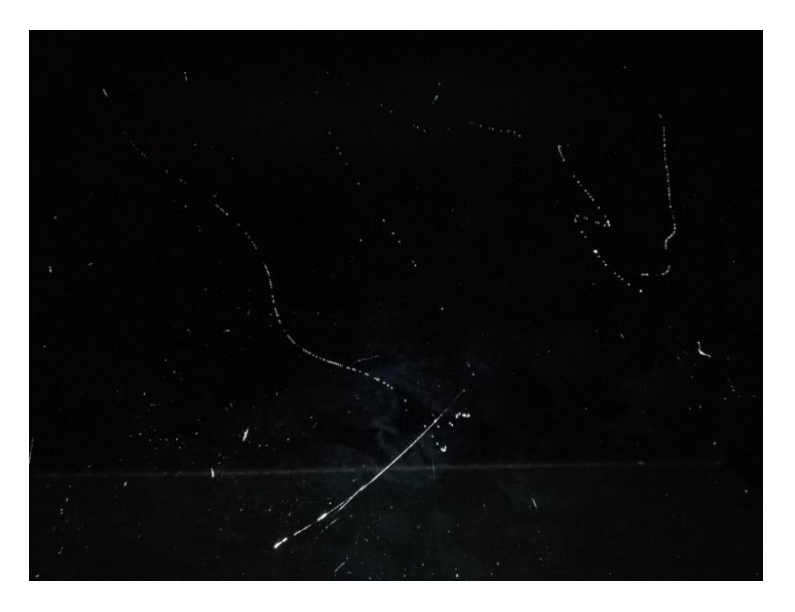

*Ilustración 28 Ejecución de Análisis Prueba 1*

Elaborado por: El Investigador

Se establece la ruta de direccionamiento de la carpeta de archivos, en la cual,se detalla los pasos preliminares para el análisis de la imagen.

| <b>C C</b> william@william-Inspiron-3442:~/Documents/analisis                                  |
|------------------------------------------------------------------------------------------------|
| william@william-Inspiron-3442:~S cd Documents/analisis/                                        |
| william@william-Inspiron-3442:~/Documents/analisis\$ pwd                                       |
| /home/william/Documents/analisis<br>william@william-Inspiron-3442:~/Documents/analisis\$ ls    |
| analisis<br>ANALISIS - Tue Jun<br>4 20:17:25 2019?                                             |
| analisis.cpp<br>ANALISIS - Tue Jun<br>4 20:26:27 2019?                                         |
| ANALISIS - Fri Jun 7 21:23:17 2019?<br>ANALISIS - Tue Jun<br>4 20:29:11 2019?                  |
| ANALISIS - Fri Jun 7 21:23:34 2019? ANALISIS - Tue Jun<br>4 20:31:06 2019?                     |
| ANALISIS - Mon Jun 3 21:39:16 2019? ANALISIS - Tue Jun<br>4 21:23:49 2019?                     |
| ANALISIS - Mon Jun 3 21:39:32 2019? ANALISIS - Tue Jun<br>4 21:30:28 2019?                     |
| ANALISIS - Mon Jun 3 21:39:57 2019? ANALISIS - Tue Jun<br>4 23:41:54 2019?                     |
| ANALISIS - Sat Jun 8 17:43:41 2019? ANALISIS - Tue Jun 4 23:44:51 2019?                        |
| ANALISIS - Sat Jun 8 19:01:17 2019? ANALISIS - Tue Jun 4 23:46:58 2019?                        |
| ANALISIS - Sat Jun 8 19:05:49 2019? ANALISIS - Tue Jun 4 23:47:42 2019?                        |
| ANALISIS - Sat Jun 8 19:14:18 2019? c10.jpg                                                    |
| ANALISIS - Sat Jun 8 19:29:05 2019?<br>$c1.$ j $pg$                                            |
| ANALISIS - Sat Jun 8 19:32:23 2019?<br>$c1s.$ jpq                                              |
| ANALISIS - Sat Jun<br>8 20:37:36 2019?<br>c2.jpg                                               |
| ANALISIS - Sat Jun 8 20:50:56 2019?<br>c3.jpg                                                  |
| ANALISIS - Sun Jun 9 02:16:53 2019?<br>C61.1pq                                                 |
| ANALISIS - Sun Jun<br>9 02:27:08 2019?<br>C6.1pq                                               |
| ANALISIS - Sun Jun<br>9 02:34:32 2019?<br>$C7 - 3.1pq$                                         |
| ANALISIS - Sun Jun<br>9 02:36:06 2019?<br>f11.png                                              |
| ANALISIS - Sun Jun 9 02:47:33 2019?<br>IMA1.png<br>ANALISIS - Sun Jun 9 02:58:17 2019?         |
| p1.jpg<br>ANALISIS - Sun Jun 9 03:05:24 2019?<br>p2.jpg                                        |
| ANALISIS - Thu Jun 6 20:28:10 2019? r1.jpg                                                     |
| ANALISIS - Thu Jun 6 20:31:08 2019? t1.jpg                                                     |
| ANALISIS - Thu Jun 6 23:09:00 2019?<br>t2.jpg                                                  |
| ANALISIS - Thu Jun 6 23:10:23 2019?<br>t3.ipq                                                  |
| ANALISIS - Thu Jun 6 23:15:51 2019?<br>$z21.$ jpg                                              |
| ANALISIS - Thu Jun<br>6 23:18:41 2019?<br>$z5.$ jpg                                            |
| ANALISIS - Thu Jun<br>6 23:44:39 2019?                                                         |
| william@william-Inspiron-3442:~/Documents/analisis\$ q++ -std=c++11 analisis.cpp `pkg-config - |
| -libs --cflags opency' -o analisis                                                             |
| william@william-Inspiron-3442:~/Documents/analisis\$ ./analisis                                |
|                                                                                                |

*Ilustración 29 Ruta de Dirección*

Elaborado por: El Investigador

En este entorno se extrae la imagen a ser observada, se selecciona el nombre del archivo y el tipo de formato al cual está establecido el análisis.

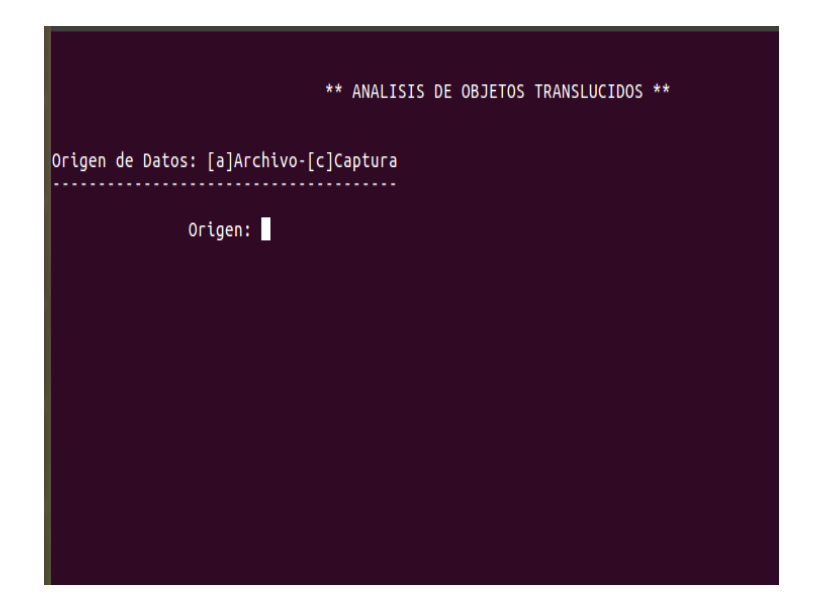

*Ilustración 30 Ingreso a Archivos.*

Elaborado por: El Investigador

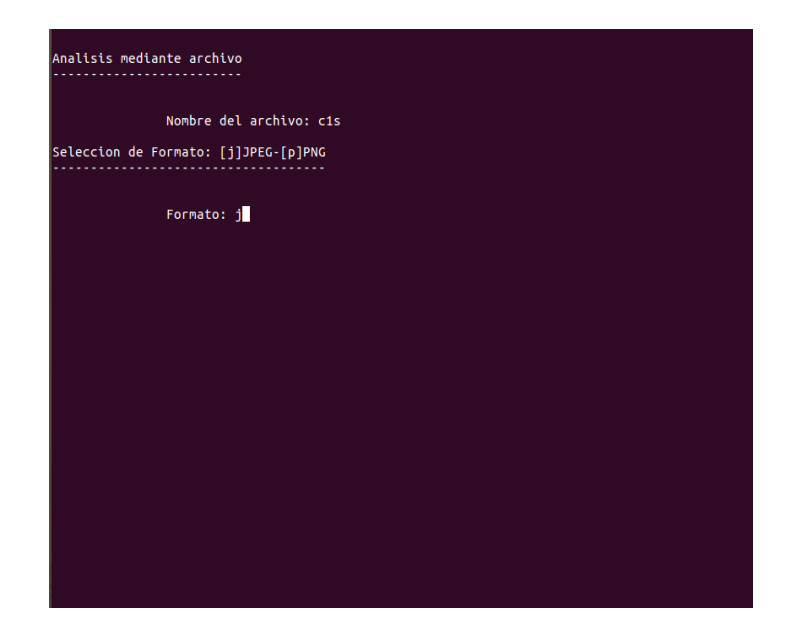

*Ilustración 31 Verificación de formato.*

#### Elaborado por: El Investigador

Se inicializa las funciones con la secuencia de programación a ser ejecutada, apareciendo las falencias de la imagen capturada.

Con la función SimpleBlobDetector, se configura los parámetros a filtrar el tipo de manchas a ser analizadas mediante el algoritmo de programación. FindContour extrae

los contornos de la imagen, para un mejor procesamiento se aplica esta función en imágenes binarias. Los contornos son curvas que unen todos los puntos continuos a lo largo del límite de la imagen que tienen el mismo color o intensidad, finalmente se dibujan los contornos con la función drawContours.

En la siguiente imagen se muestra el número de manchas que fueron analizadas por el código de programaciónusando operadores y funciones, las manchas son enmarcadas e identificadas por sus características como se observa a continuación.

Manchas encontradas prueba 1

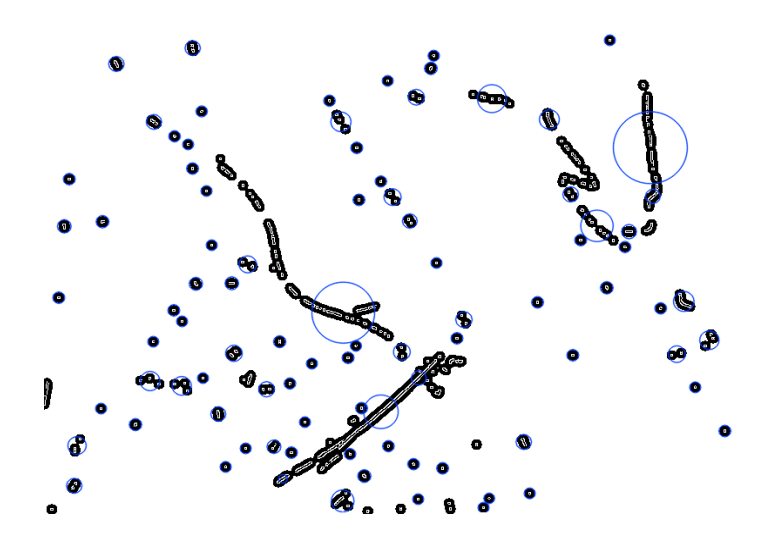

*Ilustración 32Manchas encontradas prueba 1.*

Elaborado por: El Investigador

En el siguiente paso se puede identificar la parte de interés del programa, donde se visualiza la detección de manchas que tiene el objeto analizado.

Detector de manchas prueba 1

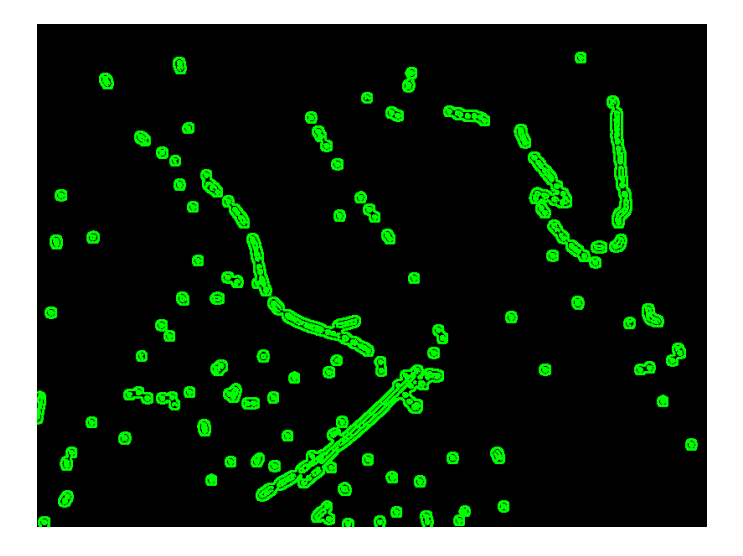

*Ilustración 33 Detector de manchas prueba 1.*

Elaborado por: El Investigador

El programa genera el total de manchas encontradas y el tiempo de procesamiento.

Tiempo de procesamiento y número de manchas analizadas prueba 1

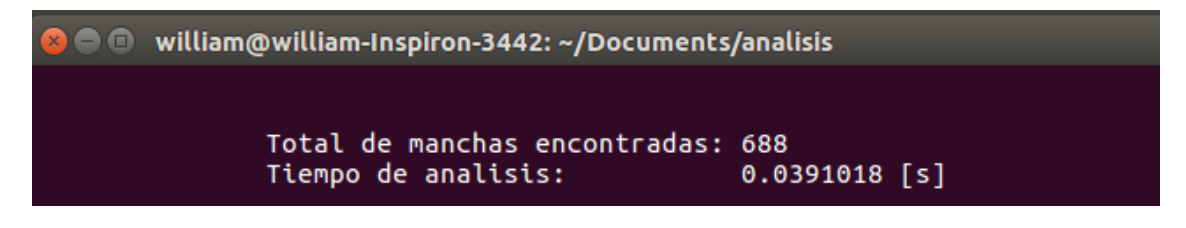

*Ilustración 34Tiempo de procesamiento y número de manchas prueba 1*

#### Elaborado por: El Investigador

La ejecución del código de programación obtiene un reporte que describe el origen de la imagen, el número de manchas encontradas, el tiempo de procesamiento y el tipo de inspección de calidad si el objeto es aceptado o rechazado.

Prueba 1 reporte 1

#### ANALISIS DE RESULTADOS

ORIGEN  $y1.1.jpg$  MANCHAS T. EJECUCION [s] **INSPECCION** 688 0.0391018 **RECHAZADO** 

*Ilustración 35Prueba 1 reporte 1*

Prueba 1 reporte 2

#### ANALISIS DE RESULTADOS

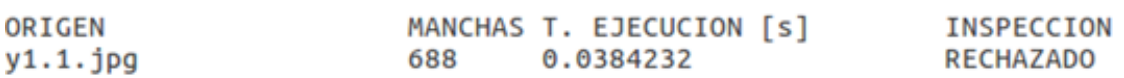

*Ilustración 36 Prueba 1 reporte 2*

Elaborado por: El investigador

Prueba 1 reporte 3

#### ANALISIS DE RESULTADOS

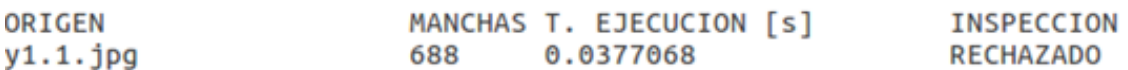

*Ilustración 37 Prueba 1 reporte 3*

Elaborado por: El investigador

*Tabla 8 Tabulación de datos prueba 1*

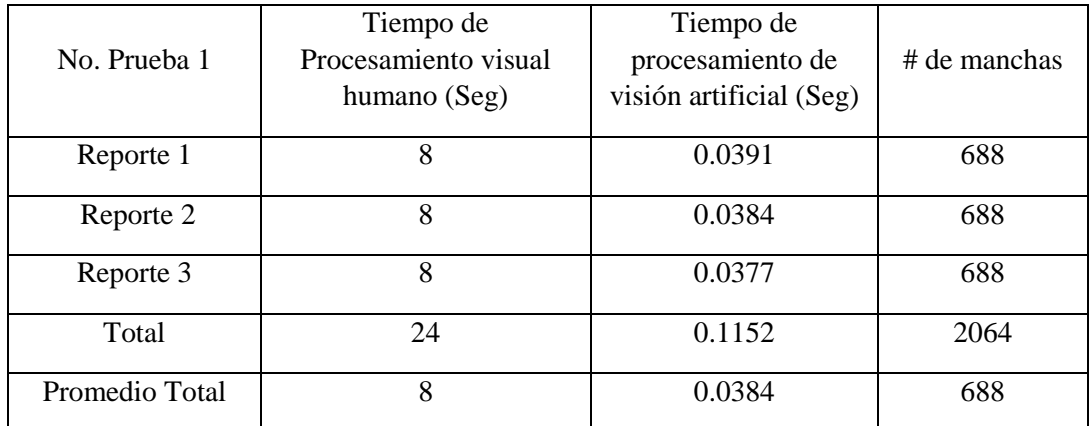

# **Prueba 2**

Imagen original prueba 2

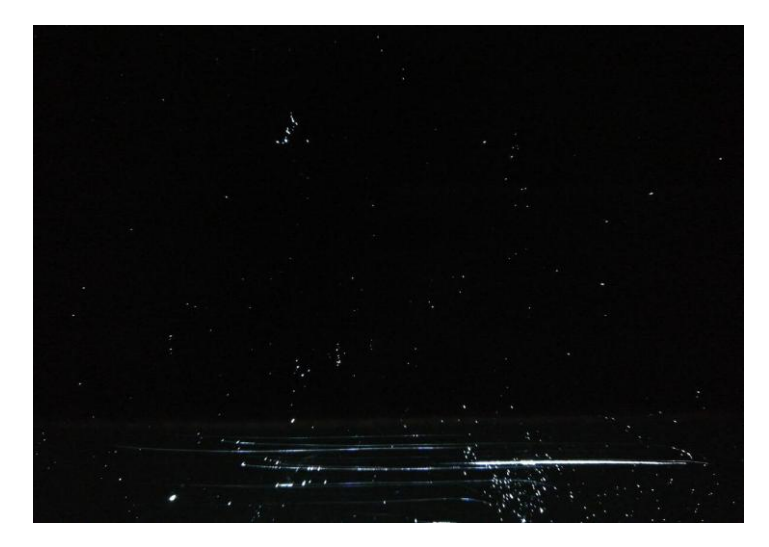

*Ilustración 38 Imagen Original Prueba 2*

Elaborado por: El Investigador

Manchas encontradas prueba 2

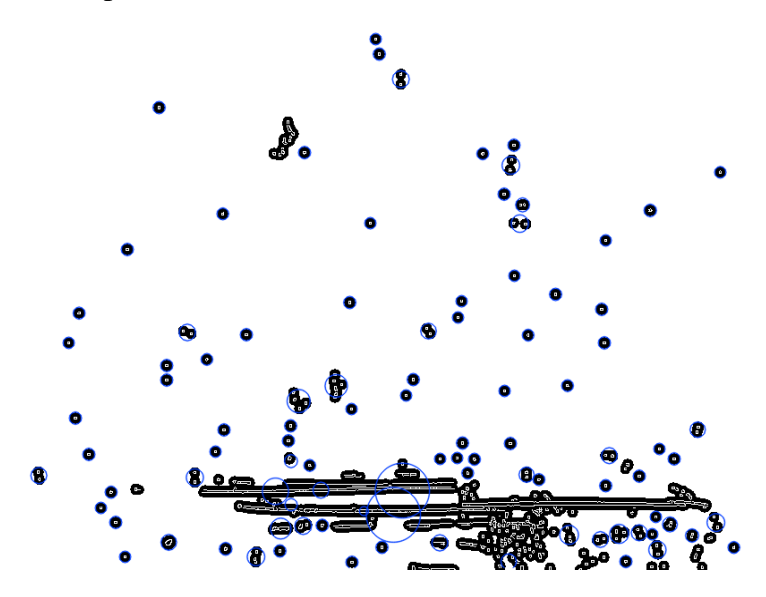

*Ilustración 39 Manchas encontradas prueba 2.*

## Detector de manchas prueba 2

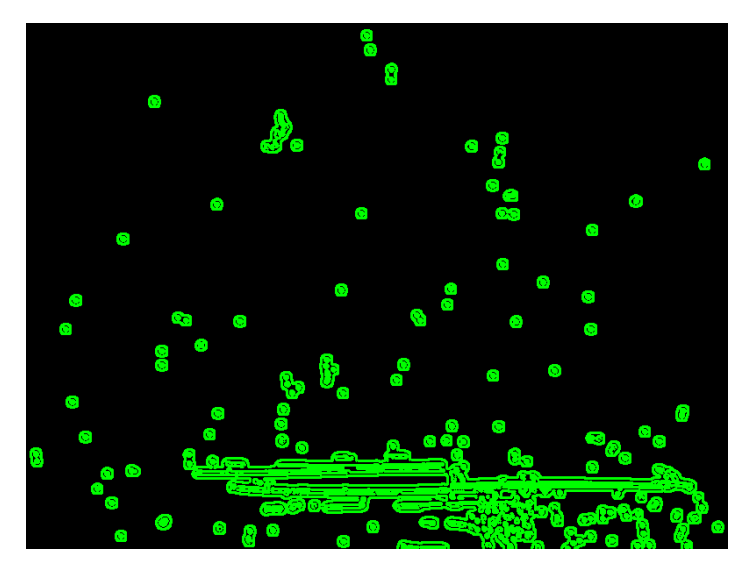

*Ilustración 40 Detector de manchas prueba 2..*

Elaborado por: El Investigador

Tiempo de procesamiento y número de manchas analizadas prueba 2

william@william-Inspiron-3442:~/Documents/analisis  $\bullet$ Total de manchas encontradas: 822 Tiempo de analisis:  $0.0459639$  [s]

*Ilustración 41 Tiempo de procesamiento y número de manchas prueba 2.*

Elaborado por: El Investigador

Prueba 2 reporte 1

ANALISIS DE RESULTADOS

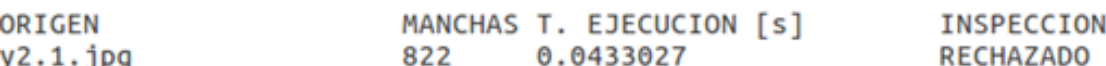

*Ilustración 42 Prueba 2 reporte 1*

Elaborado por: El investigador

Prueba 2 reporte 2

ANALISIS DE RESULTADOS

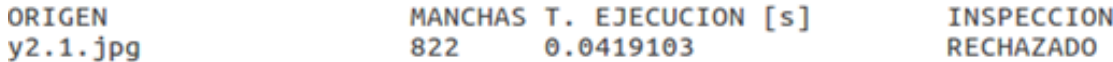

*Ilustración 43Prueba 2 reporte 2*

Prueba 2 reporte 3

### ANALISIS DE RESULTADOS

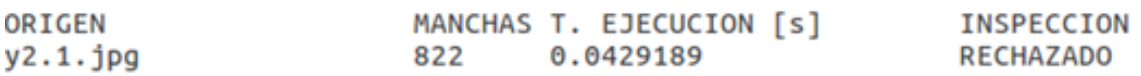

*Ilustración 44 Prueba 2 reporte 3*

#### Elaborado por: El investigador

*Tabla 9 Tabulación de datos prueba 2*

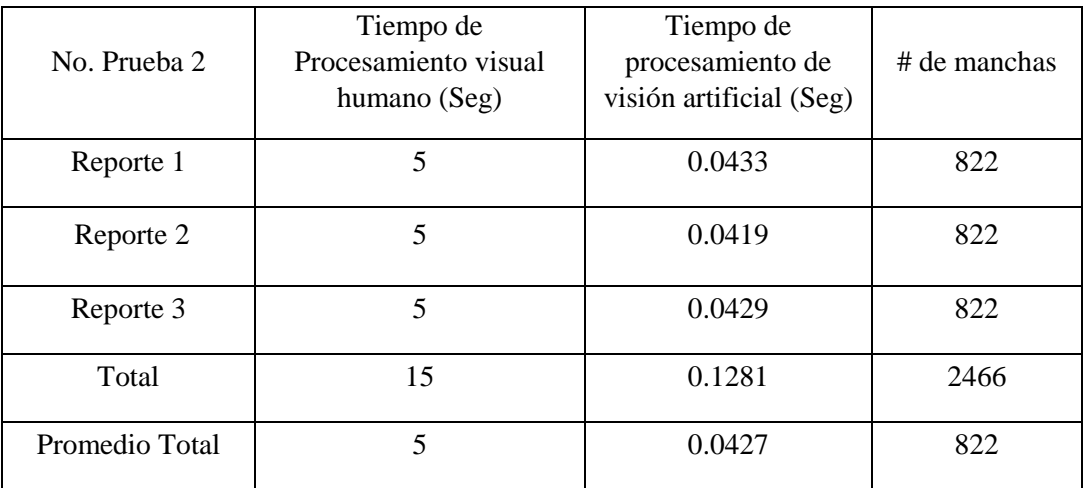

Elaborado por: El investigador

Imagen original prueba 3

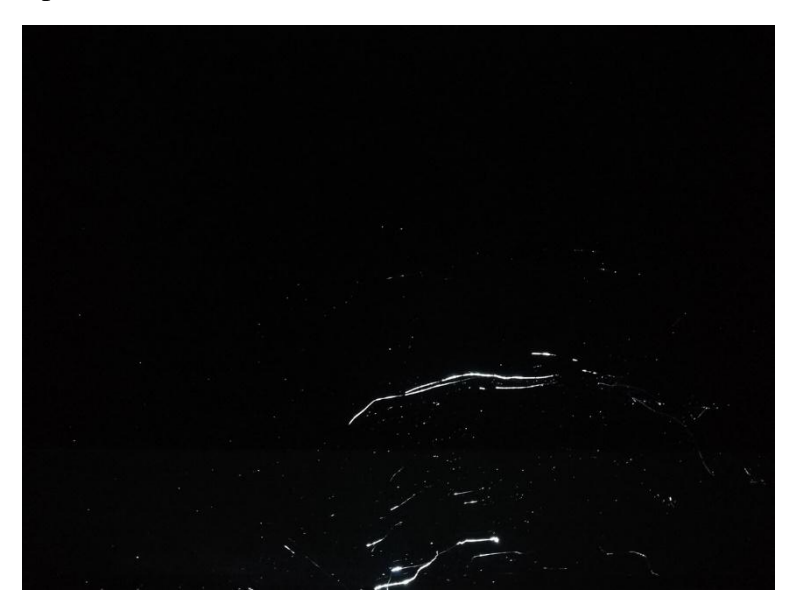

*Ilustración 45Imagen original prueba 3*

Elaborado por: El Investigador

Manchas encontradas prueba 3

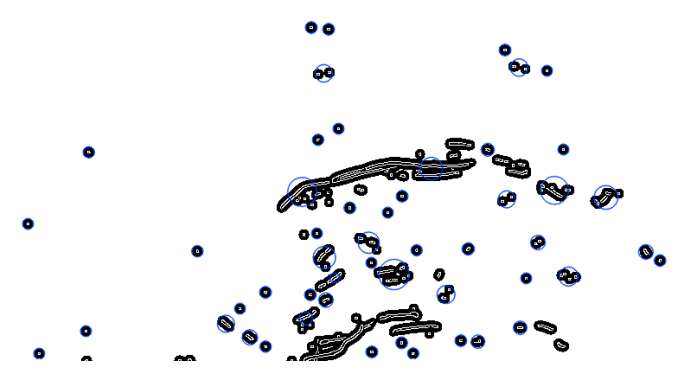

*Ilustración 46 Manchas encontradas prueba 3.*

Elaborado por: El Investigador

Detector de manchas prueba 3

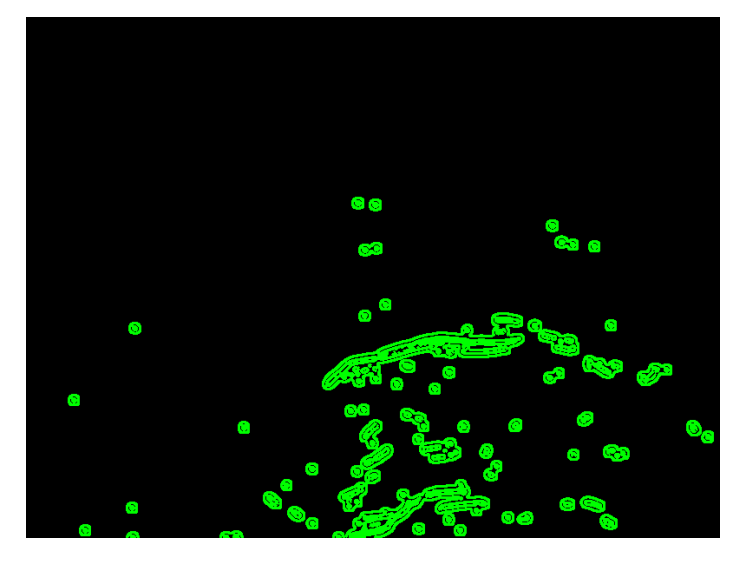

*Ilustración 47 Detector de manchas prueba 3.*

Elaborado por: El Investigador

Tiempo de procesamiento y número de manchas analizadas prueba 3

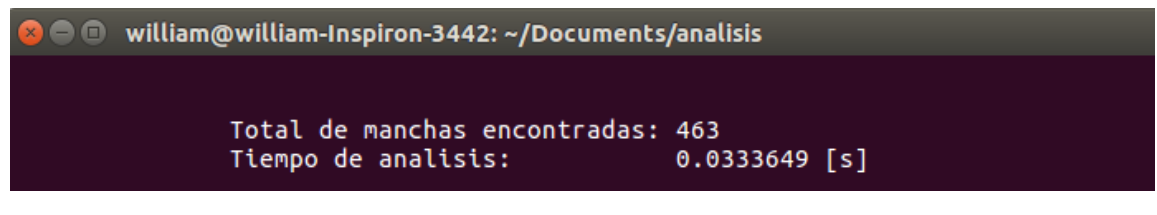

*Ilustración 48Tiempo de procesamiento y número de manchas prueba 3.*

Prueba 3 reporte 1

### ANALISIS DE RESULTADOS

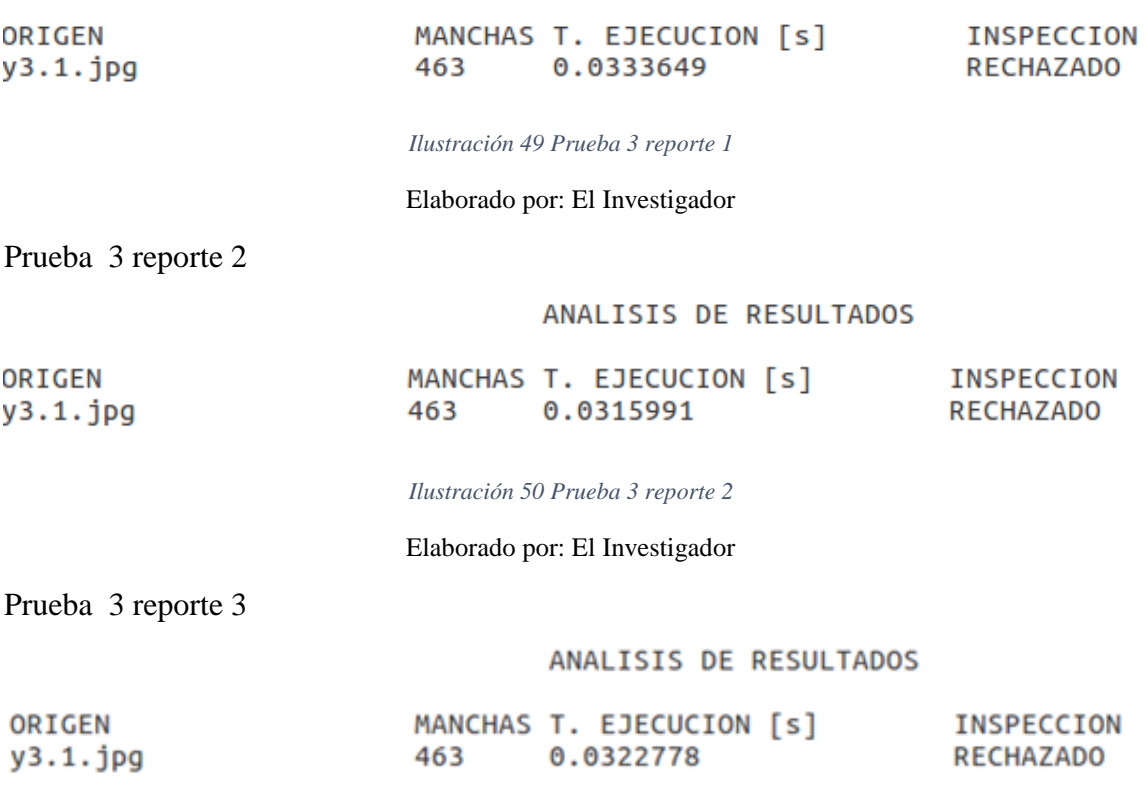

*Ilustración 51 Prueba 3 reporte 3*

Elaborado por: El Investigador

*Tabla 10Tabulación de datos prueba 3*

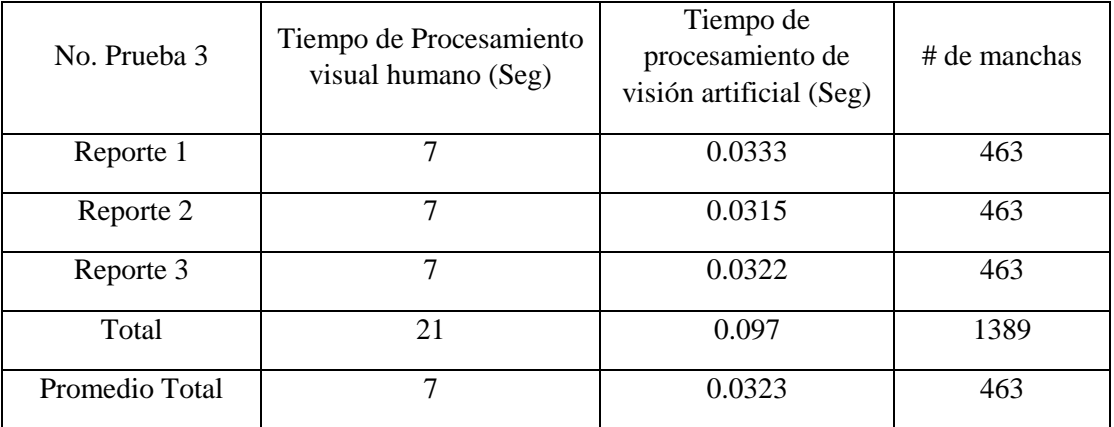

# **Prueba 4**

Imagen original prueba 4

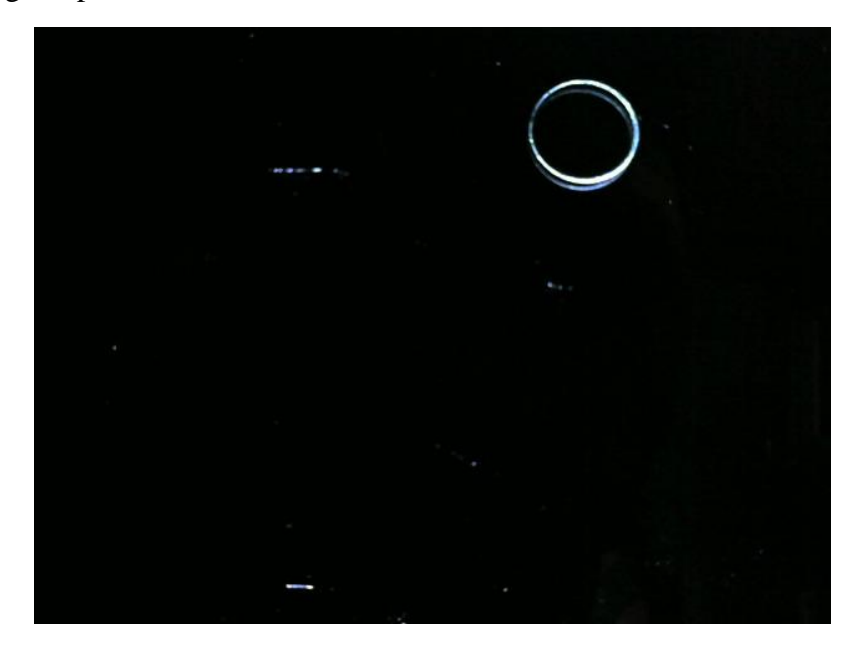

*Ilustración 52Imagen original prueba 4*

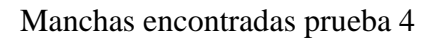

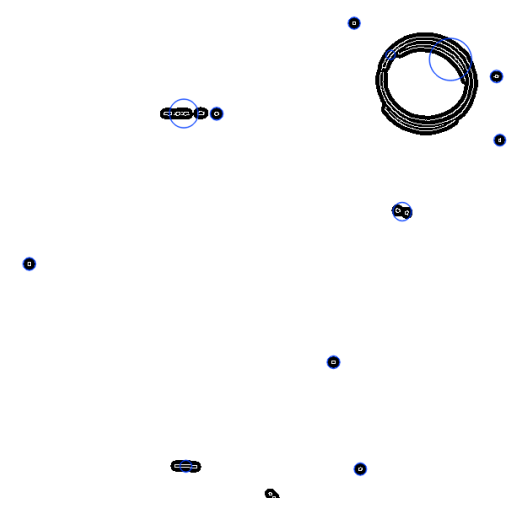

*Ilustración 53 Manchas encontradas prueba 4.*

Elaborado por: El Investigador

## Detección de manchas prueba 4

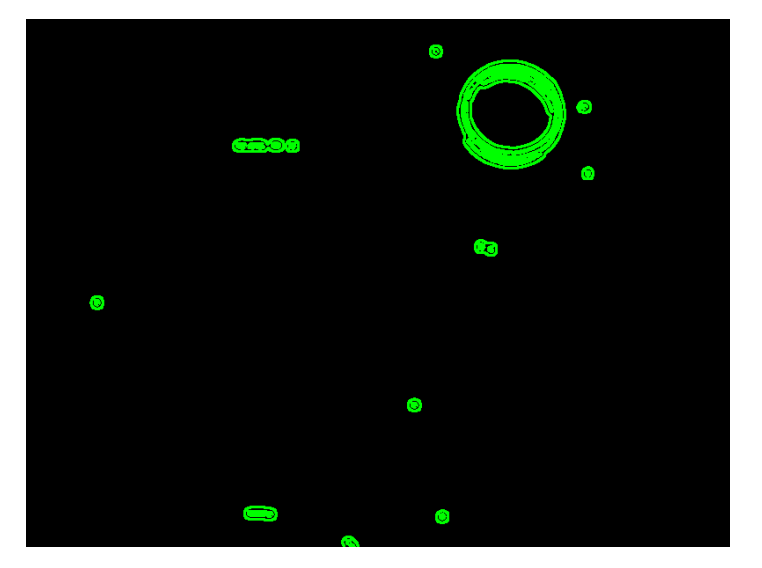

*Ilustración 54 Detección de machas prueba 4.*

Elaborado por: El Investigador

Tiempo de procesamiento y número de manchas analizadas prueba 4

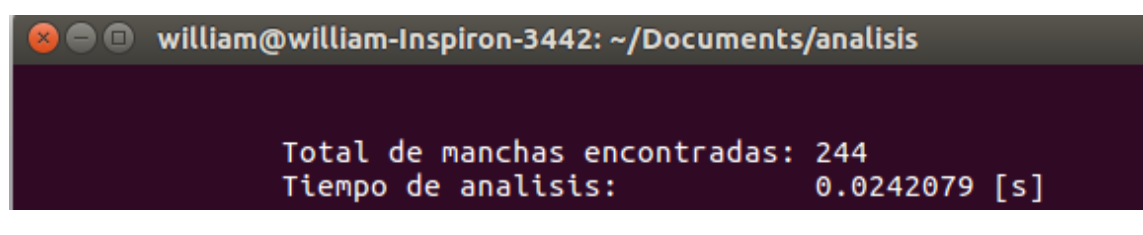

*Ilustración 55 Tiempo de ejecución y número de manchas prueba 4.*

Elaborado por: El Investigador

Prueba 4 reporte 1

#### ANALISIS DE RESULTADOS

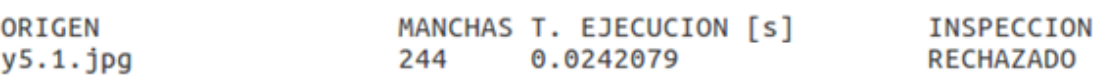

*Ilustración 56 Prueba 4 reporte 1.*

Elaborado por: El Investigador

Prueba 4 reporte 2

ANALISIS DE RESULTADOS

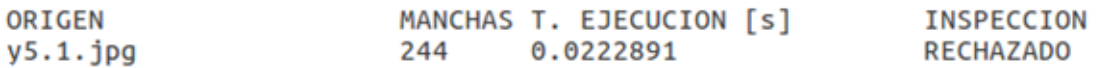

*Ilustración 57 Prueba 4 reporte 2*

### Elaborado por: El Investigador

Prueba 4 reporte 3

#### ANALISIS DE RESULTADOS

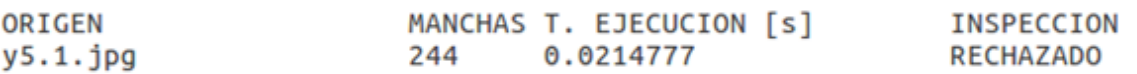

#### *Ilustración 58 Prueba 4 reporte 3*

Elaborado por: El Investigador

*Tabla 11Tabulación de datos prueba 4*

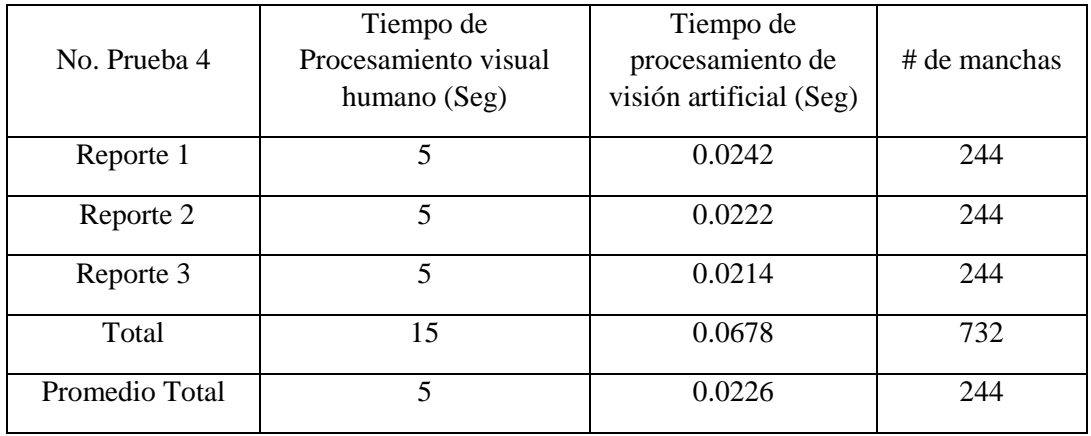

Elaborado por: El Investigador

## **Prueba 5**

Imagen original prueba 5

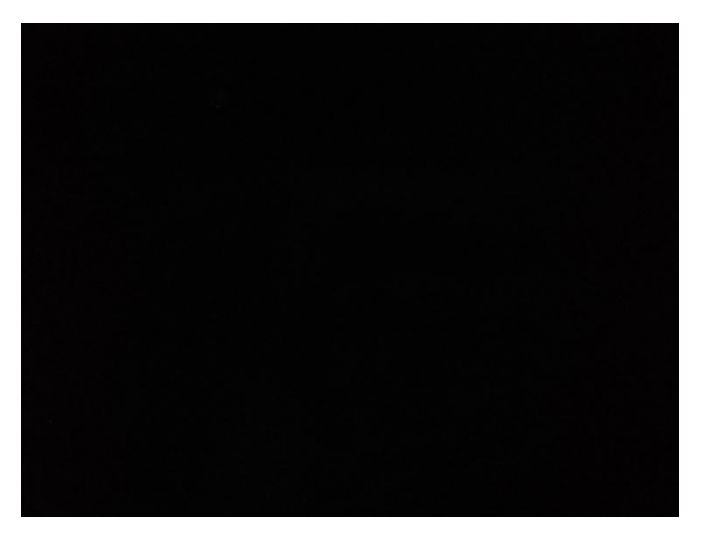

*Ilustración 59Imagen original prueba 5.*

## Manchas encontradas prueba 5

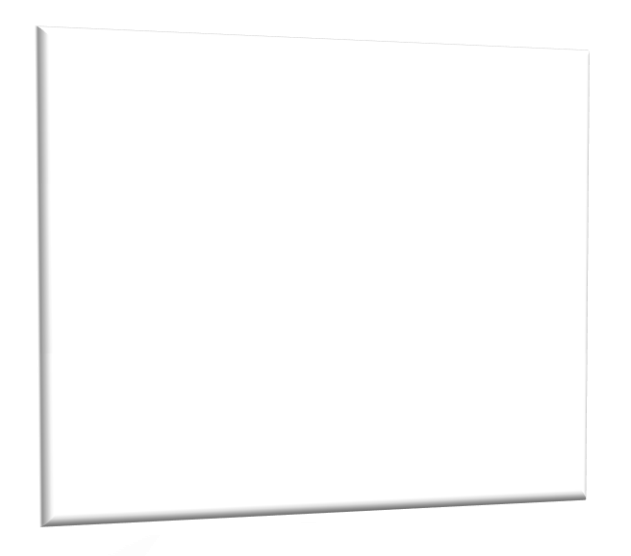

*Ilustración 60 Manchas encontradas prueba 5.*

Elaborado por: El Investigador

Detección de manchas prueba 5

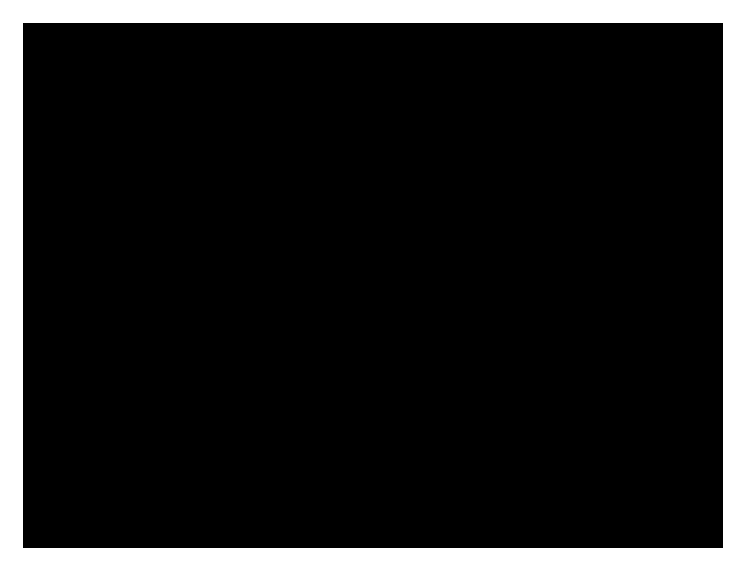

*Ilustración 61 Detección de manchas prueba 5.*

Tiempo de procesamiento y número de manchas analizadas prueba 5

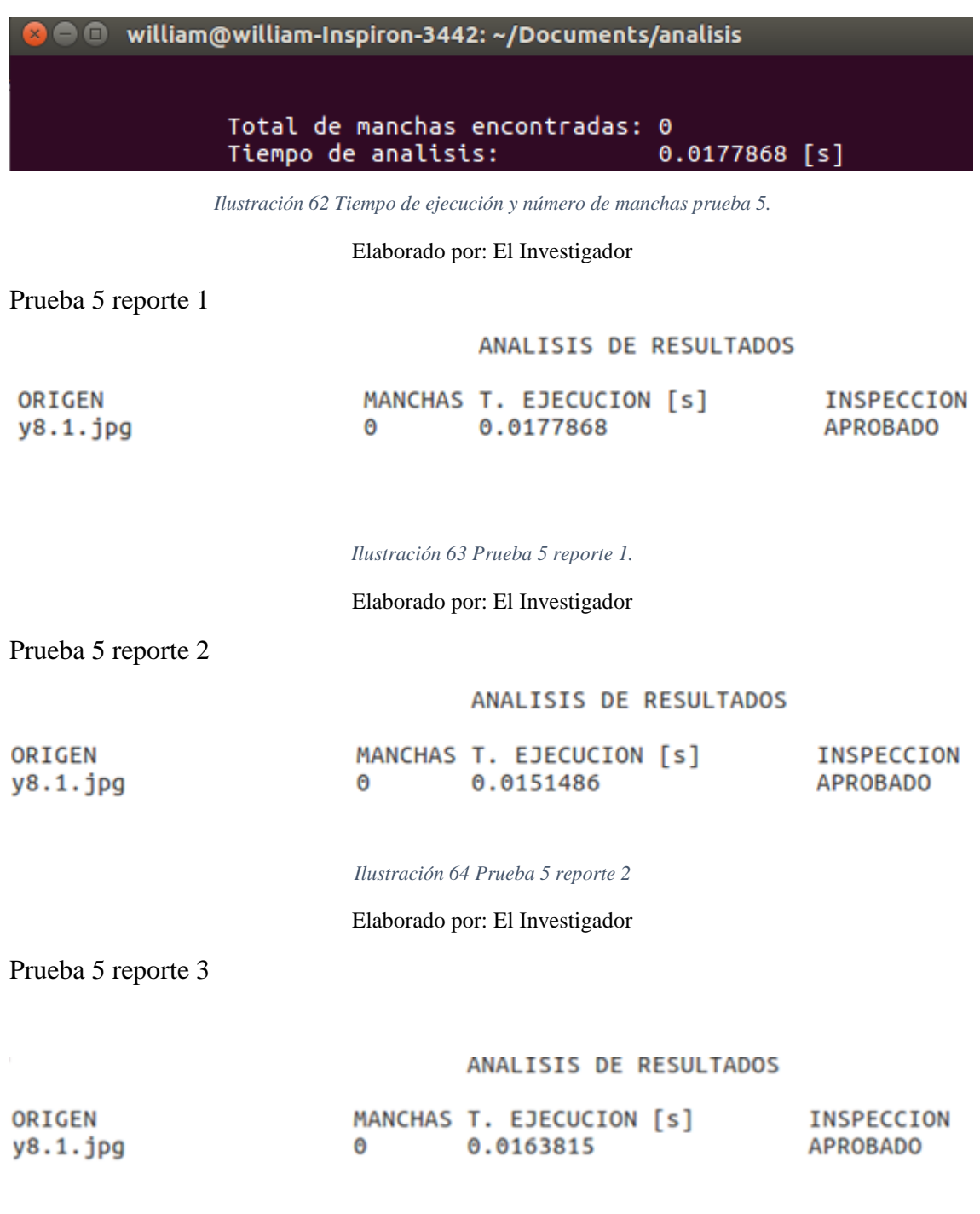

*Ilustración 65 Prueba 5 reporte 3*

#### *Tabla 12Tabulación de datos prueba 5*

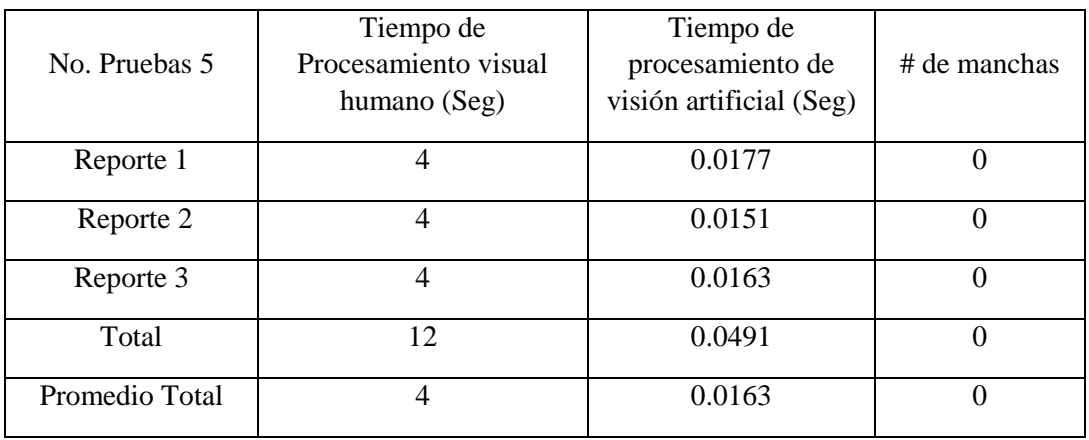

Elaborado por: El Investigador

# **Prueba 6**

Imagen original prueba 6

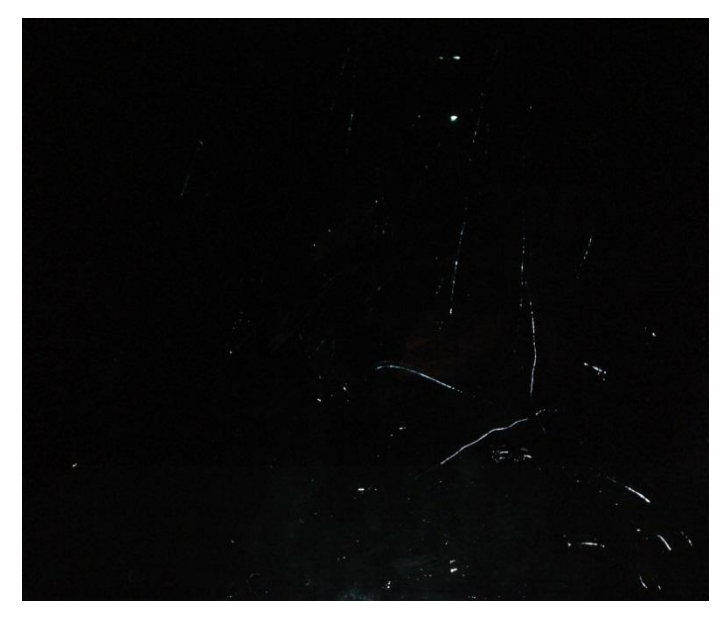

*Ilustración 66Imagen original prueba 6*

Manchas encontradas prueba 6

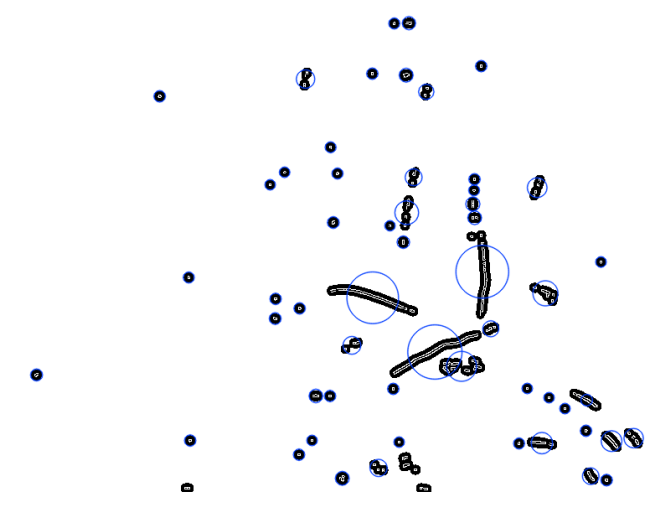

*Ilustración 67Manchas encontradas prueba 6*

Elaborado por: El Investigador

Detección de manchas prueba 6

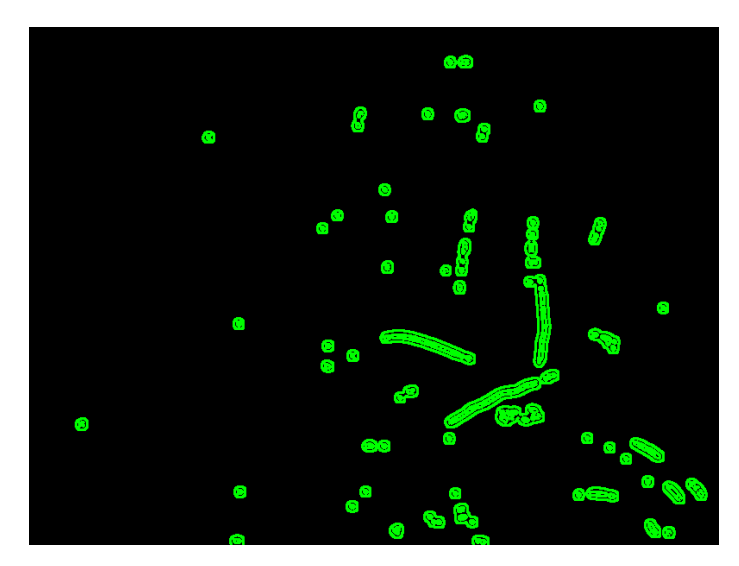

*Ilustración 68Detección de manchas prueba 6*

Elaborado por: El Investigador

Tiempo de procesamiento y número de manchas analizadas prueba 6

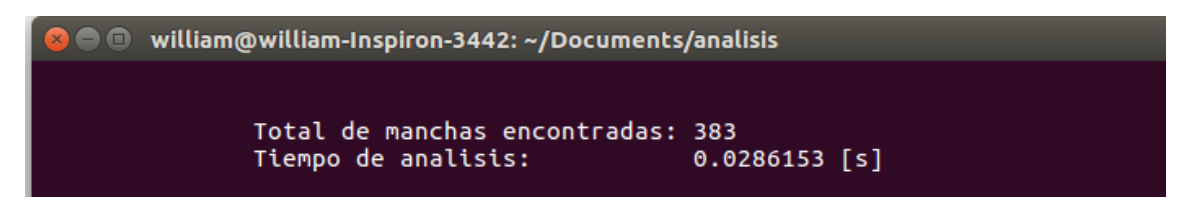

*Ilustración 69Tiempo de procesamiento y número de manchas prueba 6*

Prueba 6 reporte 1

## ANALISIS DE RESULTADOS

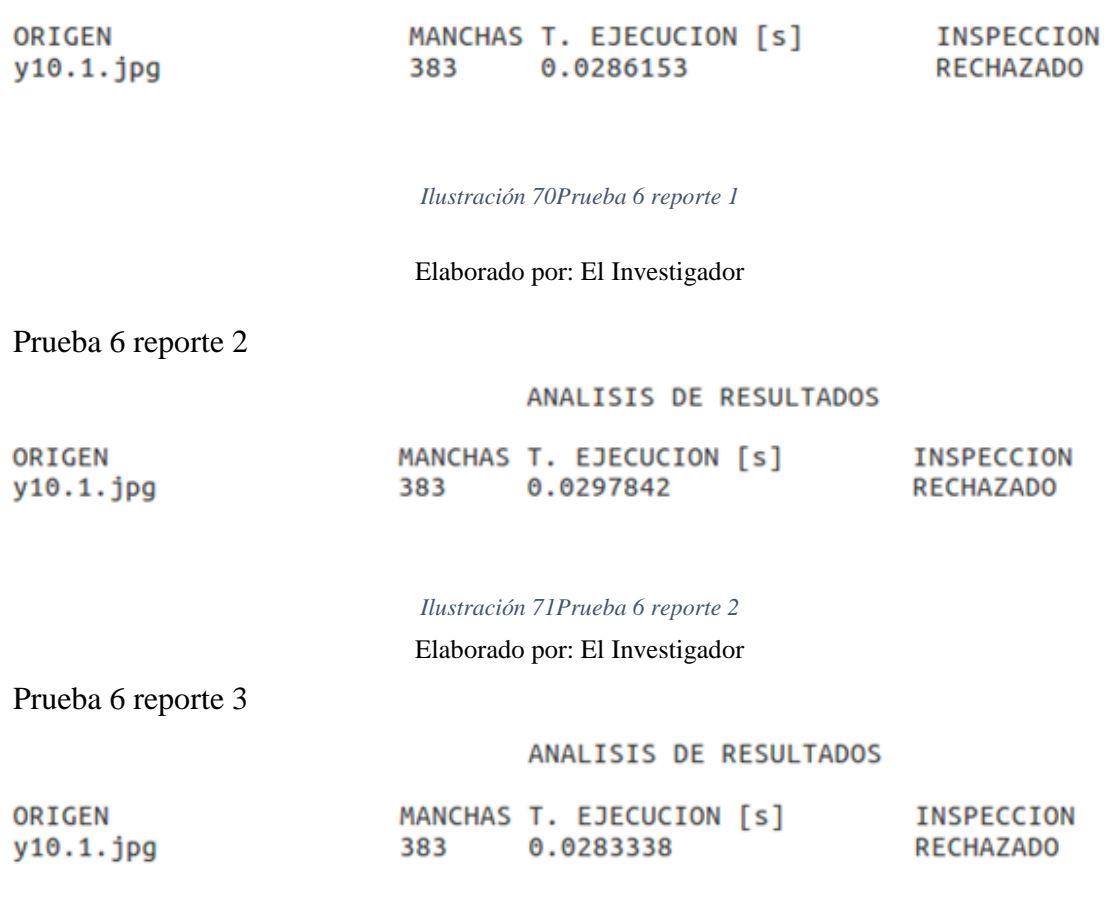

*Ilustración 72Prueba 6 reporte 3*

Elaborado por: El Investigador

*Tabla 13Tabulación de datos prueba 6*

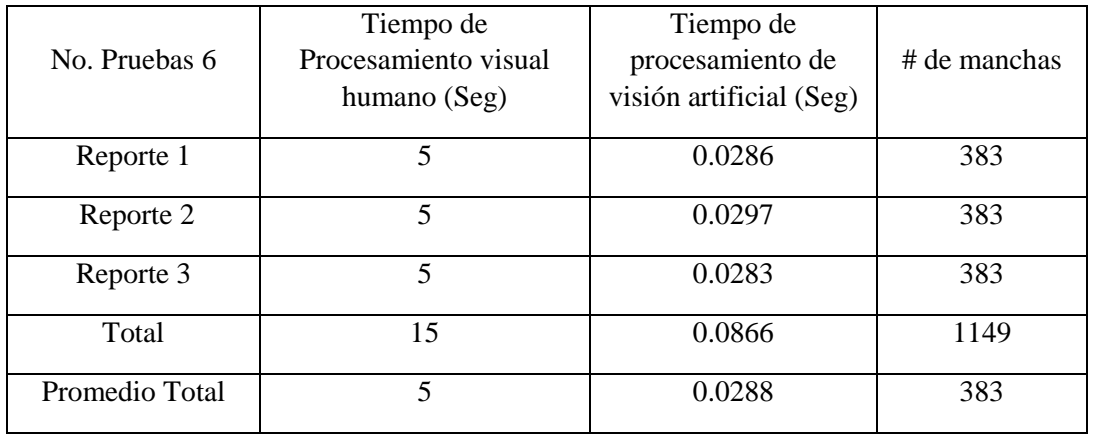

# **Prueba 7**

Imagen original prueba 7

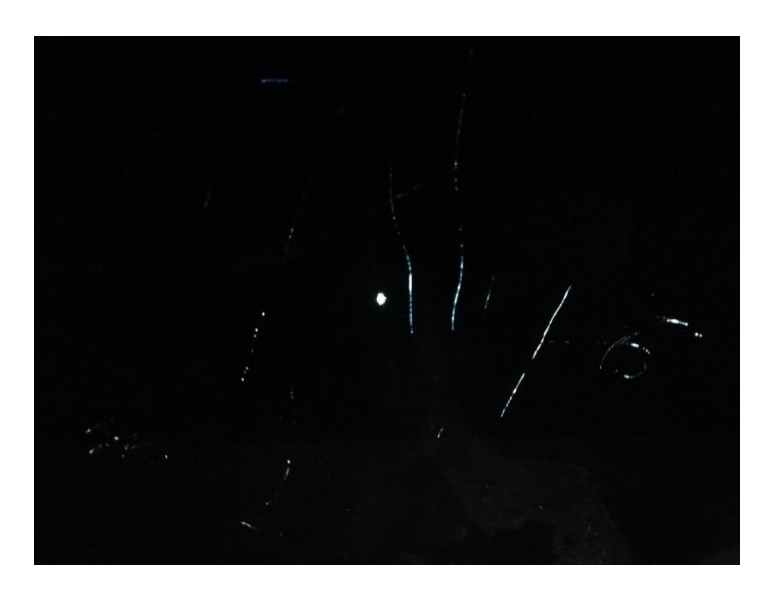

*Ilustración 73Imagen original prueba 7*

Elaborado por: El Investigador

Manchas encontradas prueba 7

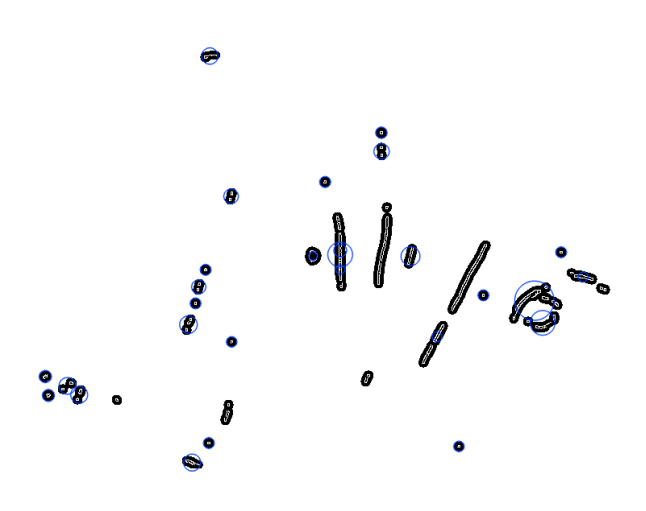

*Ilustración 74Manchas encontradas prueba 7*

## Detección de manchas prueba 7

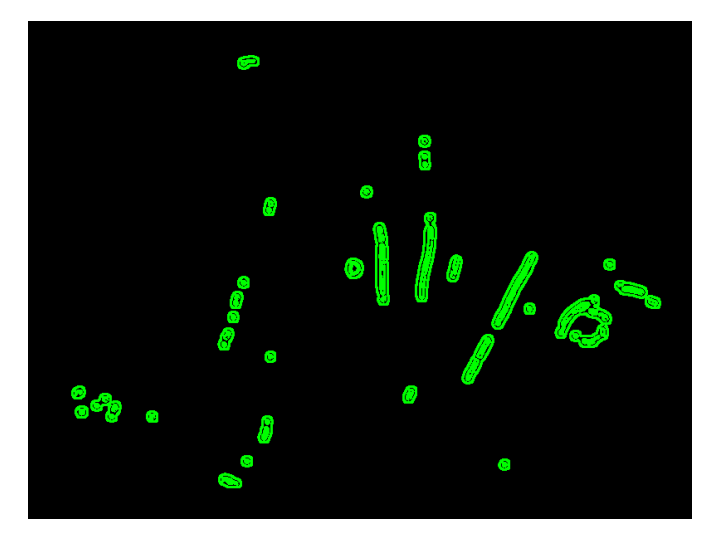

*Ilustración 75Detección de manchas prueba 7*

Elaborado por: El Investigador

Tiempo de procesamiento y número de manchas analizadas prueba 7

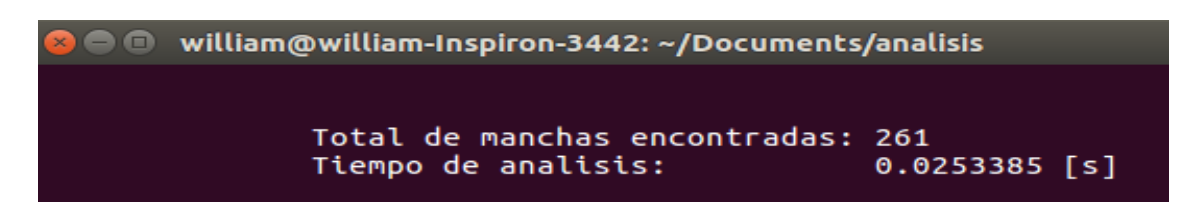

*Ilustración 76Tiempo de procesamiento y número de manchas prueba 7*

Elaborado por: El Investigador

Prueba 7 reporte 1

#### ANALISIS DE RESULTADOS

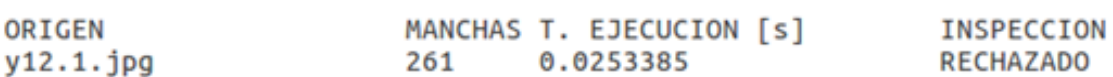

*Ilustración 77Prueba 7 reporte 1*

Elaborado por: El Investigador

Prueba 7 reporte 2

ANALISIS DE RESULTADOS

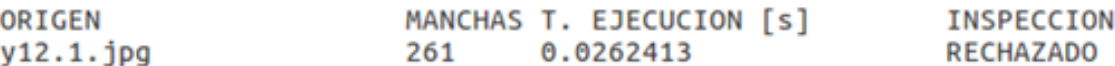

*Ilustración 78Prueba 7 reporte 2*

Prueba 7 reporte 3

## ANALISIS DE RESULTADOS

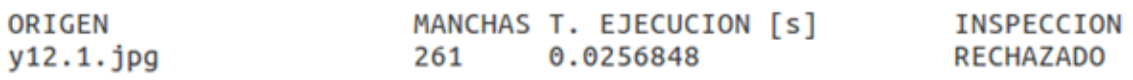

*Ilustración 79Prueba 7 reporte 3*

Elaborado por: El Investigador

*Tabla 14Tabulación de datos prueba 7*

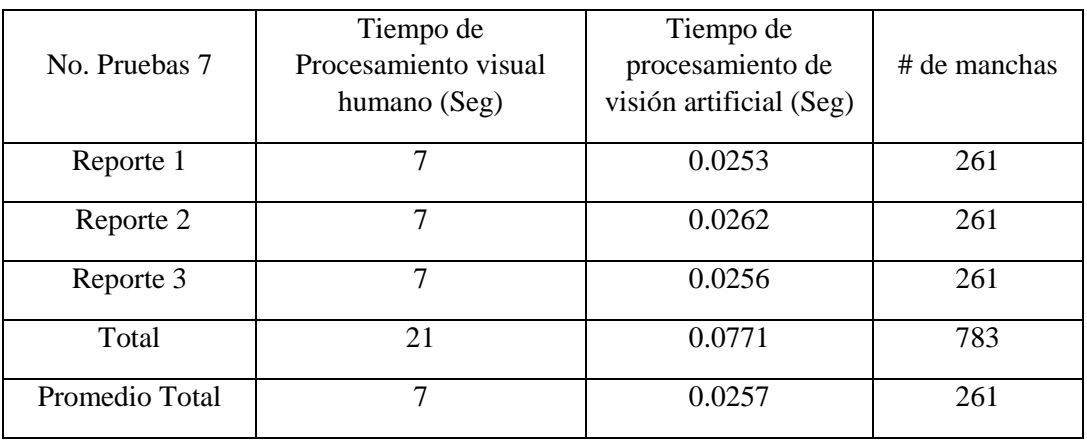

Elaborado por: El Investigador

# **Prueba 8**

Imagen original prueba 8

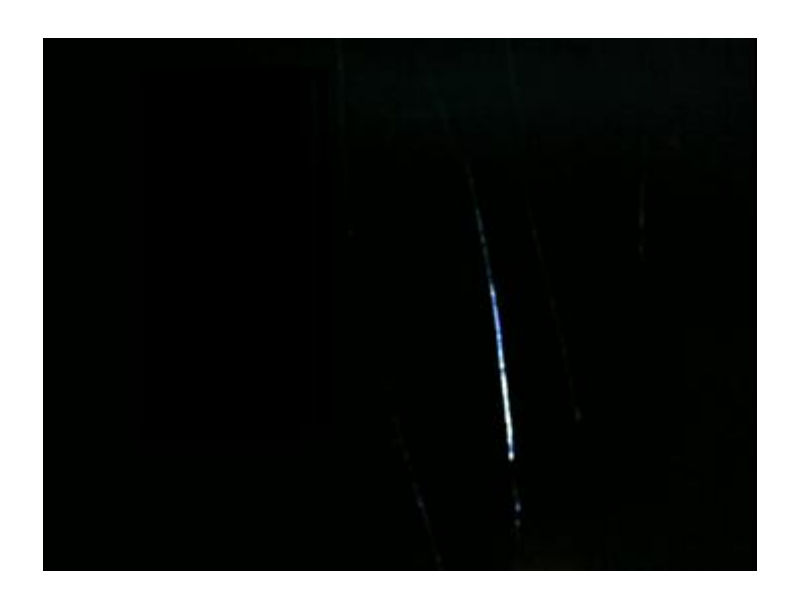

*Ilustración 80Imagen original prueba 8*

Manchas encontradas prueba 8

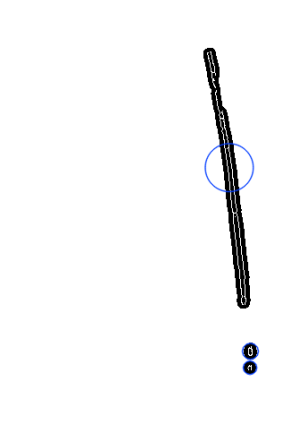

*Ilustración 81Manchas encontradas prueba 8*

Elaborado por: El Investigador

Detección de manchas prueba 8

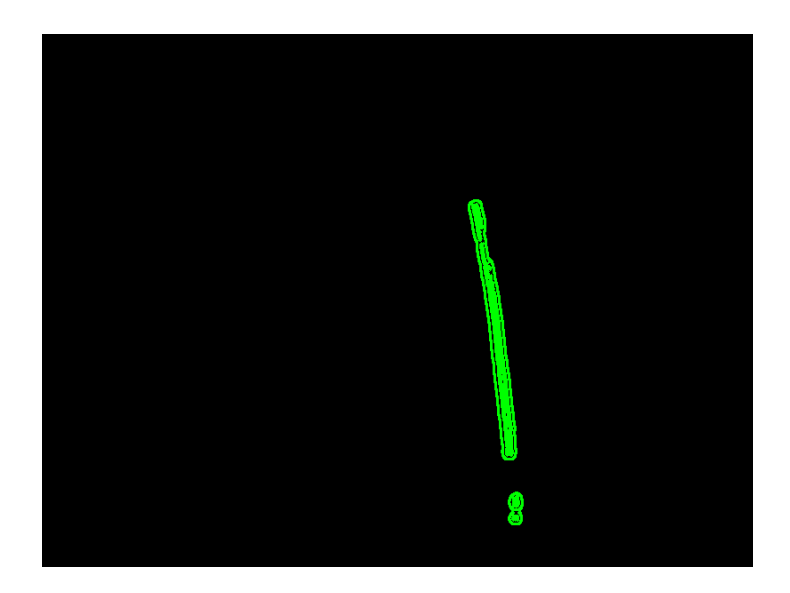

*Ilustración 82Detección de manchas prueba 8*

Elaborado por: El Investigador

Tiempo de procesamiento y número de manchas analizadas prueba 8

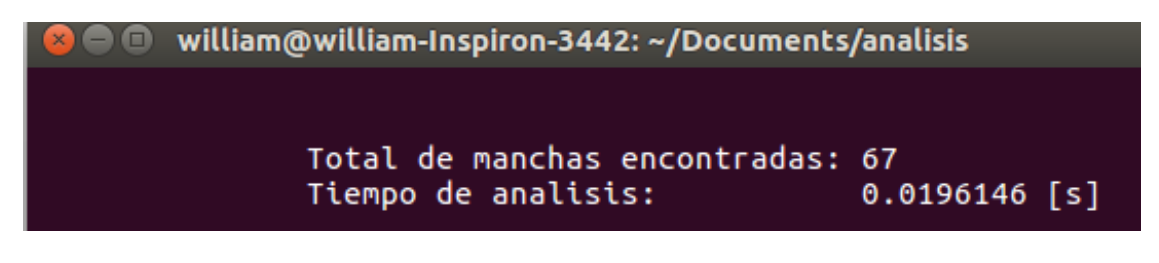

*Ilustración 83Tiempo de procesamiento y número de manchas prueba 8*

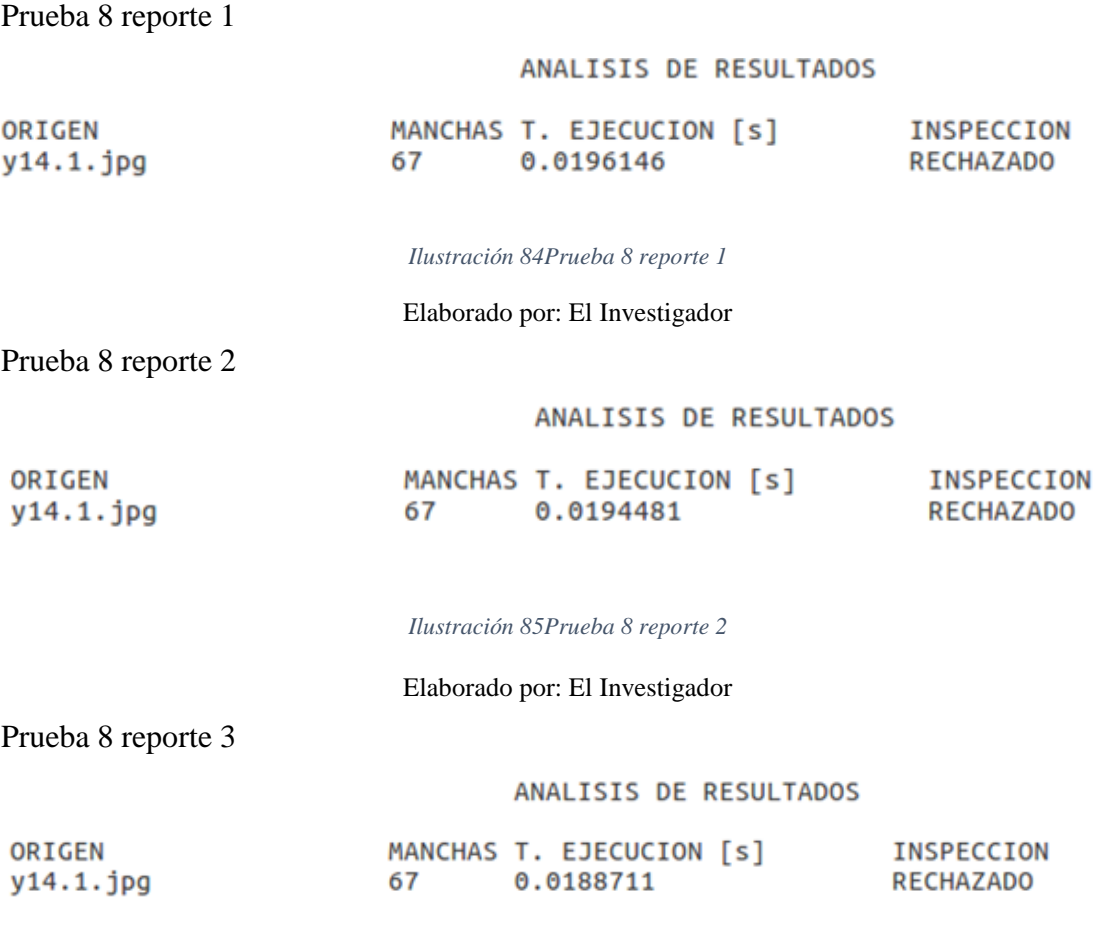

*Ilustración 86Prueba 8 reporte 3*

Elaborado por: El Investigador

*Tabla 15 Tabulación de datos prueba 8*

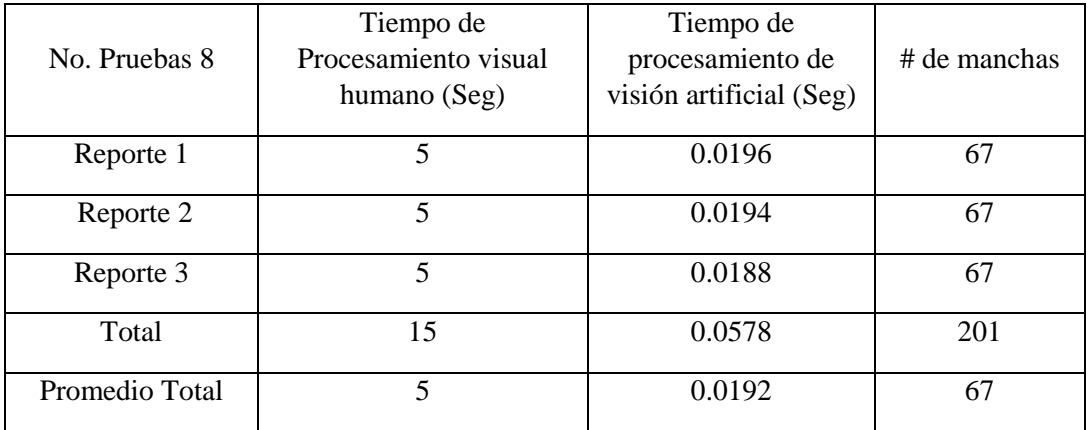

# **Prueba 9**

Imagen original prueba 9

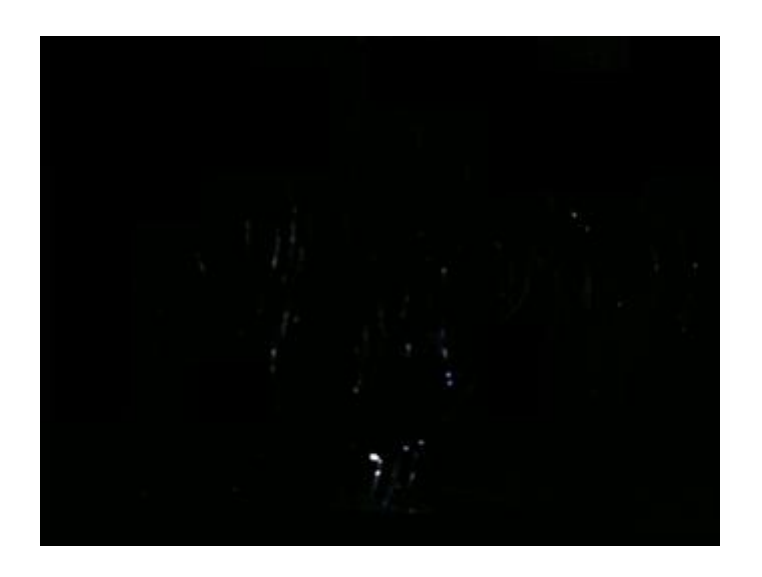

*Ilustración 87Imagen original prueba 9*

Elaborado por: El Investigador

Manchas encontradas prueba 9

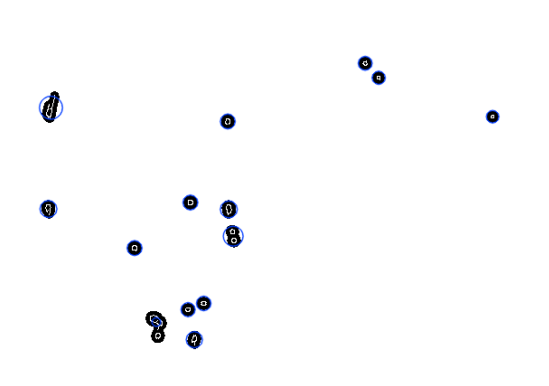

*Ilustración 88 Manchas encontradas prueba 9*

Elaborado por: El Investigador

## Detección de manchas prueba 9

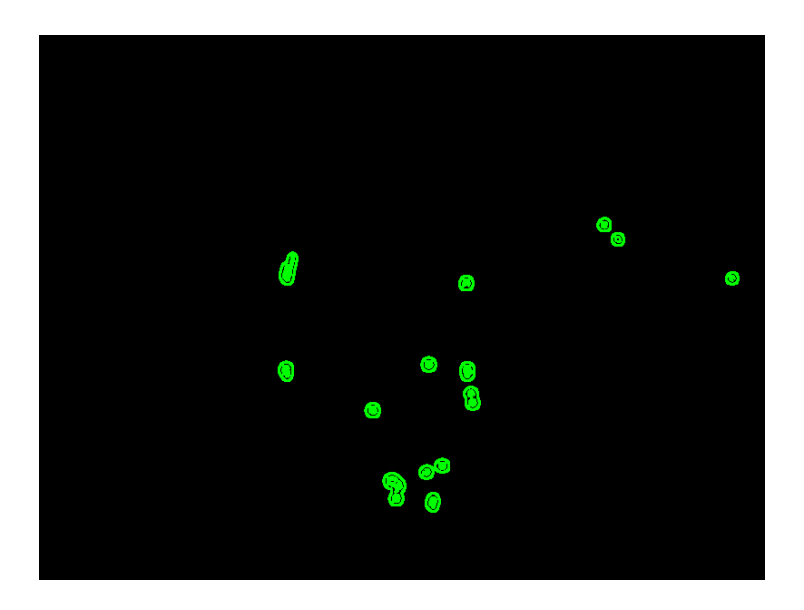

*Ilustración 89Detección de manchas prueba 9*

Elaborado por: El Investigador

Tiempo de procesamiento y número de manchas analizadas prueba 9

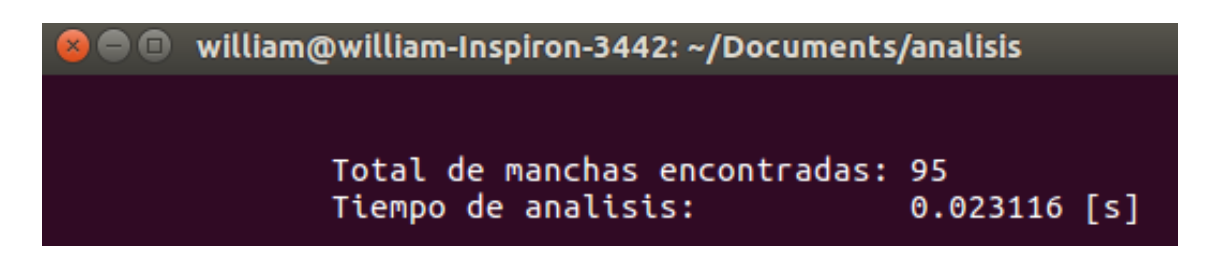

*Ilustración 90Tiempo de procesamiento y número de manchas prueba 9*

Elaborado por: El Investigador

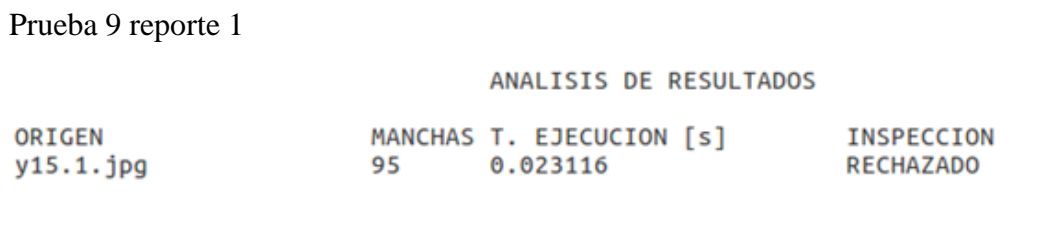

*Ilustración 91Prueba 9 reporte 1*

Prueba 9 reporte 2

#### ANALISIS DE RESULTADOS

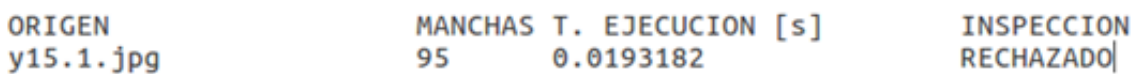

*Ilustración 92Prueba 9 reporte 2*

Elaborado por: El Investigador

Prueba 9 reporte 3

#### ANALISIS DE RESULTADOS

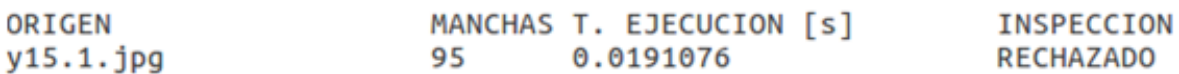

*Ilustración 93Prueba 9 reporte 3*

Elaborado por: El Investigador

*Tabla 16 Tabulación de datos prueba 9*

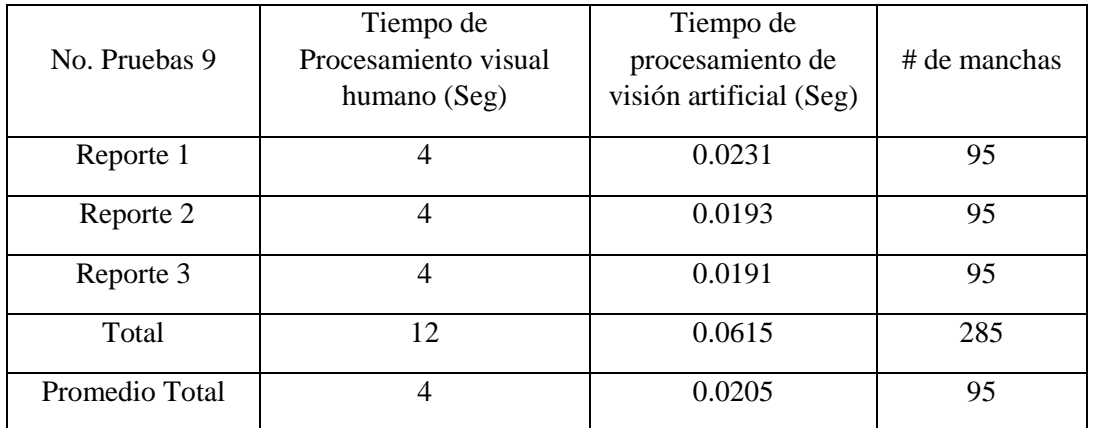

# **Prueba 10**

Imagen original prueba 10

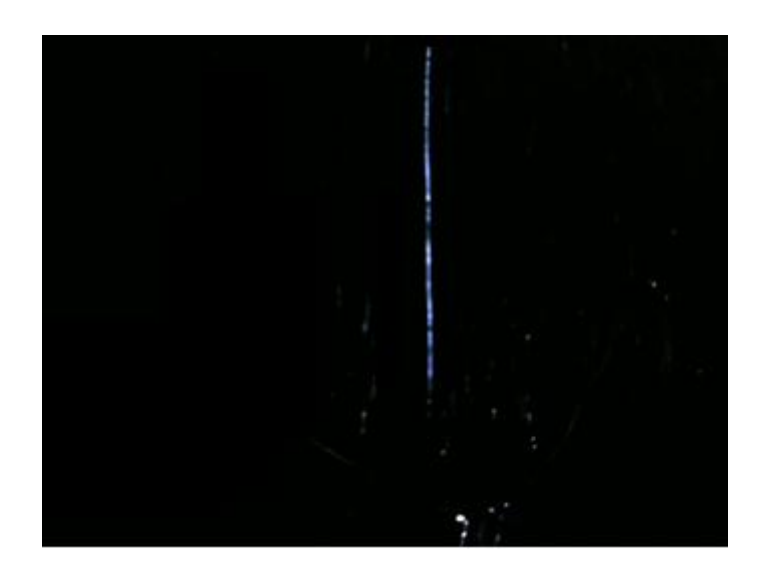

*Ilustración 94Imagen original prueba 10*

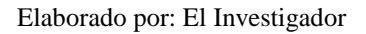

Manchas encontradas prueba 10

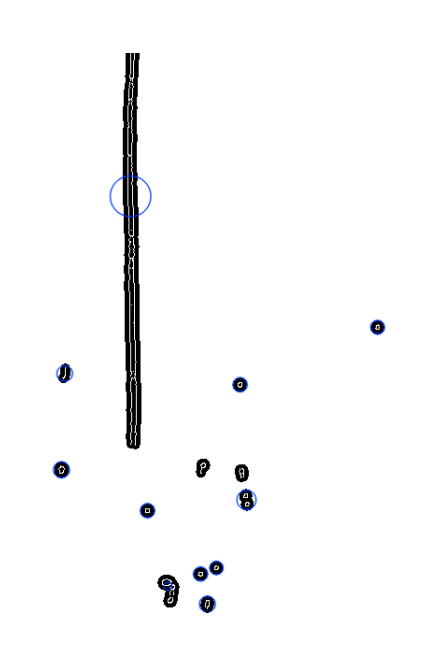

*Ilustración 95Manchas encontradas prueba 10*

## Detección de manchas prueba 10

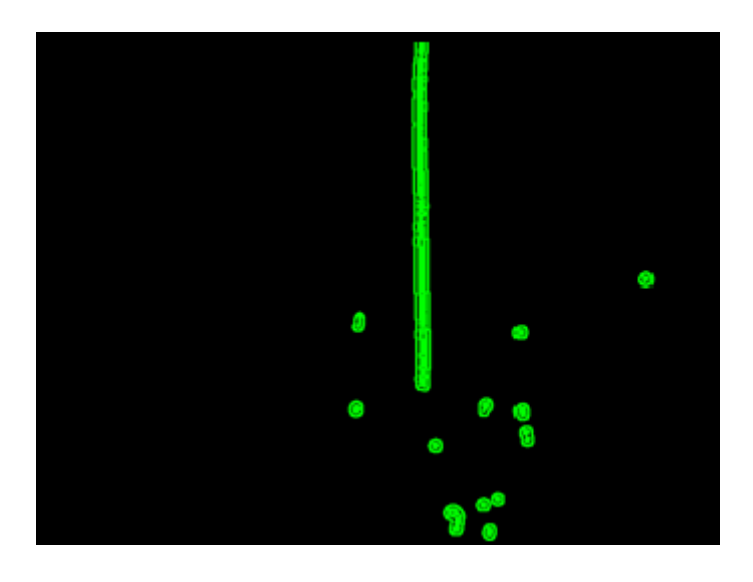

*Ilustración 96Detección de manchas prueba 10*

Elaborado por: El Investigador

Tiempo de procesamiento y número de manchas analizadas prueba 10

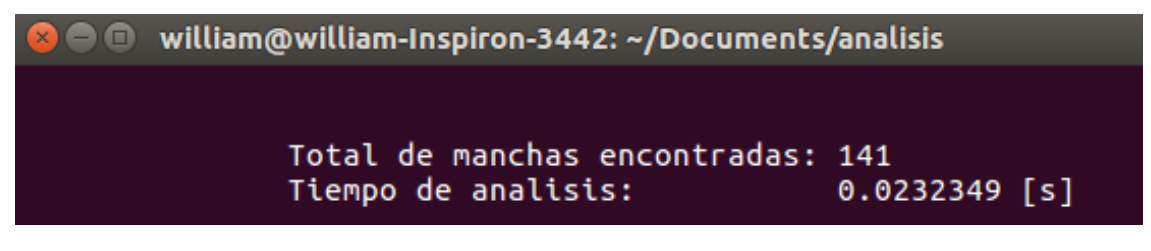

*Ilustración 97Tiempo de procesamiento y número de manchas prueba 10*

Elaborado por: El Investigador

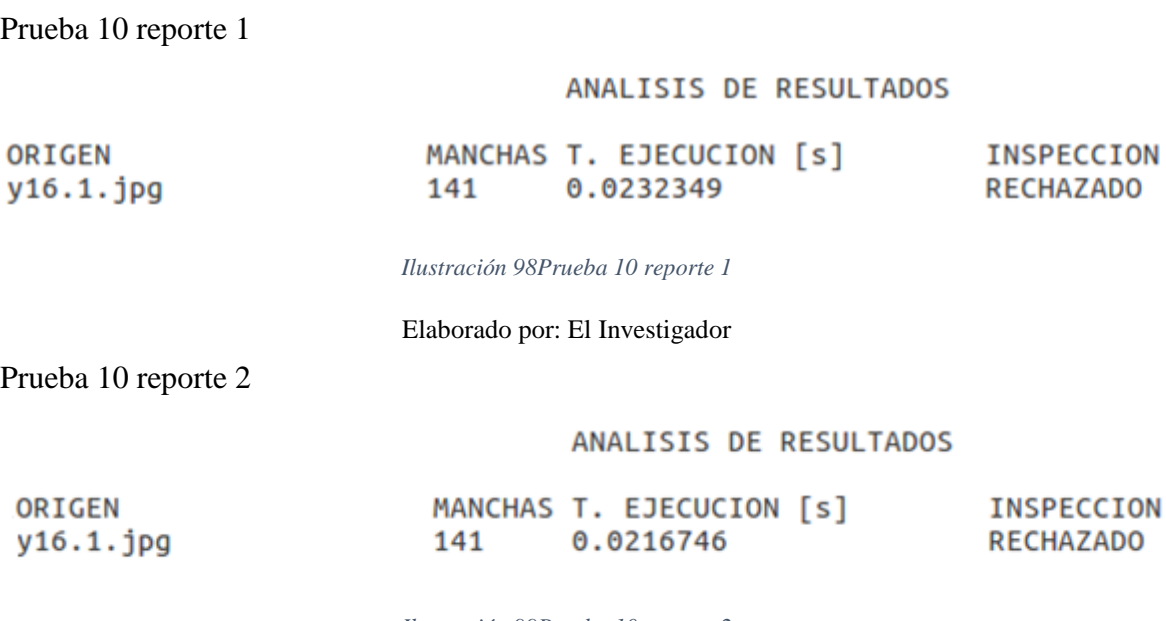

*Ilustración 99Prueba 10 reporte 2*

Prueba 10 reporte 3

#### ANALISIS DE RESULTADOS

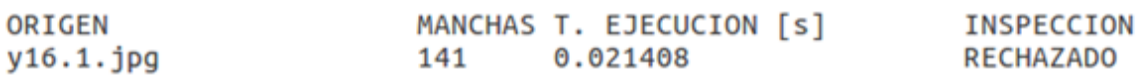

*Ilustración 100Prueba 10 reporte 3*

Elaborado por: El Investigador

*Tabla 17 Tabulación de datos prueba 10*

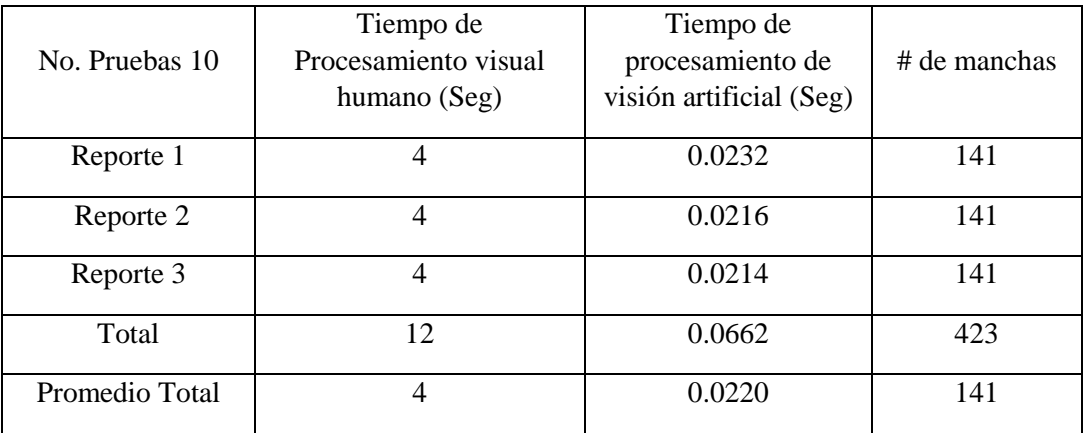

Elaborado por: El Investigador

## **5.19 Análisis de resultados**

En base a las30 pruebas de procesamiento digital, a cada objeto traslúcido al ser capturado y procesado se realizó 3 veces un análisis, con la finalidad de determinar el tiempo de procesamiento del sistema de implementación propuesto por el investigador y la capacidad de respuesta en entregar los valores estadísticos de los reportes.

El resultado de las pruebas de análisis de objetos traslúcidos mediante el código de programación presentan diferentes características de las imperfecciones analizadas, los eventos fueron realizados en una posición vertical plana y frontal a la cámara a una distancia de 25cm enfocando el área de interés a ser procesada.

#### **5.20 Análisis e interpretación**

Se puede observar en la siguiente tabla los tiempos de procesamiento mediante la aplicación de las funciones de OpenCV al procesar la información de la imagen, se efectúa la siguiente comprobación estadística de la hipótesis planteada.

La Tabla  $N^{\circ}$  18 muestra el resultado de las pruebas 1, 2, 3, 4, 5, 6, 7, 8, 9 y 10 respectivamente del análisis a continuación se detallan los valores ejecutados finales.

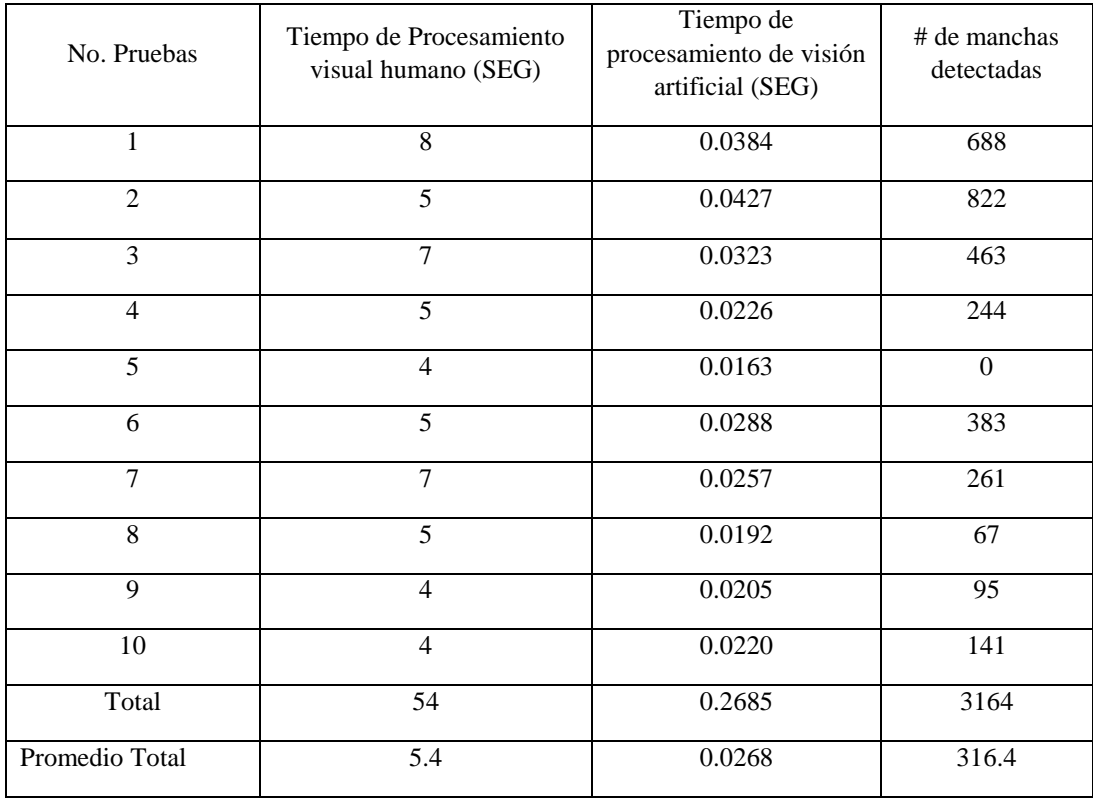

#### *Tabla 18 Resultados de las pruebas 1, 2, 3, 4, 5, 6,7, 8, 9 y 10.*

#### Elaborador por: El Investigador

Basado en el reporte total de manchas analizadas se obtiene un tiempo de reducción del 99.50% del sistema de procesamiento de detección de fallos y una fiabilidad del sistema confiable ya que no existe alguna variación significativa en el número de manchas encontradas al volver a procesar el programa.

## **5.21 Verificación de la Hipótesis**

Se hace referencia a los datos tomados en el procesamiento del tiempo de ejecución del programa y de la capacidad visual del ser humano frente al análisis por su experiencia o años de trabajo.

#### **5.21.1 Planteamiento de la hipótesis**

Ho: No se puede confiar los datos obtenidos en el procesamiento de detección de fallos de objetos translúcidos ante una capacidad de respuesta inmediata en su análisis.

H1: Si se puede confiar los datos obtenidos en el procesamiento de detección de fallos de objetos translúcidos ante una capacidad de respuesta inmediata en su análisis.

### **5.21.2 Comprobación de Hipótesis**

Para la comprobación de la hipótesis se realiza con la distribución del T Student, ya que el nivel de muestreo es  $n \leq 30$ , con la desviación estándar, varianza maestral y datos estadísticos se puede probar una media y el coeficiente de correlación de Pearson.

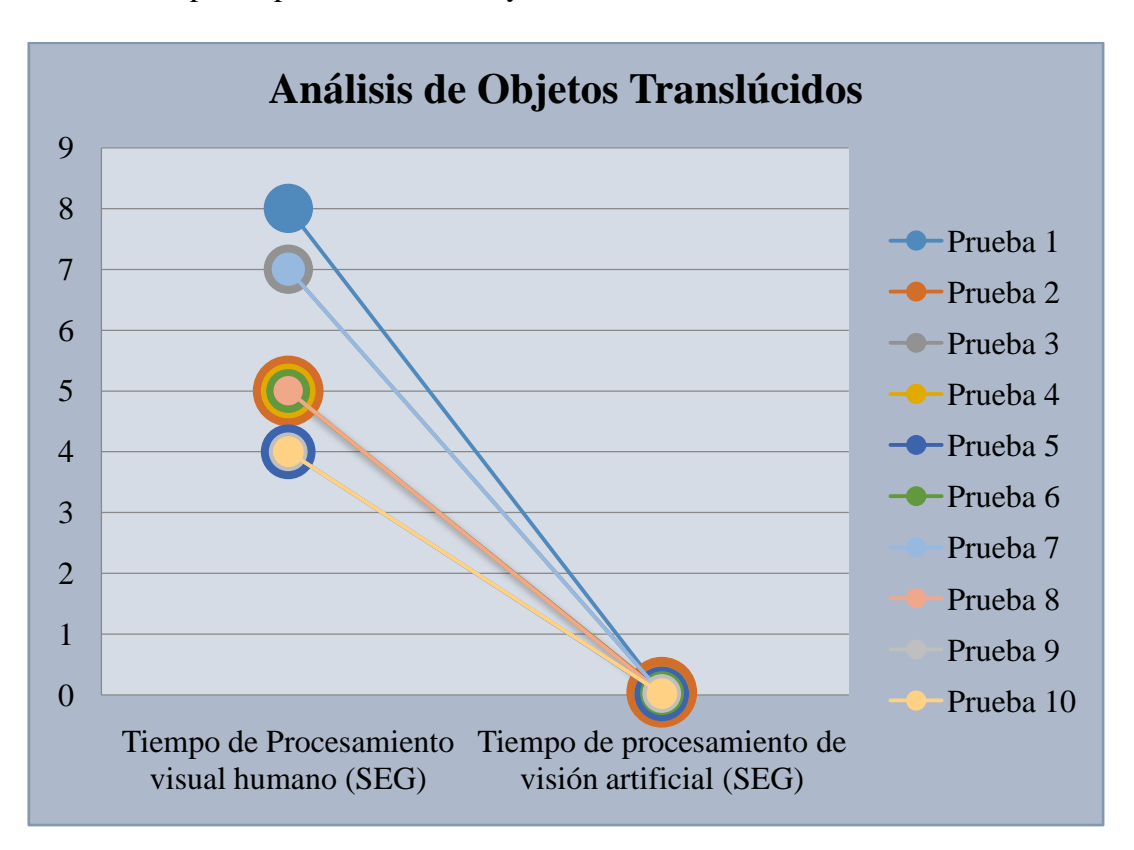

*Ilustración 101 Análisis de Objetos Translúcidos*

Elaborador por: El Investigador

Fórmula Distribución T Student

Para el proyecto de investigación se utilizó la fórmula del T Student.

(Ecuación 7)

$$
t = \frac{\bar{x} - \mu}{S_x / \sqrt{n}}
$$

Sabiendo que.

 $\overline{X}$ = Media

µ= Valor a analizar

 $S_x$  = Desviación estándar
#### n = Tamaño de muestra

#### Distribución de T Student

La presente tabla representa la distribución T, se realiza el cálculo media con la desviación estándar acorde al procedimiento según las hipótesis planteadas, se aplica la distribución T Student y se determinan los siguientes valores del nivel de significancia de 0,05 con un coeficiente de correlación de Pearson de 0,5849, donde se rechaza la hipótesis nula y se acepta la hipótesis alterna dándonos como resultados que si se cumple, es decir, existe confiabilidad de los datos obtenidos en el procesamiento de detección de fallos de objetos translúcidos ante una capacidad de respuesta inmediata en su análisis.

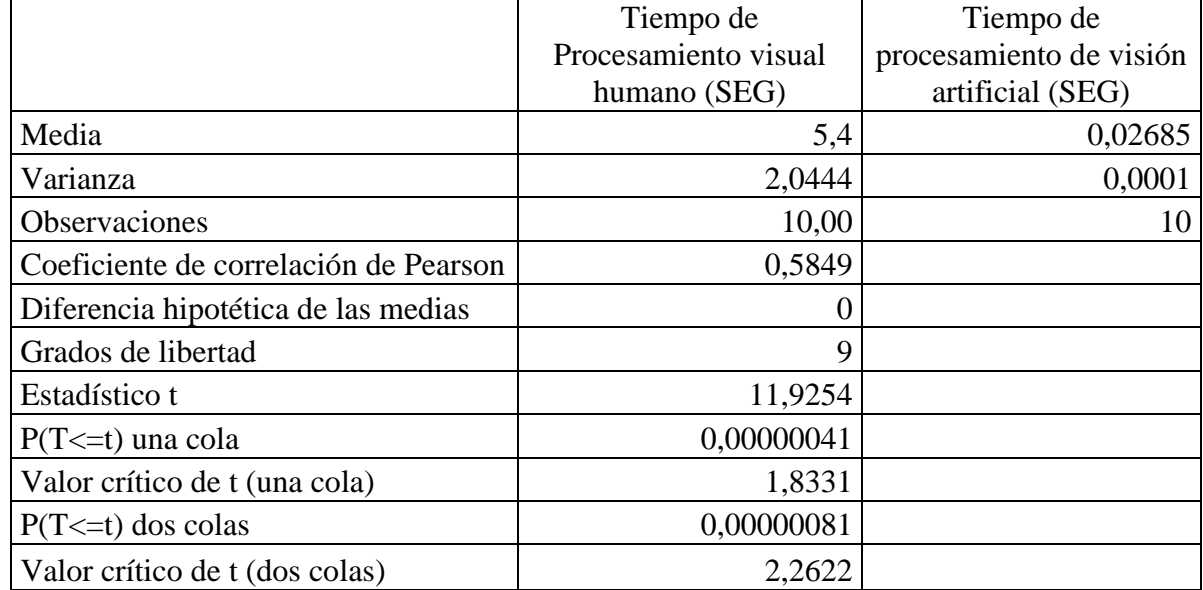

#### *Tabla 19Distribución T Student*

Elaborado por: El Investigador

## **CAPÍTULO VI**

#### **6.1 Conclusiones**

- Se puede demostrar que si existe factibilidad de confianza según los análisis estadísticos realizados y la distribución del T Student debido a los resultados de correlación de Pearson 0.5849, es decir la investigación del proceso de diseño mediante el algoritmo de programación C++ determina una nueva innovación e implementación industrial en el área de control de calidad.
- El sistema de visión artificial se ha implementado de manera satisfactoria en base a los objetivos planteados, se demostró que la técnica de contraste y el tipo de iluminación led son los elementos necesarios para el procesamiento de detección de objetos translúcidos, la adaptación al ambiente controlado evita fuentes de luminosidad externas y brillos al capturar la imagen con el fin de obtener un óptimo análisis estadístico del número de manchas, tiempo de procesamiento e inspección.
- Según los datos obtenidos en base a la investigación, el 99.50% se representa al tiempo de reducción en el procesamiento digital de imágenes para detectar fallos, por lo tanto, este sistema minimiza las pérdidas, y aumenta el rendimiento en conjunto con el personal designado para revisar la calidad del objeto translúcido analizado.
- Para un óptimo procesamiento digital de imágenes el objeto translúcido debe estar totalmente limpio y libre de la manipulación de huellas dactilares en las zonas de interés a ser analizadas.

#### **6.2 Recomendaciones**

- El vidrio debe estar totalmente libre de todo tipo de fallos al ingresar a los hornos de altas temperaturas para evitar roturas, adquiere cambios térmicos en su transformación lo cual incide que el vidrio sea aceptado o rechazado.
- Una posibilidad de trabajo a futuro es implementar este sistema de visión artificial en conjunto con un sistema automático en las líneas de templado de vidrio o líneas de producción de vidrio antibala dentro del campo industrial.

 Se debe realizar más investigación en este campo orientado al sector industrial para garantizar la elaboración de cualquier producto en base a la tecnología existente que ofrecen programas de licencias libres.

### **BIBLIOGRAFÍA**

- Adrien, J. (Febrero de 2009). Sistemas industriales y cientificos de labview. Obtenido de http://www.ajolly.com.mx/es/desarrollo-consulta-sistema-supervisor-controlprueba-medida/19-LabVIEW-que-es.html
- Alegre, E., Pajares, G., & Escalera, A. (junio de 2016). Conceptos y Métodos en vision por computadora. Obtenido de
- https://intranet.ceautomatica.es/sites/default/files/upload/8/files/ConceptosyMetodosen VxC.pdf
- Arevalo , M., & Gonzales , j. (2002). LA LIBRERÍA DE VISIÓN ARTIFICIAL OPENCV.
- Bradski, G., & Kaehler, A. (2008). Learning OpenCV. *O'Reilly Media, Inc., 1005 Gravenstein Highway North, Sebastopol, CA 95472*, 146-152. Recuperado el 6 de Mayo de 2019, de

https://www.bogotobogo.com/cplusplus/files/OReilly%20Learning%20OpenCV.pdf

- Chavat, J., Gomez, J., & Silveira , I. (2016). Algoritmos de inteligencia computacional para la detección de patrones de movimiento de personas. *Cecal*, 80-100.
- Chen, G., Han, K., & Yee K, K. (2016). TOM-Net: Learning Transparent Object Matting. *In ECCV*, 1-4. Recuperado el 28 de Febrero de 2019, de http://www.visionlab.cs.hku.hk/publications/tom-net\_cvpr18.pdf
- Cortaval. (18 de Febrero de 2016). *Qué es la visión artificial y para qué sirve*. Recuperado el lunes de febrero de 2019, de http://www.contaval.es/que-es-lavision-artificial-y-para-que-sirve/
- Daisuke Miyazaki, M. K. (2004). Transparent Surface Modeling from a Pair of Polarization Images. *IEEE TRANSACTIONS ON PATTERN ANALYSIS AND MACHINE INTELLIGENCE*, 73-78. doi:10.1109/TPAMI.2004.1261080
- Doxigen. (6 de Mayo de 2019). *Doxigen*. Obtenido de http://www.doxygen.org/index.html
- Escobar, G., & Jurado, j. (Febrero de 2012). Vision Artificial OpenCV. Obtenido de http://opencvjaveriana.wikispaces.com
- Fitzgibbon, A. (21 de Mayo de 2014). *Structural Analysis and Shape Descriptors*. Obtenido de
- https://docs.opencv.org/2.4/modules/imgproc/doc/structural\_analysis\_and\_shape\_descri ptors.html#structural-analysis-and-shape-descriptors
- Garcia , I., & Caranqui, V. (2015). LA VISIÓN ARTIFICIAL Y LOS CAMPOS DE APLICACIÓN. *Tierra Infinita, I*, 94-103. Recuperado el 25 de Febrero de 2019, de file:///D:/Documentos/Downloads/76-49-422-1-10-20180327.pdf
- Garcia Santillan, I. (Enero de 2008). Vision Artificial y procesamiento digital de imagenes Matlab. Obtenido de https://es.scribd.com/doc/226655280/Vision-Artificial-y-Procesamiento-Digital-de-Imagenes-Usando-Matlab
- Gerard, U. (1989). *AUTOMATIC INSPECTION SYSTEHS FOR THE FLAT GLASS INDUSTRY .*
- Gonzales , R., & Woods, R. (2002). Digital imagen Procesing. *Prentice Halls*. Recuperado el 6 de Mayo de 2019, de González, R. C., y Woods, R. E. (2002). Digital Image Processing (2ª Ed.) New Jersey: Prentice Hall, Inc.

Gutiérrez, J. A. (2017). El procesamiento de imágenes y su potencial. *INTERFASES*, 22-28. Recuperado el 5 de Mayo de 2019, de

file:///C:/Users/Dell/Downloads/Dialnet-

ElProcesamientoDeImagenesYSuPotencialAplicacionEnE-6230450.pdf

Humbert, G. (1989). *AUTOMATIC INSPECTION SYSTEHS FOR THE FLAT GLASS INDUSTRY.* Germania: Systehs for Glass. Recuperado el 14 de Ferero de 2019, de www.automaticinspeccion.realy.com

Li, S. (2012). *BP Alogrithm in Pattern Recognition of Glass Defects .*

- Mallick, S. (17 de Febrero de 2015). *Blob Detection Using OpenCV*. Recuperado el 25 de Junio de 2019, de https://www.learnopencv.com/blob-detection-usingopencv-python-c/
- Othman, N. A. (2018). An Embedded Real-Time Object Detection and Measurement of its Size. *International Conference on Artificial Intelligence and Data Processing.*, 1-4. doi:10.1109/IDAP.2018.8620812
- Torres, H. (2019). OpenCV GaussianBlur Filtro de desenfoque. *HEPTRO*. Recuperado el 06 de MAYO de 2019, de https://hetprostore.com/TUTORIALES/opencv-gaussianblur/
- Torres-Gómez, A. (12 de Septiembre de 2014). Recognition and Reconstruction of Transparent Objects for Augmented Reality. *Science and Technology Proceedings*, 129-130. doi:10.1109/ISMAR.2014.6948418
- V. M. Arévalo, J. G. (2002). LIBRERÍA DE VISIÓN ARTIFICIAL OPENCV. *Proyecto CICYT DPI-2002-01319.* Recuperado el 28 de febrero de 2012, de http://mapir.isa.uma.es/varevalo/drafts/arevalo2004lva1.pdf
- Valverde, P., & Garcia, N. (2018). Suavizador de imagenes. *Open CV-C++*, 165-178. Obtenido de https://unipython.com/suavizando-imagenes-con-opencv/
- Visión Artificial. (1 de Abril de 2012). *Aplicacion de vision Artificial en procesos Incustriales.* Obtenido de

http://visionartificial.fpcat.cat/wp-content/uploads/Conocimientos.pdf

Vision Artificial. (23 de Marzo de 2013). *Vision Artificial*. Recuperado el lunes de febrero de 2019, de

http://www.etitudela.com/celula/downloads/visionartificial.pdf

# **Anexos**

**Anexo A**: Código de Programación #include <opencv2/opencv.hpp> #include "opencv2/highgui/highgui.hpp" #include "opencv2/imgproc/imgproc.hpp" #include <fstream> #include <ctime> #include <iomanip> #include <iostream>  $\#$ include  $\lt$ cstdlib $>$ #include <chrono> using namespace cv; using namespace std; int scale=1,delta=0,ddepth=CV\_16S; char archivo[40],pic[25],spd[10],tp,pk,\*hora\_s; time thora t; ofstream reporte; float tiempof; Mat x; int main( ){ system("clear"); cout<<endl<<endl; cout<<setw(30)<<" "<<"\*\* ANALISIS DE OBJETOS TRASLUCIDOS \*\*"<<endl<<endl<<endl; cout<<"Origen de Datos: [a]Archivo-[c]Captura"<<endl; cout<<"--------------------------------------"<<endl<<endl; do{ cout << setw(15) << " " << "Origen: ";

```
cin.getline(spd,10);
       pk=spd[0];
       if(pk!='a' && pk != 'c')
              cout<<setw(30)<<" "<<"ERROR"<<endl;
}while(pk!='a' && pk != 'c');
cout<<endl;
system("clear");
switch(pk){
       case 'a':{
              cout<<endl<<endl;
              cout<<"Analisis mediante archivo"<<endl;
              cout<<"-------------------------"<<endl<<endl<<endl;
              cout << setw(15) << " " << "Nombre del archivo: ";
              cin.getline(pic,20);
              cout<<endl;
              cout<<"Seleccion de Formato: [j]JPEG-[p]PNG"<<endl;
              cout<<"------------------------------------"<<endl<<endl<<endl;
              do{
                     cout << setw(15) << " "<< "Formato: ";
                     cin.getline(spd,10);
                     tp=spd[0];
                     if(tp!='j' && tp != 'p')
                             cout<<setw(30)<<" "<<"ERROR"<<endl;
              }while(tp!='j' && tp != 'p');
              switch(tp){
                     case 'j':
                     strcat(pic,".jpg");
                     break;
                     case 'p':
                      strcat(pic,".png");
```

```
117
```

```
break;
              }
             x=imread(pic);
       }
             break;
      case 'c':{
             VideoCapture web(0);
             if(!web.isOpened())
                    break;
             Mat foto;
             do{
                     web>>foto;
                     imshow("[c]Capturar - [s]Salir",foto);
                     spd[0]=(char) waitKey(25);
              }while(spd[0]!='c' && spd[0] != 's');
             destroyAllWindows( );
             imshow("Foto",foto);
             waitKey(0);
             x=foto;
       }
             break;
}
auto inicio=chrono::high_resolution_clock::now( );
cvtColor(x,x,CV_BGR2GRAY );
//filtro gaussiano
GaussianBlur(x,x,Size(3,3),0,0,BORDER_DEFAULT);
//sobel
Mat grad_x, grad_y;
Mat abs_grad_x, abs_grad_y;
//gradiente en x
```
Sobel(x,grad\_x,ddepth,1,0,3,scale,delta,BORDER\_DEFAULT);

convertScaleAbs(grad\_x,abs\_grad\_x);

//graddiente en y

Sobel(x,grad\_y,ddepth,0,1,3,scale,delta,BORDER\_DEFAULT);

convertScaleAbs(grad\_y,abs\_grad\_y);

//gradiente total

addWeighted(abs\_grad\_x,0.5,abs\_grad\_y,0.5,0,x);

//umbralizacion

adaptiveThreshold(x,x,255,ADAPTIVE\_THRESH\_GAUSSIAN\_C,THRESH\_B INARY,11,2);

//blob

SimpleBlobDetector::Params cfg;

//umbrales

cfg.minThreshold=10;

cfg.maxThreshold=200;

//area

cfg.filterByArea=true;

cfg.minArea=30;

//circularidad

cfg.filterByCircularity=false;

cfg.minCircularity=0.8;

//convexidad

cfg.filterByConvexity=false;

cfg.minConvexity=0.87;

//inercia

cfg.filterByInertia=false;

cfg.minInertiaRatio=0;

vector<KeyPoint> manchas; Ptr<SimpleBlobDetector> detector=SimpleBlobDetector::create(cfg); detector->detect(x,manchas);

Mat z=Mat::zeros(x.size(),CV\_8UC3);

Mat  $y=x$ ;

drawKeypoints(x,manchas,z,Scalar(255,60,0),4);

vector<vector<Point>> bordes;

vector<Vec4i> hr;

Canny(y,y,100,200,3);

findContours(y,bordes,hr,CV\_RETR\_TREE,CV\_CHAIN\_APPROX\_SIMPLE,P  $oint(0,0);$ 

auto fin=chrono::high\_resolution\_clock::now( ); chrono::duration<double> tiempo=fin-inicio;

tiempof=float(tiempo.count( ));

Mat bordes\_pic=Mat::zeros(y.size(),CV\_8UC3);

for( int  $j=0$ ; $j$  <br/>bordes.size(); $j++)$ 

drawContours(bordes\_pic,bordes,j,Scalar(0,255,0),2,8,hr,0,Point());

#### //resultados

imshow("Manchas encontradas",z);

wait $Key(0)$ ;

imshow("Deteccion de Manchas y Rayones",bordes\_pic);

waitKey(0);

system("clear");

cout<<endl<<endl;

cout <<setw(15) << " "<< "Total de manchas encontradas: " << br/>bordes.size( )<<endl;

cout<<setw(15)<<" "<<"Tiempo de analisis: "<<tiempof<<" [s]"<<endl<<endl;

hora\_t=time(NULL);

hora\_s=ctime(&hora\_t);

strcat(archivo,"ANALISIS - ");

strcat(archivo,hora\_s);

reporte.open(archivo);

```
reporte<<'\t'<<'\t'<<'\t'<<'\t'<<"ANALISIS DE RESULTADOS"<<endl<<endl;
```

```
reporte<<"ORIGEN"<<'\t'<<''MANCHAS"<<'\t'<<''T. EJECUCION
[s]"<<'\t'<<" INSPECCION"<<endl;
```
 $if(\text{pk}!=\text{'a'})$ 

reporte<<"CAPTURA"<<'\t';

else

reporte<</pic<<'\t';

reporte<<br/>bordes.size( )<<'\t'<<tiempof<<'\t';

if(bordes.size( )>8)

reporte<<" RECHAZADO"<<endl;

else

reporte<<" APROBADO"<<endl;

reporte.close( );

return 1;

}

**Anexo B:** Comandos de compilación y ejecución.

# compile

# There are backticks ( ` ) around pkg-config command not single quotes

 $g++ - std=c++11$  fuck.cpp `pkg-config --libs --cflags opency` -o fuck

# run

./removeRedEyes

http://patorjk.com/software/taag/#p=display&f=The%20Edge&t=ocelot

//opencv4

g++ -std=c++11 fuck.cpp `pkg-config --libs --cflags opencv4` -o fuck

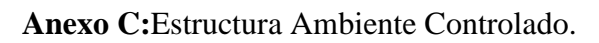

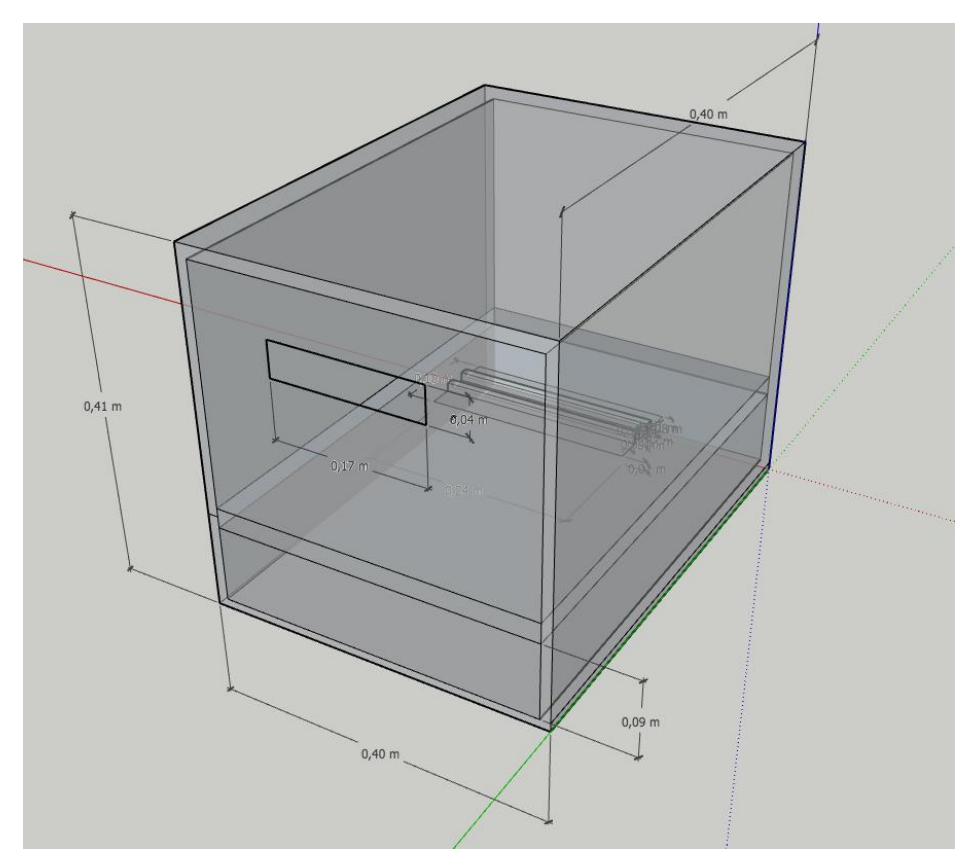

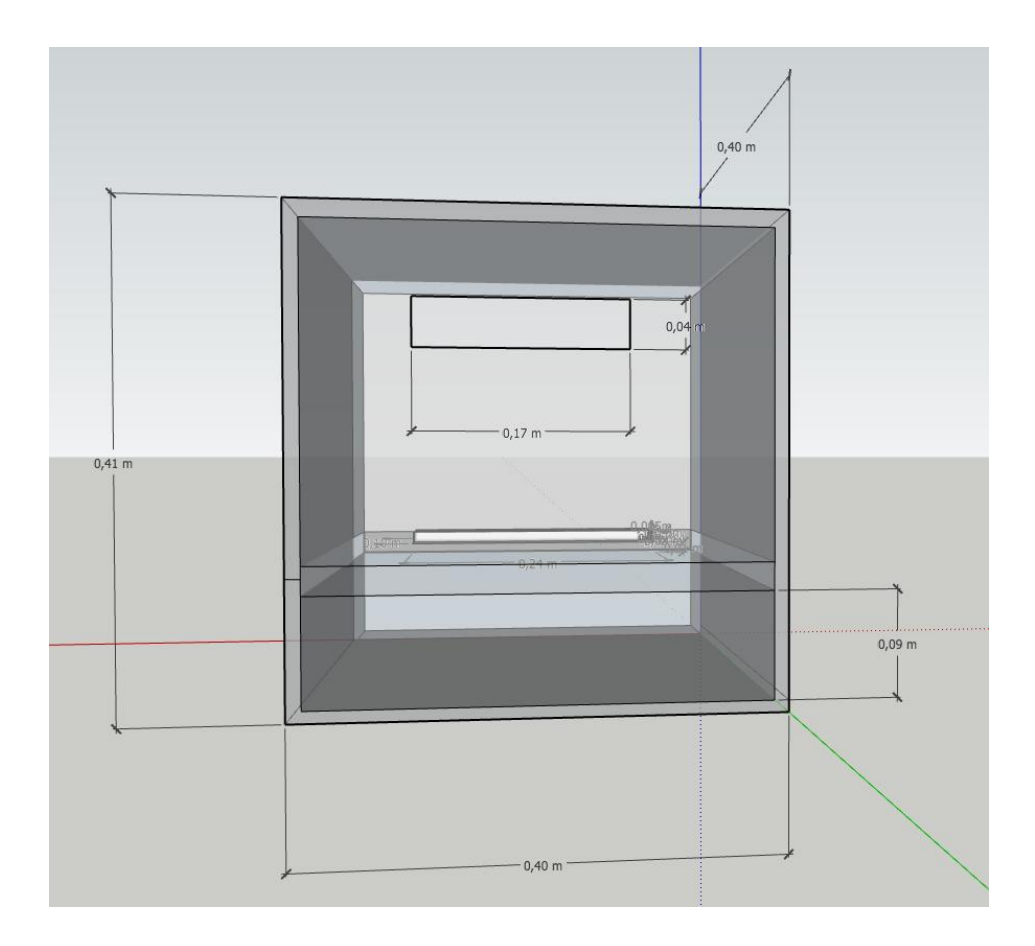

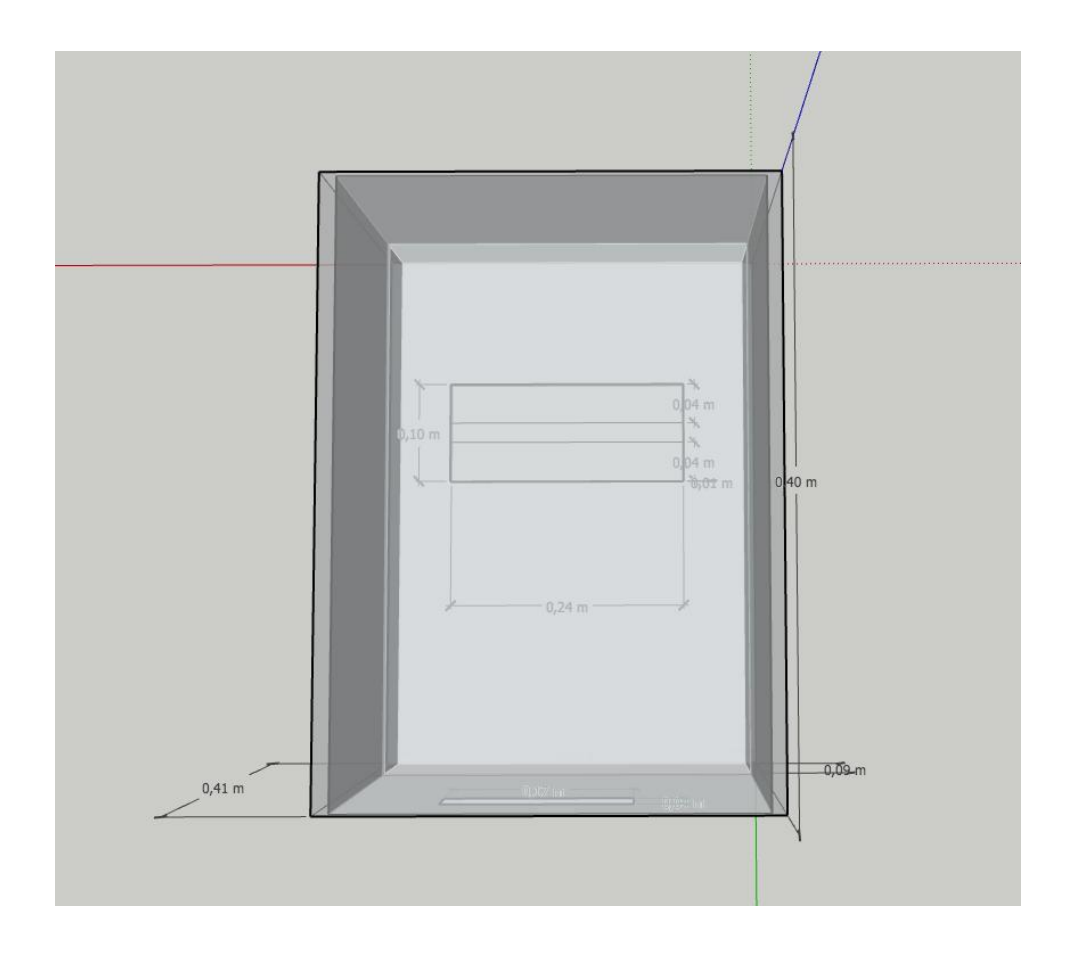

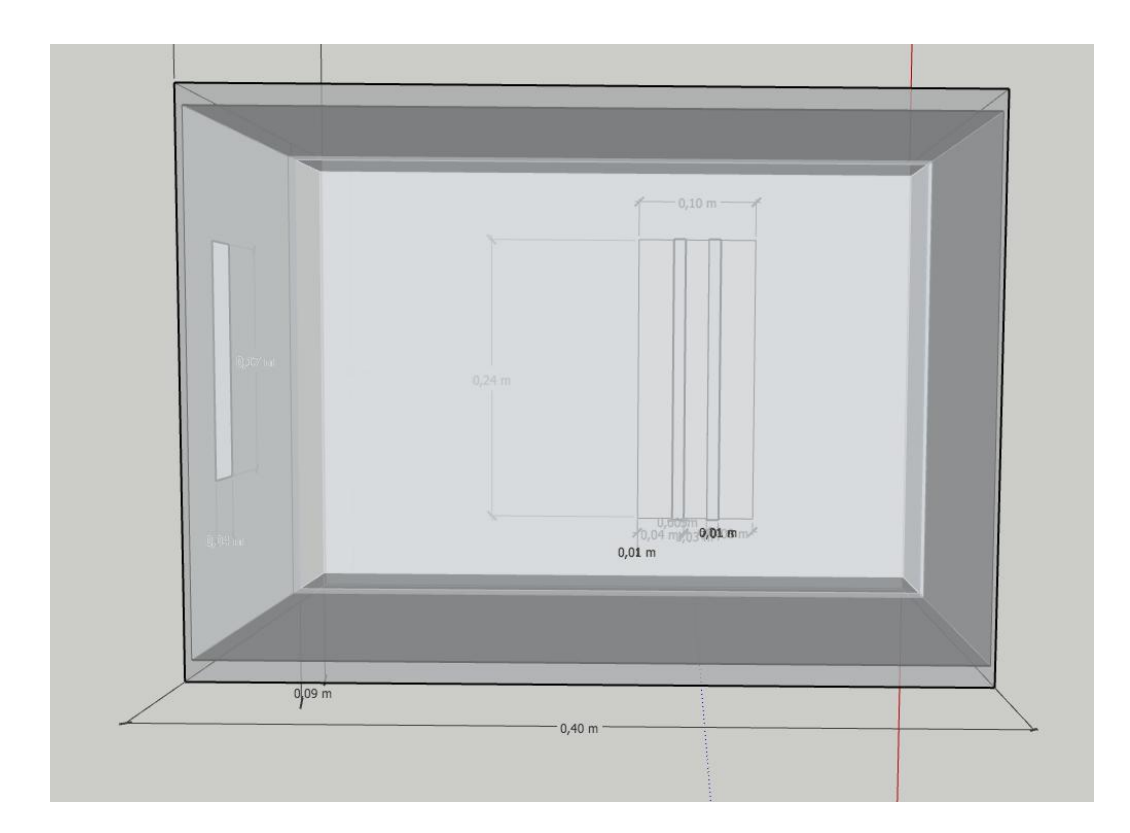